#### **UFRRJ INSTITUTO DE CIÊNCIAS EXATAS MESTRADO PROFISSIONAL EM MATEMÁTICA EM REDE NACIONAL – PROFMAT**

#### **DISSERTAÇÃO**

**Uma proposta metodológica para estudo, modelagem e aplicações de funções afins (lineares), quadráticas e exponenciais com o uso do** *software* **GeoGebra no Ensino Médio.**

**Gabriel Leite Nogueira**

**2015**

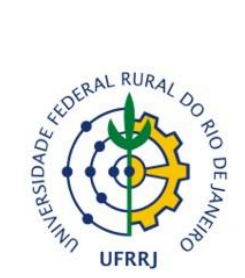

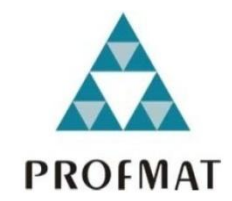

#### **UNIVERSIDADE FEDERAL RURAL DO RIO DE JANEIRO INSTITUTO DE CIÊNCIAS EXATAS MESTRADO PROFISSIONAL EM MATEMÁTICA EM REDE NACIONAL – PROFMAT**

#### **UMA PROPOSTA METODOLÓGICA PARA ESTUDO, MODELAGEM E APLICAÇÕES DE FUNÇÕES AFINS (LINEARES), QUADRÁTICAS E EXPONENCIAIS COM O USO DO**  *SOFTWARE* **GEOGEBRA NO ENSINO MÉDIO.**

#### **GABRIEL LEITE NOGUEIRA**

*Sob a Orientação do Professor* **Prof. Wanderson José Lambert**

> Dissertação submetida como requisito parcial para obtenção do grau de **Mestre em Matemática,** no Curso de Pós-Graduação Profissional em Matemática - PROFMAT, Área de Concentração Matemática.

Seropédica, RJ Agosto de 2015

510 N778p Noqueira, Gabriel Leite, 1983- $\mathbf T$ Uma proposta metodológica para estudo, modelagem e aplicações de funções afins (Limeares), quadráticas e exponenciais com o uso do Software Geogebra no ensino médio / Gabriel Leite Noqueira - 2015. 119 f.: il. Orientador: Wanderson José Lambert. Dissertação (mestrado) - Universidade Federal Rural do Rio de Janeiro, Curso de Pós-Graduação em Mestrado Profissional em Matemática em Rede Nacional - PROFMAT. Bibliografia: f. 104-106. 1. Matemática (Ensino médio) - Teses. 2. Funções (Matemática) - Teses. 3. Ensino Teses. 4. Tecnologia - Teses. 5. Software educacional - Teses. I. Lambert, Wanderson José, 1977-. II. Universidade Federal Rural do Rio de Janeiro. Curso de Pós-Graduação em Mestrado Profissional em Matemática em Rede Nacional - PROFMAT. III. Título.

#### UNIVERSIDADE FEDERAL RURAL DO RIO DE JANEIRO **INSTITUTO DE CIÊNCIAS EXATAS** CURSO DE PÓS-GRADUAÇÃO EM MESTRADO PROFISSIONAL EM MATEMÁTICA **EM REDE NACIONAL - PROFMAT**

#### **GABRIEL LEITE NOGUEIRA**

Dissertação submetida como requisito parcial para obtenção do grau de Mestre, no curso de Pós-Graduação em Mestrado Profissional em Matemática em Rede Nacional -PROFMAT, área de Concentração em Matemática.

DISSERTAÇÃO APROVADA EM 17/08/2015

anderson José Lambert, Dr. UFRRJ (Orientador)

Duilio Laden da Conceição P

Agrade da C. Esquincalho

## *Dedicatória*

À minha família, centro de minha vida e motivo de busca de crescimento em todos os aspectos. Em especial a minha esposa Sônia que passou ao meu lado diversos momentos de lutas e agora podemos juntos saborear essa vitória.

### *Agradecimentos*

Primeiro agradecimento é ao meu Deus e Senhor Jesus Cristo, pois, por graça dEle alcancei mais essa vitória e sem Ele nada existiria.

Jamais poderia deixar de citar meus pais Sr. Logi e Dona Ana, que com muita dificuldade e amor me ensinaram a valorizar os estudos e sempre me apoiaram em todas as decisões acadêmicas ou não, amo e sou muito grato a vocês.

Minha esposa Sônia, mulher guerreira que passou comigo momentos de adversidades e sempre foi e é, um alicerce para mim, minha filha Ana Thereza que é o motivo e inspiração de sempre continuar a caminhada.

Aos meus professores do PROFMAT (Mestrado Profissional em Matemática em Rede Nacional- UFRRJ), Wanderson José Lambert, André Pereira, Aline Mauricio Barbosa, Eulina Coutinho Silva do Nascimento, Pedro Carlos Pereira, pelas brilhantes aulas e debates sobre os conteúdos matemáticos, que foram de suma importância para o meu crescimento pessoal e profissional.

Ao meu Orientador, Professor Wanderson José Lambert, pela condução desse meu trabalho, além de em suas aulas demonstrar o verdadeiro significado do amor a ensinar matemática, aprendi com o senhor não somente funções e cálculo, mas, sim como a simplicidade no ensinar faz a diferença em um aluno.

A CAPES pela provisão de bolsa auxílio aos estudos durante o período do curso.

A toda equipe do CEI - Centro Educacional Imperial em especial a Diretora Gerusa Cozzolino que me permitiu demonstrar e aplicar meu projeto de dissertação na Unidade Guapimirim onde leciono.

A Diretora do CEAG - Colégio Estadual Alcindo Guanabara Helenice Augusta do Couto Martins, responsável por eu me inscrever no Processo seletivo do Mestrado e por seu apoio além de minhas próprias convicções, a professora Maria de Fátima Bottino "culpada" por hoje ser professor de Matemática, quem ainda na 7ª série (hoje 8º ano), me mostrou o mundo algébrico e me fascinou com a Matemática.

Aos colegas do CEPAVS - Colégio Estadual Professora Alvina Valério da Silva na pessoa da Diretora Sônia Marinho por todo o apoio e motivação.

Aos meus queridos colegas de mestrado por compartilharmos dúvidas, certezas e incertezas e, muito amor pela matemática, fora longas horas de estudos em grupos seja presencial ou mesmo online.

Em especial aos amigos José Carlos Resende Magalhães e Victor Arantes Nunes que me acolheram em suas residências em nossa saga de estudo para o ENQ (Exame Nacional de Qualificação) e ao Célio Marques de Freitas (Celinho) que com várias dicas sempre auxiliou a todos de nossa turma.

Esta dissertação é uma conquista coletiva.

### *Resumo*

Durante anos de docência no Ensino Médio, tenho compartilhado das dificuldades encontradas pelos alunos na compreensão do tema "Funções". Tais dificuldades influenciam o entendimento de outros tópicos dentro da matemática e de alguns em disciplinas correlatas que dependem da boa construção e entendimento das funções. Nessa direção de propor mecanismos de inovação para o ensino de matemática, utilizamos um *software* matemático de Geometria Dinâmica, chamado *GeoGebra*, para ser um ferramental a auxiliar o Ensino de Funções, por meio de oficinas de construções e modelamento das mesmas. Por ser um tema recorrente e de grande aplicação nos estudos matemáticos e de áreas afins, se faz interessante o uso de mecanismos diversos para progressão do Ensino e de suas aplicações, em todos os anos do Ensino Médio. O estudo de funções pode e é melhor assimilado a medida em que a visualização de tal objeto matemático é compreendido de maneira sistemática. Além da utilização do *software* com um construtor de gráficos a ferramenta de animação permite aos alunos a visualização de movimento gráfico de acordo com a variação dos coeficientes. Buscar ferramentas para um melhor entendimento desse importante tópico, aliar o aspecto lúdico ao ensino, tentando cativar o aluno para que ele possa se interessar mais profundamente pelo assunto, auxiliando seu aprendizado. O *GeoGebra* tem a capacidade de "plotagem" (no jargão matemático: "desenhar") de gráficos na forma (geral) literal e ainda possui uma ferramenta que possibilita animar os gráficos o que pretendemos explorar para facilitar a compreensão dos alunos ao estudo dessas funções. Através de atividades (oficinas) com o uso concomitante ensino-tecnologia permitiremos aos alunos desfrutar de um crescente conhecimento das características das funções selecionadas, a saber: afim, quadrática e exponencial, com aplicação direta em questões de concursos/símiles.

**Palavras-chave:** Matemática, Funções, Ensino, Tecnologia, GeoGebra.

## *Abstract*

During years of teaching in high school, I have shared the difficulties encountered by students in understanding the topic "Functions". These difficulties affect the understanding of other topics within mathematics and in some related disciplines that depend on the good construction and understanding of functions. In this sense to propose innovative mechanisms for the teaching of mathematics, we use a mathematical software Dynamic Geometry, called *GeoGebra* to be a tooling to assist the functions of education through construction of workshops and modeling them. To be a recurring theme and great application in mathematical studies and related areas, it is interesting to use different mechanisms for progression of Education and its applications, in each year of high school. The study of functions is better absorbed and can measure in the display such mathematical object is realized in a systematic way. In addition to using the software with a graphical builder animation tool allows students to motion graphic display according to the variation of the coefficients. Search tools for a better understanding of this important topic , combine the playful aspect to teaching, trying to captivate the student so that it can be interested more deeply in the subject , aiding their learning. *GeoGebra* has the ability to "plotting" (in mathematical jargon: "draw") graphics in the form (general) literal and still has a tool that allows the graphics animate what we intend to exploit to facilitate students' understanding of the study of these functions. Through activities (workshops) using co - teaching technology allow students to enjoy a growing knowledge of the characteristics of the selected functions, namely: order, quadratic and exponential, with direct application in procurement issues / similes.

**Keywords:** Math, Functions, Education, Technology, GeoGebra.

# *Relação de Figuras*

- Figura 1.1 Interface *Winplot*
- Figura 1.2 *Guess Winplot*
- Figura 1.3 *Graphmat*
- Figura 1.4 *GeoGebra* Janela de visualização 3D
- Figura 1.5 -*GeoGebra* Janela de visualização 3D
- Figura 1.6 Interface básica do *GeoGebra*
- Figura 1.7 Janelas de visualização *GeoGebra*
- Figura 1.8 Barra de ferramentas
- Figura 1.9 Janela de Álgebra
- Figura 1.10 Janela de Visualização 2D
- Figura 1.11 Visualização 3D
- Figura 1.12 Visualização Planilha
- Figura 2.1 Função Afim
- Figura 2.2 Função Quadrática
- Figura 2.3 Função Exponencial
- Figura 3.1 *GeoGebra* Tela inicial
- Figura  $3.2 f(x) = x + 1$
- Figura  $3.3 g(x) = x^2 5x + 6$
- Figura 3.4  $h(x) = 2^x$
- Figura 3.5 Encontro de gráfico em um mesmo plano
- Figura 3.6 Encontro de gráfico em um mesmo plano
- Figura 3.7 Encontro de gráfico em um mesmo plano
- Figura 3.8 Encontro de gráfico em um mesmo plano
- Figura 3.9 Pontos
- Figura 3.10 Reta
- Figura 3.11 Reta
- Figura 3.12 Reta
- Figura 3.13 Reta
- Figura 3.14 Reta
- Figura 3.15 Reta
- Figura 3.16  $f(x) = x + 1$
- Figura 3.17  $f(x) = -x + 1$

Figura 3.18 -  $f(x) = -x + 2$ 

- Figura 3.19 Movimento das funções
- Figura 3.20 Animação
- Figura 3.21 Pontos
- Figura 3.22 Ligando os pontos
- Figura 3.23 Parábola
- Figura 3.24 Parábola e reta diretriz
- Figura 3.25 Parábola e reta diretriz
- Figura 3.26 Distância entre pontos
- Figura 3.27 Distância entre pontos
- Figura 3.28 Distância entre o foco e a reta diretriz
- Figura 3.29 Distância entre o foco e a reta diretriz
- Figura 3.30 Distância entre o foco e a reta diretriz
- Figura 3.31 Excentricidade
- Figura 3.32 Excentricidade
- Figura 3.33 Excentricidade
- Figura 3.34 Animação
- Figura 3.35 Animação
- Figura 3.36 Animação
- Figura 3.37 Animação
- Figura 3.38 Animação
- Figura 3.39 Discriminante delta
- Figura 3.40 Discriminante delta
- Figura 3.41 Discriminante delta
- Figura 3.42 Dispersão
- Figura 3.43 Animação Exponencial
- Figura 3.44 Gráfico Exponencial com a > 1
- Figura 3.45 Gráfico Exponencial 0 < a < 1
- Figura 3.46 Gráfico para  $a = 0$
- Figura 3.47 Gráfico para a < 0 não está definida
- Figura  $3.48$  Gráfico para a = 1 função constante
- Figura 3.49 Vídeo Duplicação de Bactérias
- Figura 5.1 Análise de Entrevista com professores
- Figura 5.2 Análise de Entrevista com professores
- Figura 5.3 Análise de Entrevista com professores
- Figura 5.4 Análise de Entrevista com professores
- Figura 5.5 Análise de Entrevista com professores
- Figura 5.6 Análise de Entrevista com professores
- Figura 5.7 Análise de Entrevista com professores
- Figura 5.8 Análise de Entrevista com professores
- Figura 5.9 Análise de Entrevista com os alunos
- Figura 5.10 Análise de Entrevista com os alunos
- Figura 5.11 Análise de Entrevista com os alunos
- Figura 5.12 Análise de Entrevista com os alunos
- Figura 5.13 Análise de Entrevista com os alunos
- Figura 5.14 Análise de Entrevista com os alunos
- Figura 5.15 Análise de Entrevista com os alunos
- Figura 5.16 Análise de Entrevista com os alunos
- Figura 5.17 Análise de Entrevista com os alunos (Fala de um aluno)
- Figura 5.18 Análise de Entrevista com os alunos
- Figura 5.19 Análise de Entrevista com os alunos (Fala de alunos)
- Figura 5.20 Gráfico de análise de entrevista avaliativa 1º ano
- Figura 5.21 Gráfico de análise de entrevista avaliativa 1º ano
- Figura 5.22 Gráfico de análise de entrevista avaliativa 1º ano
- Figura 5.23 Gráfico de análise de entrevista avaliativa 2º ano
- Figura 5.24 Gráfico de análise de entrevista avaliativa 2º ano (Fala dos alunos)
- Figura 5.25 Gráfico de análise de entrevista avaliativa 3º ano
- Figura 5.26 Gráfico de análise de entrevista avaliativa 3º ano
- Figura 5.27 Gráfico de análise de entrevista avaliativa 3º ano
- Figura 8.1 Modelagem de função afim
- Figura 8.2 Modelagem de função quadrática
- Figura 8.3 Modelagem de função exponencial
- Figura 9.1 Questão ENEM
- Figura 9.2 Questão ENEM
- Figura 9.3 Questão UERJ
- Figura 9.4 Questão PUC
- Figura 9.5 Questão PUC
- Figura 9.6 Questão PUC

# Sumário

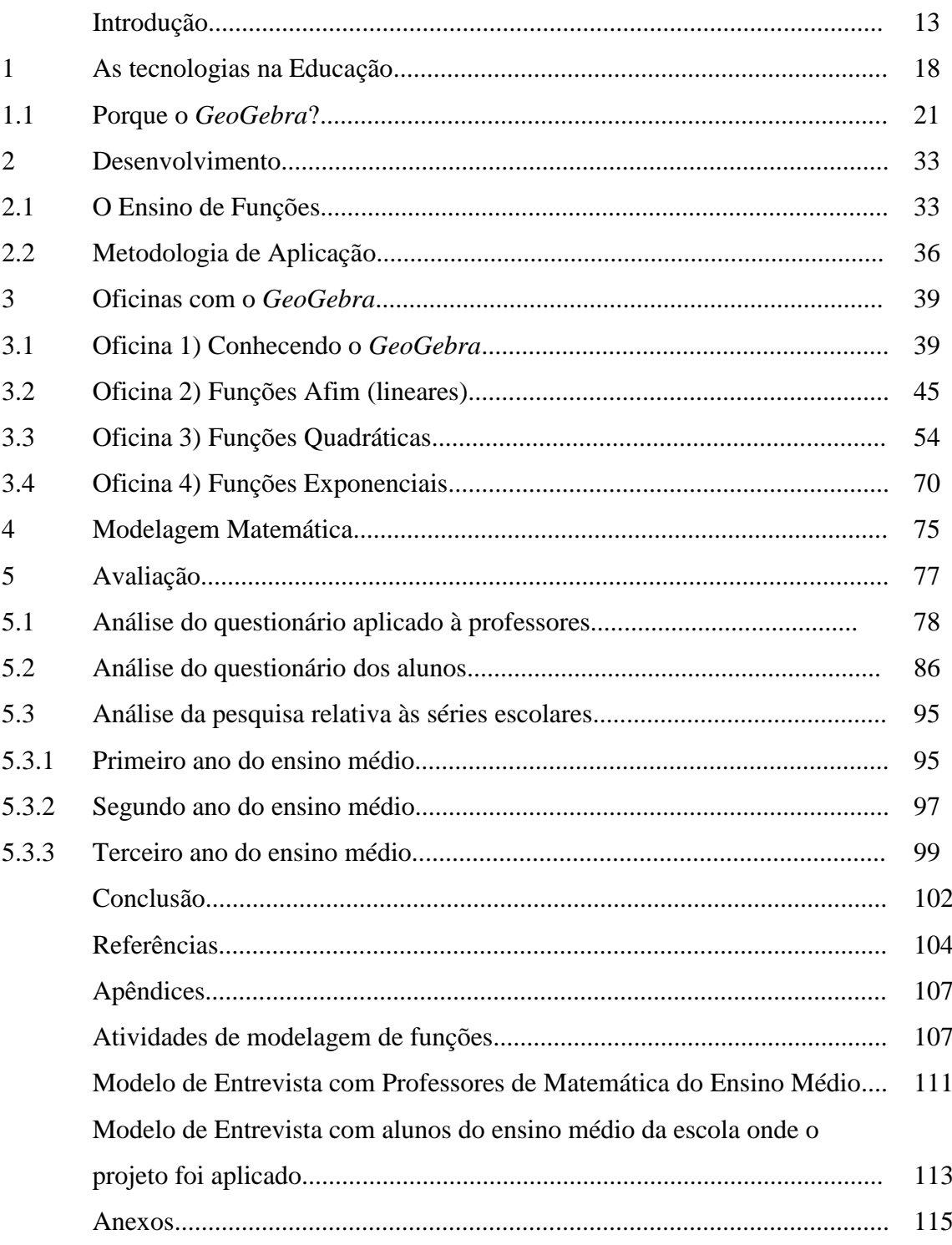

### *Introdução*

Durante tempos de docência no ensino médio, tenho compartilhado das dificuldades encontradas pelos alunos na compreensão do tema "Funções". Tal dificuldade de compreensão influencia o entendimento de outros tópicos dentro da matemática e de alguns em disciplinas correlatas que dependem da boa construção e entendimento das funções.

Nosso objetivo é simples: buscar ferramentas para um melhor entendimento desse importante tópico. Para tanto lançaremos mão de uma forma conhecida, e bastante explorada, mas, que deve ser sempre revisitada para dar bons frutos. Nossa pedra fundamental será a construção gráfica utilizando ferramentas simples de computador com as quais visamos contornar tais dificuldades e propor mecanismos facilitadores ao aprendizado dos alunos.

Nessa busca, que deve ser incessante e contínua, vislumbrando o fascínio dos alunos pelo computador e todas as suas benesses, não podemos deixar de utilizar todo o ferramental tecnológico que dispomos, mecanismos esses que o homem sempre procurou se valer.

Desde as civilizações mais antigas o homem vem buscando descobrir e aprimorar formas que facilitem seu dia-a-dia em todos os âmbitos, desde a mais simples e rápida maneira de se alimentar até como se comunicar e passar adiante o conhecimento construído pelas civilizações anteriores.

Comunicar-nos através da linguagem matemática e computacional de maneira a simplificar a mobilização do conhecimento conceitual teórico e a modelagem de funções são os temas centrais nessa dissertação.

Ao observarmos as dificuldades dos alunos durante o período do ensino médio no que tange à compreensão, construção, elaboração, análise, visualização e modelagem de funções, percebemos a necessidade de novas técnicas de abordagens de ensino para este tema.

Não temos a pretensão de apontar uma forma definitiva para o ensino de funções, mas nos valer dos recursos computacionais disponíveis para que o aprendizado seja mais significativo e eficaz.

Nossa dissertação trata de aliar a conceituação que utilizamos comumente com recursos visuais gráficos e animados para que o aluno possa se apropriar do conceito de função e elaborar as devidas modelagens gráficas. Nosso objetivo principal terá como foco as resoluções de tais funções, suas aplicações, suas respectivas representações gráficas, além do estudo, do comportamento da função com a variação de seus coeficientes através do uso do *software GeoGebra*. Devido a um currículo tradicionalista que é trabalhado em grande parte do ensino médio nas redes de ensino no Brasil, o qual é baseado em formulações e meras substituições sem embasamento teórico matemático ou aplicações, há a necessidade de repensarmos e trabalharmos tal tema de forma mais concreta, atraente e eficaz.

Esse assunto não é novo, existem vários trabalhos versando sobre o mesmo tema, cada um com peculiaridades importantes e todos dando sua contribuição na direção de aliar o *software GeoGebra* com o estudo de funções. Sobre trabalhos já realizados podemos citar LOPES (2013) em "Geometria Dinâmica com o *GeoGebra* no Ensino de algumas funções", o qual trata do ensino de funções com o software de maneira a facilitar a construção gráfica com recursos próprios do GeoGebra com a utilização de cores a facilitar a compreensão além do gráfico de setores referentes aos intervalos gráficos de imagem nula, negativa e positiva. No nosso trabalho atacamos em uma vertente diferente, o qual exploramos a construção gráfica como aliada a modelagem com as funções, como aplicações em situações práticas e não meramente construtiva graficamente,

Um outro trabalho que podemos citar é o realizado por OKADA (2013) em "Explorando gráficos das funções elementares por meio do software GeoGebra", trata o tema de maneira menos didática e mais conceitual, relacionando apenas as funções de forma gráfica, o que é acrescentando em nossa dissertação o fator interativo de animação do gráfico, e um ponto muito importante é que poucos são os trabalhos com esse foco que utilização oficinas com aplicação do tema com os alunos e análise dos resultados obtidos, algo que é diferencial para uma avaliação criteriosa de qualquer tema que envolva o processo educacional, no qual os resultados obtidos pelos alunos é de suma importância para comprovar e validade da metodologia empregada.

Sobre outros trabalhos explorando GeoGebra e o ensino de funções podemos citar (MARINS 2013, MELO 2013, RICARDO 2012, SOUZA 2006), todos eles utilizando essa importante ferramenta para o estudo de funções. Na página de dissertações do PROFMAT encontramos uma grande quantidade de trabalhos sobre o tema, por conta disso acreditamos que essa ferramenta é bastante conhecida por parte dos professores e muitos deles vêem uma grande aplicação dessa no ensino de funções. Por outro lado, ficamos estarrecidos quando aplicamos questionários a diversos professores perguntando sobre a utilização desse ferramental no dia a dia escolar e vemos que em maciça maioria não há uma cultura de utilização dessa ferramenta, o que motiva nosso questionamento: Qual é o verdadeiro fato que impossibilita a sua utilização nos bancos escolares? Acreditamos que é a falta de material de apoio e de oficinas sobre o tema.

Dessa forma iremos explorar esse ferramental através da proposição de oficinas sobre o assunto. Para que o ensino de funções, e suas variações, seja melhor assimilado pelos alunos, sem que se utilizem somente das "fórmulas mágicas", buscamos o modelamento e a proposição de tais objetos, através da compreensão do conceito que os caracterizam. Queremos com esse estudo aliar o aspecto lúdico ao ensino, tentando cativar o aluno para que ele possa se interessar mais profundamente pelo assunto, auxiliando seu aprendizado.

Nesse sentido, acreditamos que podemos contribuir para uma melhor assimilação pelos alunos desse importante tópico, pois acreditamos, que a abordagem do tema, da forma que tem sido ensinada, é prejudicial para uma completa assimilação por parte dos alunos, o qual gera um efeito cascata, pois por não compreenderem a característica de cada função, são privados de uma análise crítica e mais profunda de cada aplicação, comportamento e representação gráfica.

Além de possibilitar uma modelagem de situações-problemas do cotidiano que podem ser solucionadas por meio de funções, trabalho que foi desenvolvido em turmas do ensino médio do Centro Educacional Imperial (Unidade-Guapimirim), busca explorar os conceitos de função afim, quadrática e exponencial e suas caracterizações, com oficinas de construções dos gráficos das respectivas funções.

15

No desenvolvimento dessa dissertação, buscamos a aplicação de metodologias de ensino-aprendizado de funções em todas as séries do Ensino Médio, nas quais o tratamento do tema funções é explorado com o uso do recurso computacional, com foco no desenvolvimento de oficinas específicas com uma turma de cada série (1º ano, 2º ano  $e^{3^{\circ}}$  ano).

As turmas foram trabalhadas com enfoques distintos, dadas suas diferentes peculiaridades. No 1º ano, na qual a turma não tinha nenhuma outra informação sobre o tema, foi trabalhado o conteúdo com a utilização completa do *software GeoGebra* para elaboração, construção e análise dos gráficos das funções, no caso da turma de 2º ano, as oficinas propiciaram aos alunos compararem as metodologias tradicionais, na qual utilizamos a explanação oral, lousa e marcador, com a aplicação das oficinas no laboratório de informática. Já no 3º ano, o foco foi a busca por uma metodologia que possibilitasse ao alunado um aprofundamento e fosse um mecanismo facilitador em identificar funções, além auxiliar nas resoluções de questões nas provas, vestibulares e ENEM.

Uma análise realizada pelo desenvolvimento e declaração dos próprios alunos inseridos no processo nos possibilitaram identificar a real utilidade e aplicação qualitativa do processo de ensino aprendizagem de funções com o recurso do *software GeoGebra*. Apresentamos dois tipos de questionários, os quais nos auxiliaram no melhor entendimento e aceitação de nossas oficinas por parte dos alunos.

Dividimos nosso trabalho da seguinte forma. No Capítulo 1, discorremos sobre alguns *softwares* computacionais utilizados para o estudo de funções e de fácil acesso aos professores e alunos. Priorizamos os *softwares* livres e apresentamos os motivos da escolha do GeoGebra, bem como um histórico desse *software* e perspectivas.

No capítulo 2 estudamos as metodologias a serem aplicadas no estudo e ensino de cada função trabalhada, a saber: afim, quadrática e exponencial.

Demonstramos a metodologia e introduzimos as oficinas no capítulo 3, como utilização do *software* para construção e análise gráfica, relacionando sua forma algébrica e gráfica. Apresentamos as oficinas e as atividades desenvolvidas com os alunos das três séries do ensino médio, com fornecendo os detalhes de aplicação e sua abordagem.

No capitulo 4, temos uma abordagem prática das funções através da modelagem e buscamos trabalhar as funções em suas formas aplicadas a eventos diários, e comuns aos alunos, expandindo o tema para o seu dia-a-dia.

No capítulo 5, fazemos uma análise dos questionários aplicados a um grupo de professores e alunos sobre a utilização do *GeoGebra* como ferramenta para ensino de funções. Tal análise serve como norteadora e solidificadora de nossa temática de busca de atividades que possam ajudar na compreensão do tema de funções por parte dos alunos, além de nos alertar sobre a necessidade de atividades compartilhadas entre os docentes para tal ensino. Apesar de listarmos diversos trabalhos sobre o assunto, vemos que tais atividades são escassas, pois muitos desses trabalhos não se preocupam em adaptar tal ferramental a aplicações práticas aos alunos.

Finalmente, no capítulo 6, tecemos nossas avaliações e conclusões, destacando os aspectos importantes desse trabalho, além de destacar os pontos positivos e negativos trazidos por essa metodologia. Além disso, discorremos sobre as possibilidades de novos estudos em matemática no mesmo assunto e possíveis trabalhos futuros.

## *1. As tecnologias na Educação*

Desde seus primórdios, os seres humanos buscam recursos para simplificar o seu cotidiano, por exemplo, o surgimento da escrita e até mesmo a formulação da matemática foram ferramentas concebidas pelo intelecto e imaginação humanos. Podemos classificar tais mecanismos, na forma mais ampla de seu significado, como tecnologia e inovação.

Nos dias atuais a palavra tecnologia já tem quase que um significado restrito, pois, ao se empregar tal designação as primeiras ideias que vêm a nossa mente são computador, internet, aparelhos móveis cada dia menores e com mais funcionalidades. Ao jovem, todas as outras formas de tecnologia passam desapercebidas pois o foco da humanidade, na sua ótica (o qual não está de todo errado), é a comunicação, que cada dia torna-se mais universalizada e rápida.

Um questionamento que nos deparamos frente a este paradigma é: "Por que quando falamos em comunicação a palavra escola não aparece naturalmente?" Colocamos tal questionamento, pois, um dos locais onde há a necessidade de uma maior comunicação é a escola. Por outro lado, esse meio tem muitas vezes sido "poluído" pelo uso excessivo de ferramental de comunicação em paralelo às aulas, como, por exemplo, celulares, e usados como meios de distração ao invés de servir para fins de aprendizado.

Que tal utilizarmos a tecnologia ao nosso favor e inserir recursos e ferramental tecnológico na prática docente?

> O uso das TICs tem realmente facilitado a aceleração do processo de ensinoaprendizagem, propiciando melhor desempenho aos alunos ao introduzir visualizações de gráficos de funções e de objetos geométricos em que é possível fazer rotações e reflexões, tornando o processo bastante dinâmico em relação aos livros didáticos, proporcionando um complemento moderno e, até há pouco tempo inimaginado e, até recentemente, não explorado. (SANTOS, p.1)

Além disso, com o advento da internet, cada vez mais popular, de fácil e amplo acesso a uma crescente motivação para se transmitir o conhecimento e a busca de novas maneiras de se adequar modalidades de aprendizado tem aparecido, de modo cada vez mais cotidiano, no cenário educacional.Por exemplo, a EaD (Educação à Distância) e cursos semipresenciais têm sido introduzidos na verve educacional e têm crescido de maneira a se tornar, em se continuando tal ritmo de crescimento, a forma de ensino mais abrangente no nosso país. Tal crescimento deve-se em muito pela facilidade de acesso e principalmente pela flexibilidade de horário introduzida por tais modalidades, o que se torna um excelente atrativo tanto do ponto de vista financeiro quanto em sua acessibilidade. Todo esse cenário, ao qual estamos inseridos e partilhamos, vem nos motivar a propor também ferramentas e novas tecnologias para a educação dos nossos alunos, sob tal ótica, podemos ressaltar o que nos diz Souza.

> Como nossos alunos são jovens que vivem num mundo de grandes avanços tecnológicos, aos quais eles devem ter a oportunidade de acesso, independentemente do seu nível social, uma possível ação pedagógica que leve à superação de alguns dos problemas mencionados acima é a utilização de novas tecnologias computacionais — uma das principais tendências em Educação Matemática —, que devem ser utilizadas como ferramentas didáticas auxiliares incorporadas em todos os níveis de ensino. (SOUZA, 2006; p.108)

Relativamente ao nosso nicho específico que é o do "ensino de matemática", temos em mãos vários *softwares* voltados (não exclusivamente) para o ensino de matemática, ferramentas que possibilitam aos docentes (que as adotam) elaborar aulas mais atrativas e com maior significado para os seus alunos.

A utilização da Internet e de *softwares* educacionais em laboratórios de informática vem se transformando em auxílios pedagógicos poderosos, incluindo digitalmente os alunos na sociedade contemporânea e motivando-os ainda mais no processo educacional. O uso correto e sistemático de alguns desses recursos educacionais é um tema que deve ser continuamente trabalhado desde o ensino fundamental e principalmente no ensino médio, e será o foco de nosso estudo.

#### Tal assunto parece em destaque nos PCN, o qual cita:

O uso de tecnologias é parte integrantedos PCN's para o ensino de matemática no ensino médio. Felizmente, pelo menos no plano das leis e das diretrizes, a definição para o Ensino Médio estabelecida na LDB/96, assim como seu detalhamento e encaminhamento pela ResoluçãoCNE/98,apontam para uma revisão e uma atualização na direção correta. Vários dos artigos daquela Resolução são dedicados a orientar o aprendizado para uma maior contextualização, uma efetiva interdisciplinaridade e uma formação humana mais ampla, não só técnica, já recomendando uma maior relação entre teoria e prática no próprio processo de aprendizado. (PCN Ensino Médio; Pág 48. BRASIL, 1998)

Mas temos que ter em mente que a utilização das tecnologias deve ser construtiva. Buscamos que os alunos possam construir o conceito de função, modelagem e representações gráficas de situações que envolvam seus conhecimentos e possam, na medida do possível, refletir o seu cotidiano.

Dentre as tantas possibilidades que temos, buscamos um *software* que fosse adequado à nossa realidade. Que fornecesse a ideia de modelagem de funções, de maneira dinâmica e facilitadora à compreensão dos alunos. Todos os mecanismos, estruturas, variações e movimentos no plano dos gráficos das funções.

Sob tal viés, o *software* que atendeu a todas as nossas necessidades foi o *GeoGebra.* Esse é um *software* bastante poderoso e de fácil acesso e utilização, parte de suas funcionalidades será melhor explorada nos próximos capítulos.

Através de atividades (oficinas) com o ensino mediado pela tecnologia permitiremos aos alunos desfrutarem de um crescente conhecimento das características das funções selecionadas, a saber: afim, quadrática e exponencial, com aplicação direta em questões de concursos/símiles.

Queremos, sobretudo, aliar tais metodologias de ensino e conhecimento de forma a agregar as aulas e a transmissão do conhecimento uma matemática moderna e cotidiana. Sobretudo, difundi-la, de modo natural e simples e destruir o mito, arraigado nos nossos bancos escolares de que matemática é uma ciência de dificuldades e inalcançável.

Trabalhar com tecnologia é trazer o prazer de aprender para dentro de nossa sala de aula. Levar o ensino a um status a qual os alunos estão todos os dias em contato, de maneira que o ensino torne-se mais sutil e demonstre uma utilidade além da matéria lecionada em sala. Retirar do aluno o ranço da distância e do medo e introduzir, em seu espírito em formação, a vontade, o desejo e a alegria de aprender. Mostrar que a matemática está em todo o lugar e que saber seus mecanismos, podem e irão solucionar casos práticos de nosso cotidiano.

#### *1.1 - Porque o GeoGebra?*

Na busca por um mecanismo tecnológico que seja adequado a nossa estrutura de aprendizagem pesquisamos alguns *softwares* para implementação do projeto e dentre vários pesquisados o que melhor se enquadrou foi o *software* livre *GeoGebra*.

*GeoGebra* [\(aglutinação](http://pt.wikipedia.org/wiki/Aglutina%C3%A7%C3%A3o) das [palavras](http://pt.wikipedia.org/wiki/Palavra) Geometria e Álgebra) é um [aplicativo](http://pt.wikipedia.org/wiki/Software_aplicativo) de [matemática](http://pt.wikipedia.org/wiki/Matem%C3%A1tica) dinâmica que combina conceitos de [geometria](http://pt.wikipedia.org/wiki/Geometria) e [álgebra.](http://pt.wikipedia.org/wiki/%C3%81lgebra) Sua distribuição é livre, nos termos da GNU *[General PublicLicense](http://pt.wikipedia.org/wiki/GNU_General_Public_License)*.

Criado por *Markus Hohenwarter* para ser utilizado em ambiente de sala de aula. O projeto foi iniciado em [2001,](http://pt.wikipedia.org/wiki/2001) na *[Universität Salzburg](http://pt.wikipedia.org/wiki/Universit%C3%A4t_Salzburg)*, e tem prosseguido em desenvolvimento na *[Florida Atlantic University](http://pt.wikipedia.org/wiki/Florida_Atlantic_University)*.

Acesso em:<https://www.geogebra.org/download>

O *GeoGebra* é um *software* de matemática dinâmica gratuito e multiplataforma que nos possibilita simultaneamente trabalhar com os campos algébricos e geométricos, além de planilhas para efetuarmos os cálculos matemáticos.

O programa permite realizar construções geométricas com a utilização de pontos, retas, segmentos de reta, polígonos etc., assim como permite inserir funções e alterar todos esses objetos dinamicamente, após a construção estar finalizada.

Equações e coordenadas também podem ser diretamente inseridas.

O *GeoGebra* é capaz de lidar com variáveis para números, pontos, vetores, derivar e integrar funções de todos os tipos, e ainda oferecer comandos para se encontrar raízes e pontos extremos de uma função.

Possibilita ao aluno um estudo minucioso de cada função, independente de sua complexidade, sua capacidade de plotagem de várias funções simultaneamente ainda nos permite análises mais profundas e relacionar comportamentos de determinadas funções e relacionar a outras conforme nos agrade e seja necessário, por uma pesquisa específica ou por questões de estudo e/ou aprimoramento do tema.

Com isto, o programa reúne as ferramentas tradicionais de geometria com outras mais adequadas à álgebra e ao [cálculo.](http://pt.wikipedia.org/wiki/C%C3%A1lculo)

Tem a vantagem [didática](http://pt.wikipedia.org/wiki/Did%C3%A1tica) de representar, ao mesmo tempo e em um único ambiente visual, as características geométricas e algébricas de um mesmo objeto.

O que permite ao aluno fazer uma relação entre a forma algébrica e a geométrica das funções que estudaremos

Podendo ser utilizado e empregado para ensino em todos os níveis de conhecimento matemático sua combinação de geometria, álgebra, tabelas, gráficos, estatística e cálculo em um único sistema é seu grande diferencial em relação a outros *softwares* matemáticos disponíveis no mercado, tais como:

 $\checkmark$  Winplot: programa para gerar gráficos de 2D e 3D de funções matemáticas com versões para Windows e Linux.

Seu menu é simples, além de opções de ajuda em todas as partes. Na janela principal uma das funções que pode-se encontrar é a opção "guess" adivinhar, que é um jogo que propõe descobrirmos qual é a função que gerou o gráfico. Para obter a resposta do programa, basta apertar a tecla F5. Mostra um mapeador, que transforma a janela em dois planos, para que você possa trabalhar com domínios e contradomínios.

Acesso em: <http://math.exeter.edu/rparris/winplot.html> <http://www.mat.ufmg.br/~espec/tutoriais/winplot/>

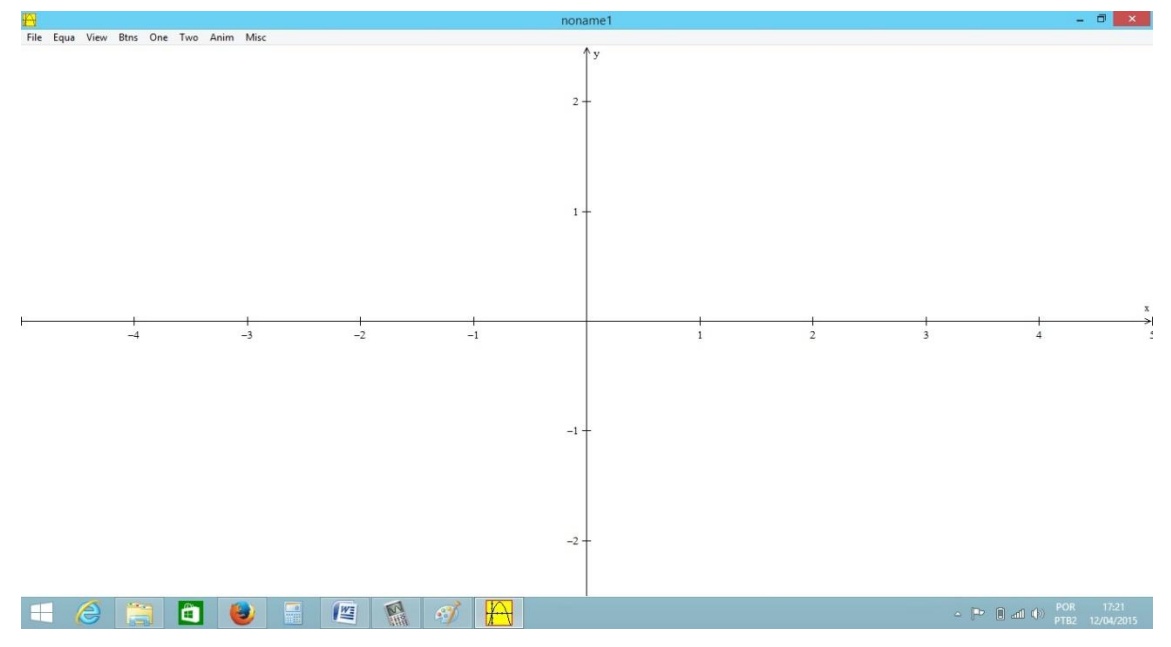

Figura 1.1 – Interface *Winplot*

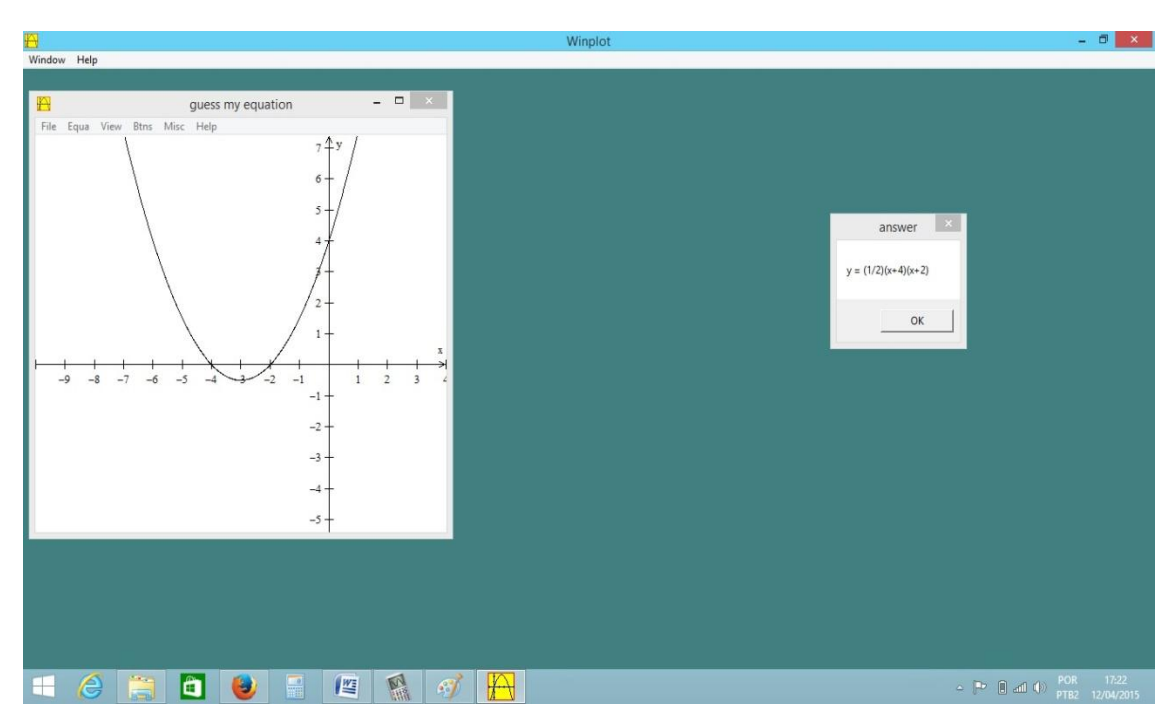

Figura 1.1 – *GuessWinplot*

Apesar de toda a utilidade que não desprezamos no *Winplot* a parte de movimentação dos gráficos é complicada de manipular, além de possuir uma interface com plano cartesiano escuro, o que dificulta a interação com o gráfico, um outro software que também analisamos foi o *Graphmat*.

 $\checkmark$  GraphMat: aplicativo bidimensional, capaz de representar gráficos de funções de qualquer tipo, lineares, quadráticas, exponenciais, logarítmicas, trigonométricas, hiperbólicas, etc.

Possui versões para Windows, MAC e iOS, podendo ser utilizado para estudo de trigonometria com arcos na circunferência e também auxilia ao estudo de Cálculo, com áreas para ilustrar integrais e gráficos de derivadas.

Acesso em:<http://www.graphmatica.com/>

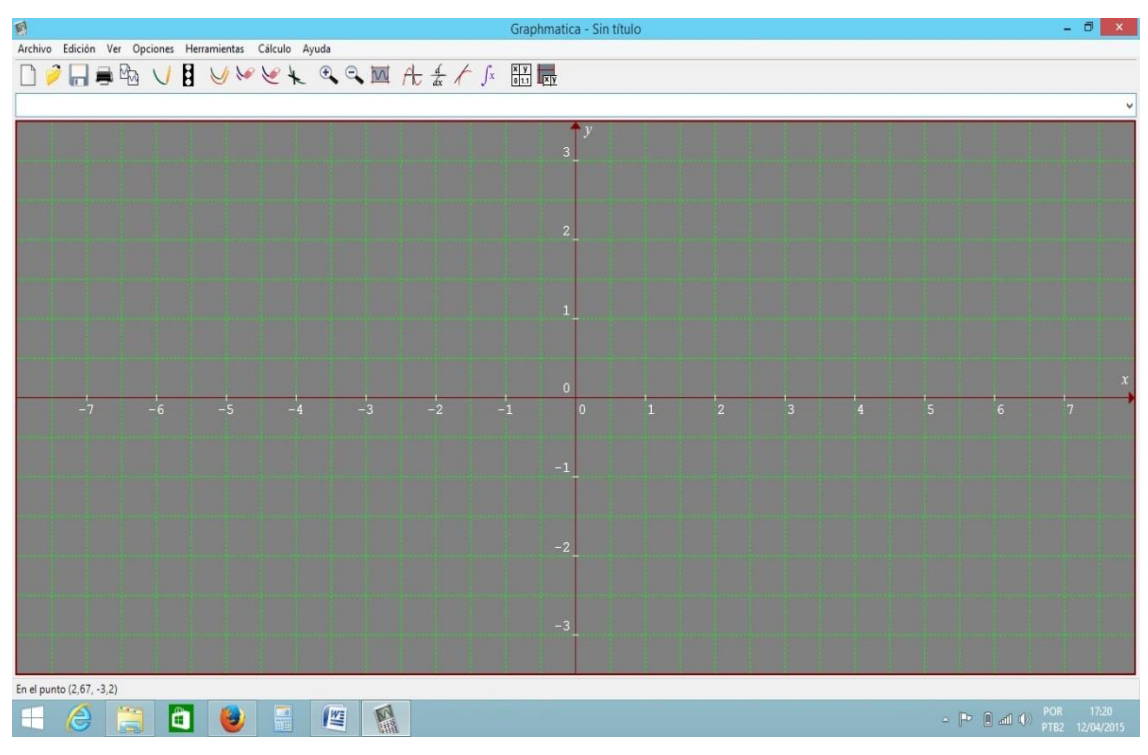

Figura 1.3 – Graphmatica

*Softwares* esses que permitem plotagem gráfica de boa qualidade, e algumas análises de construções, porém, não possuem de maneira tão explicita e dinâmica a relação álgebra-geometria do *GeoGebra*, o que o torna mais completo para adequação ao nosso projeto de ensino, ao falarmos tanto do *Winplot* como do *Graphmat*, um agravante é a falta de facilidade de conseguir uma versão traduzida para o português, visando uma utilização em sala de aula, onde os alunos e muitos professores não dominam outros idiomas, fato esse que o no *GeoGebra* não há, pois, no site oficial a versão já é traduzida.

Fatores relevantes além de uma interface de simples manipulação a alunos de variadas séries de ensino, e por ser um *software* gratuito possibilita o uso em qualquer instituição de ensino, basta ter um computador, sem precisar da conexão com a internet.

Possui algumas versões disponíveis para se adequar a cada necessidade e capacidade de computadores sejam atuais ou mais antigos, dada à realidade de cada instituição e seu laboratório de informática disponível.

Com versões disponíveis para diversos dispositivos e sistemas operacionais, oferecidos de forma gratuita, tais como:

*GeoGebra* para Tablets:

Windows Store

[http://apps.microsoft.com/windows/en-us/app/geogebra/f321a028-276b-44e8-b981-](http://apps.microsoft.com/windows/en-us/app/geogebra/f321a028-276b-44e8-b981-6e87f27caa62) [6e87f27caa62](http://apps.microsoft.com/windows/en-us/app/geogebra/f321a028-276b-44e8-b981-6e87f27caa62) ;

App Store

<https://itunes.apple.com/us/app/geogebra/id687678494>

Google Play

<https://play.google.com/store/apps/details?id=org.geogebra>

*GeoGebra* para Desktops:

Mac OS X

<https://itunes.apple.com/us/app/geogebra/id845142834>

Linux

[http://wiki.geogebra.org/en/Reference:GeoGebra\\_Installation#Linux](http://wiki.geogebra.org/en/Reference:GeoGebra_Installation#Linux)

Windows

<http://www.geogebra.org/download>

*Em diversas versões*

*GeoGebra* 1.0 (28 de janeiro 2002)

*GeoGebra* 2.0 (9 janeiro 2004)

*GeoGebra* 3.0 (23 de março 2009)

*GeoGebra* 3.2 (3 de junho 2009)

*GeoGebra* 4.0 (20 de outubro de 2011)

*GeoGebra* 4.2 (1 de dezembro de 2012)

*GeoGebra* 4.4 (1 de dezembro de 2013)

GeoGebra 5,0 (6 de setembro de 2014)

À partir da versão 5.0 o *software* dispõe de construções de figuras em 3D o que nos possibilitara expandir os temas abordados para o espaço e funções.

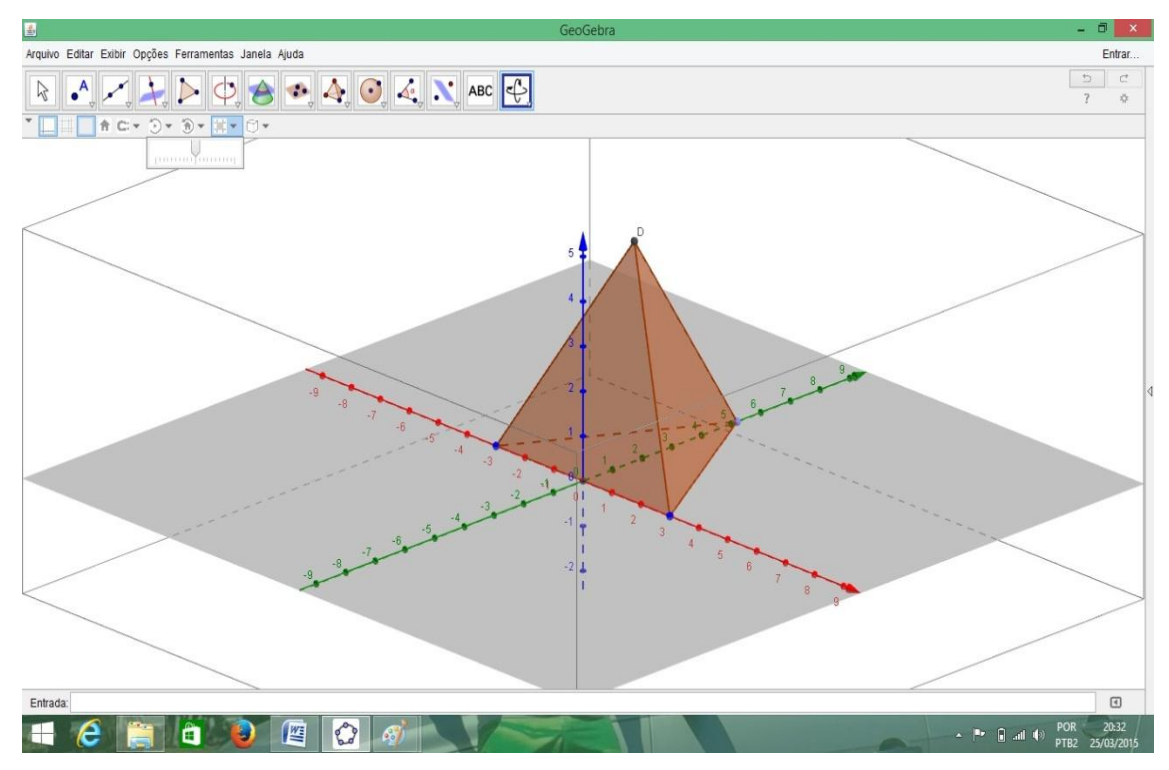

Figura 1.4 - *GeoGebra* Janela de visualização 3D

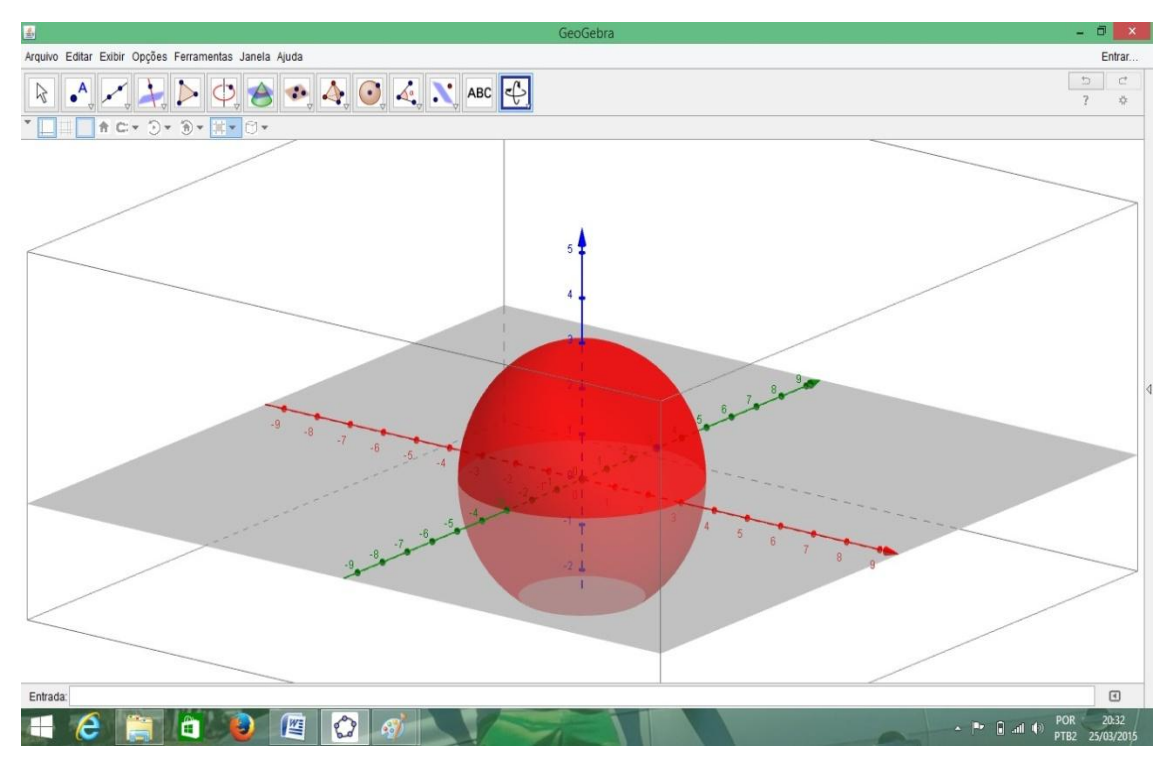

Figura 1.5 -*GeoGebra* Janela de visualização 3D

Durante esse tempo desde sua idealização e conclusão por suas aplicações em áreas diversas da matemática principalmente no ensino de Geometria de forma dinâmica o *GeoGebra* vem colecionando prêmios acadêmicos, por diversos países pelo mundo, são eles:

- EASA [2002](http://pt.wikipedia.org/wiki/2002) *EuropeanAcademic Software Award* –Prêmio Europeu de Software Acadêmico [\(Ronneby,](http://pt.wikipedia.org/wiki/Ronneby) [Suécia\)](http://pt.wikipedia.org/wiki/Su%C3%A9cia).
- Learnie Award [2003](http://pt.wikipedia.org/wiki/2003) *Austrian Educational Software Award* PrêmioAustríaco de Software Educacional [\(Viena,](http://pt.wikipedia.org/wiki/Viena) [Áustria\)](http://pt.wikipedia.org/wiki/%C3%81ustria).
- Digit[a2004](http://pt.wikipedia.org/wiki/2004) *GermanEducational Software Award* Prêmio Alemão de Software Educacional -[\(Colônia,](http://pt.wikipedia.org/wiki/Col%C3%B4nia_%28Alemanha%29) [Alemanha\)](http://pt.wikipedia.org/wiki/Alemanha).
- Comenius 2004 *GermanEducational Media Award* Prêmio Media Educacional Alemão [\(Berlim,](http://pt.wikipedia.org/wiki/Berlim) Alemanha).
- LearnieAwar[d2005](http://pt.wikipedia.org/wiki/2005) *AustrianEducational Software Award for "SpezielleRelativitätstheoriemitGeoGebra"*– Prêmio Austríaco de Software Educacional " A relatividade especial com GeoGebra "(Viena, Áustria).
- Trophéesdu Libre 2005 *Prêmio Internacional de [Software Livre,](http://pt.wikipedia.org/wiki/Software_livre) categoria Educação* [\(Soissons,](http://pt.wikipedia.org/wiki/Soissons) [França\)](http://pt.wikipedia.org/wiki/Fran%C3%A7a).
- eTwinningAwar[d2006](http://pt.wikipedia.org/wiki/2006) *1º Prêmio no "Desafio dos Círculos" com GeoGebra* [\(Linz,](http://pt.wikipedia.org/wiki/Linz) Áustria).
- LearnieAward 2006 *Prêmio Austríaco de Software Educacional* (Viena, Áustria).

Com sua crescente popularização nos meios acadêmicos durante esses anos e suas incríveis demonstrações de efetividade em diversas áreas de aplicações do ensino, os responsáveis pelo *GeoGebra* buscam espalhar os conhecimentos de utilizações do *software* pelo mundo, sendo assim tem espalhado por diversos países o chamado IGI (*International GeoGebra Institute*) Instituto Internacional *GeoGebra*, que visa disseminar o *GeoGebra* por todas as instituições de ensino ao redor do mundo.

No Rio de Janeiro temos um dos membros do IGI, com sede na UFF – Universidade Federal Fluminense e tem em sua equipe os professores Humberto José Bortolossi (Coordenador), Wanderley Moura Rezende e Dirce Uesu Perco .O objetivo da equipe foca em agregar professores, alunos ou mesmo pessoas interessadas no estudo de matemática para que, de forma colaborativa, possam compartilhar conhecimento no uso do *GeoGebra*.

O Instituto *GeoGebra* oferece materiais gratuitos e treinamento (*workshops*) para professores em todo o Brasil com material próprio, e ainda formação presencial e à distancia de professores e alunos de licenciatura em matemática.

Visando uma aprendizagem real, ou seja, significativa do tema abordado, essa dissertação busca elaborar técnicas para facilitar o ensino de funções, técnicas essas que outros docentes possam aplicar de forma a que seus alunos estejam sendo apresentados a uma matemática fluida, cotidiana e sem a obrigatoriedade de decorar fórmulas.

Apesar desse *software* ser amplamente utilizado para o ensino de Geometria Euclidiana Plana e Geometria Analítica e ser basicamente a sua utilização nessas áreas o alvo da maioria dos docentes usuários, em nosso caso a aplicação estará voltada ao ensino de funções lineares, quadráticas e exponenciais e de forma mais específica ao estudo das variações gráficas advindas dos coeficientes de tais funções.

Exploraremos suas possibilidades de empregar as ferramentas de variação manual e animação do *software* para trabalhar com a variação dos coeficientes de cada função. Possibilitando um estreitamento das relações entre a álgebra e sua representação geométrica e vice-versa, através dos respectivos gráficos.

O *GeoGebra* tem a capacidade de "plotagem" (no jargão matemático: "desenhar") de gráficos na forma (geral) literal e ainda possui uma ferramenta que possibilita animar os gráficos que pretendemos explorar para facilitar a compreensão dos alunos ao estudo dessas funções.

Essa ferramenta demonstra o movimento gráfico com as variações dos coeficientes, fato esse que nos chamou muito a atenção, pois, com o uso correto dessa ferramenta podemos e pretendemos que os alunos possam movimentar os gráficos a partir das construções dos mesmos de forma sempre o menos mecânica possível, para que a aplicação em casos e questões possam serem melhor assimiladas, o que facilita muito o nosso ensino, deixando a matemática mais palpável e palatável aos nossos discentes.

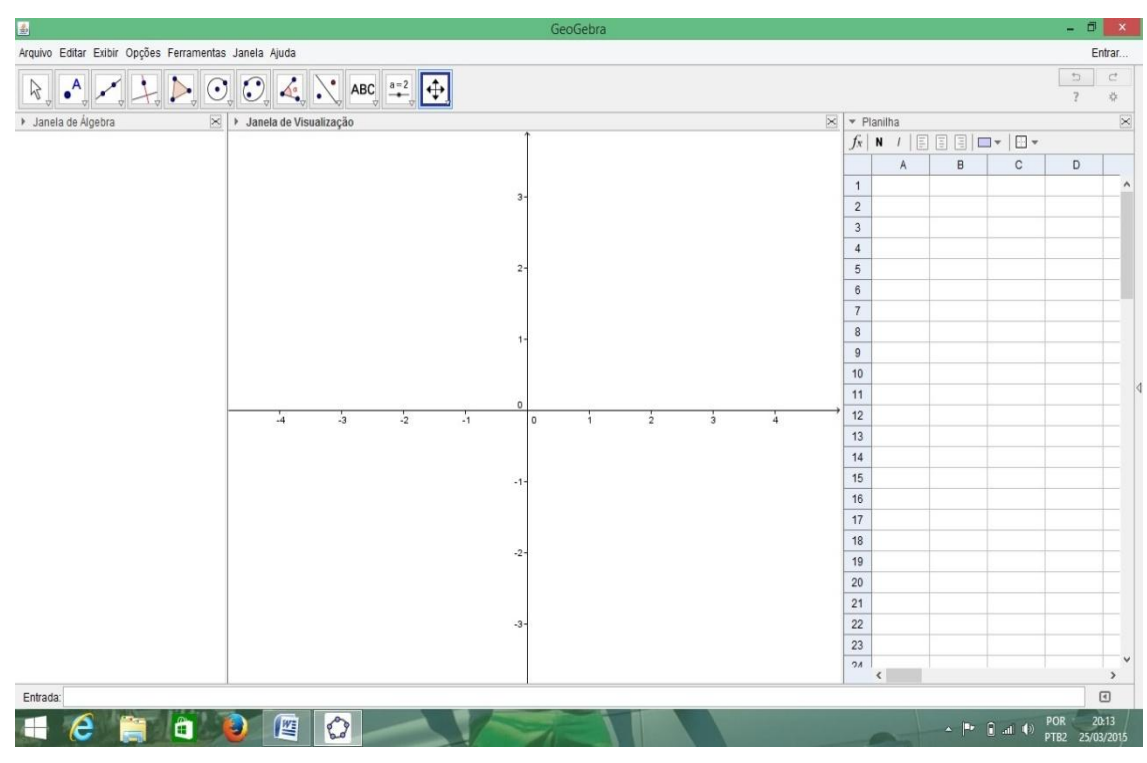

Figura 1.6 - Interface básica do *GeoGebra*

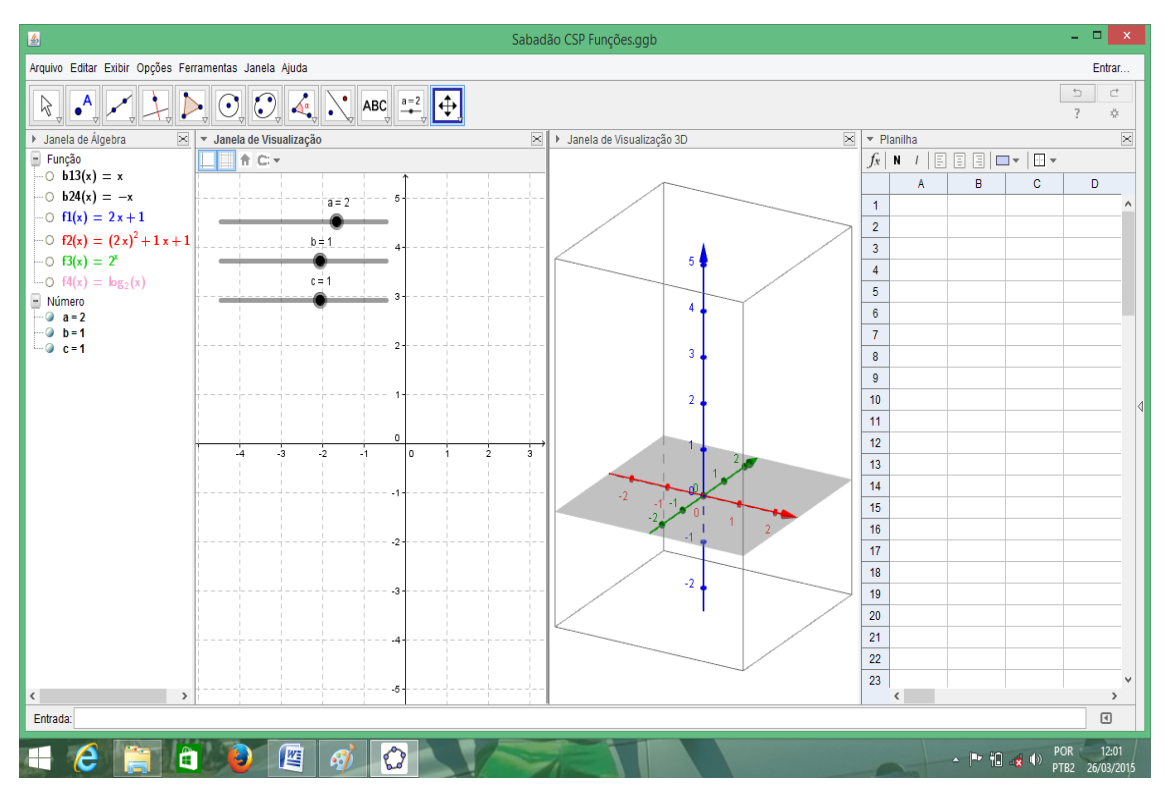

Figura 1.7 - Janelas de visualização *GeoGebra*

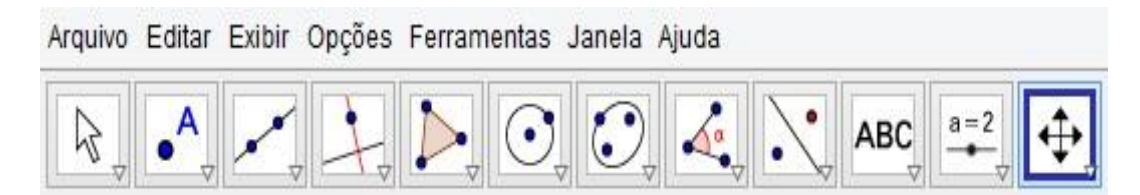

Figura 1.8 - Barra de ferramentas

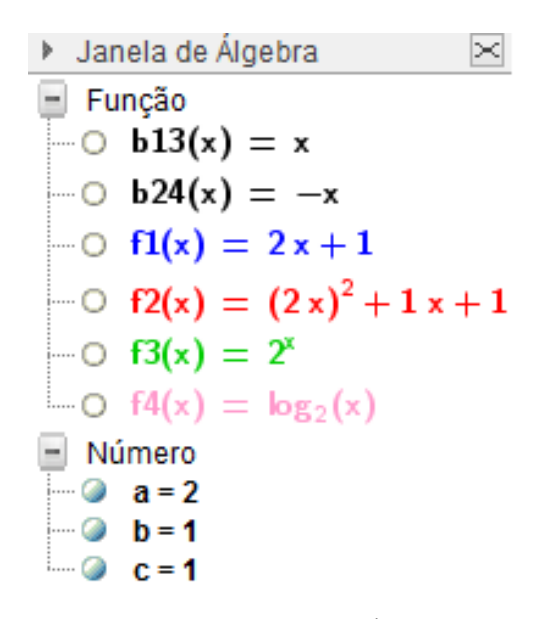

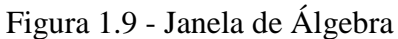

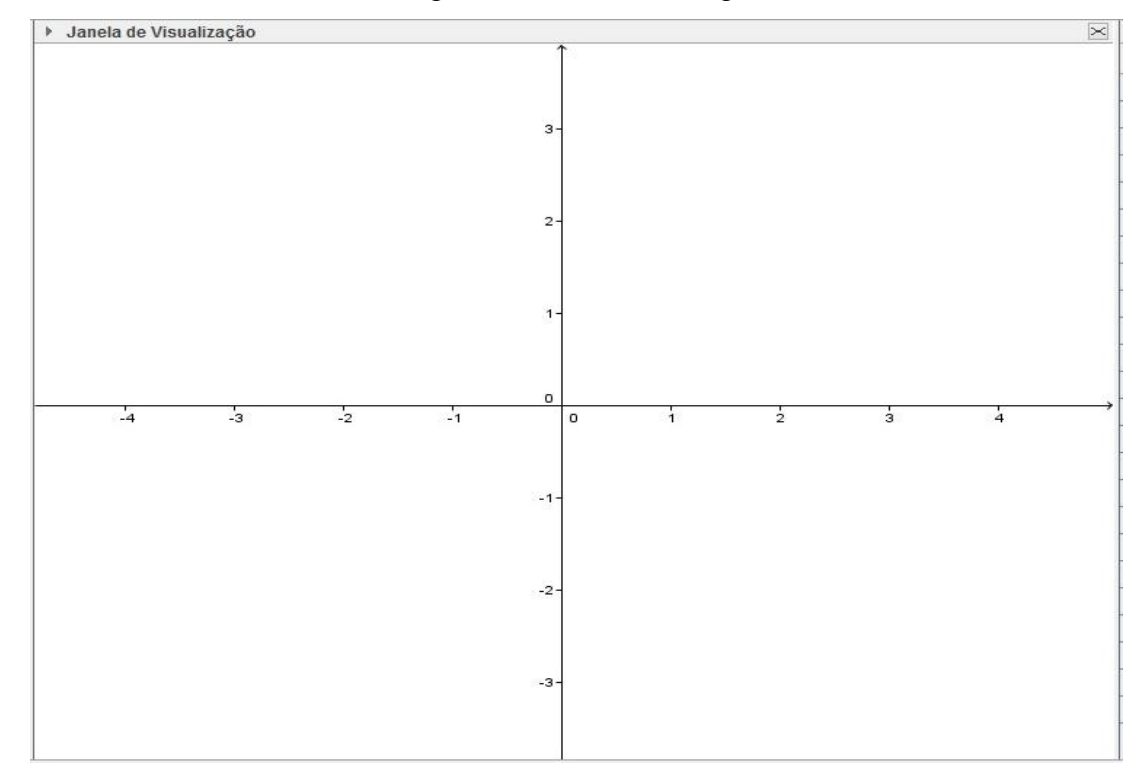

Figura 1.10 - Janela de Visualização 2D

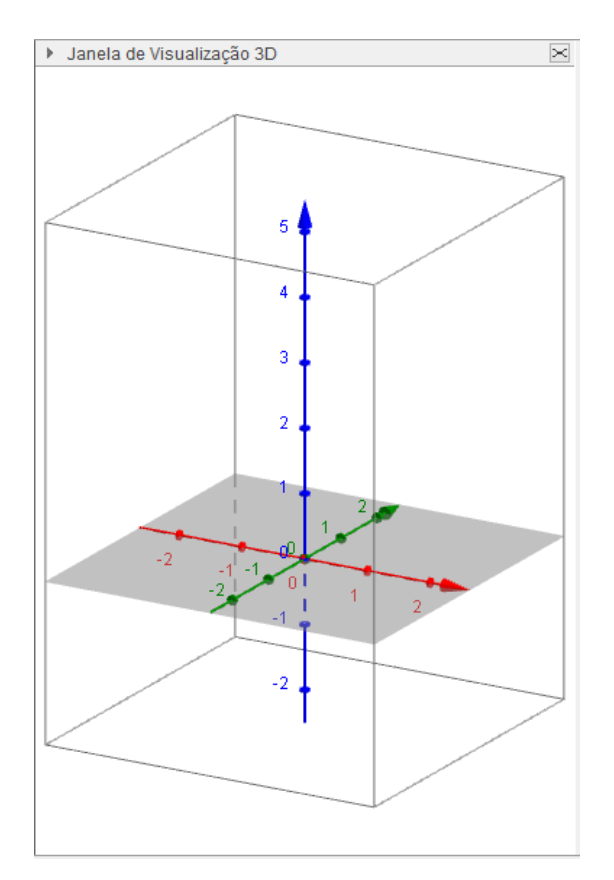

| • Planilha              |                                                                   |   |   |   | $\asymp$           |  |
|-------------------------|-------------------------------------------------------------------|---|---|---|--------------------|--|
| $f_x$                   | $\Box$<br>N<br>目<br>$\frac{1}{2}$ $\sim$<br>圁<br>$\boldsymbol{l}$ |   |   |   |                    |  |
|                         | A                                                                 | B | C | D |                    |  |
| $\mathbf{1}$            |                                                                   |   |   |   | ۸                  |  |
| $\overline{\mathbf{c}}$ |                                                                   |   |   |   |                    |  |
| 3                       |                                                                   |   |   |   |                    |  |
| $\overline{4}$          |                                                                   |   |   |   |                    |  |
| 5                       |                                                                   |   |   |   |                    |  |
| 6                       |                                                                   |   |   |   |                    |  |
| $\overline{7}$          |                                                                   |   |   |   |                    |  |
| 8                       |                                                                   |   |   |   |                    |  |
| $\mathsf g$             |                                                                   |   |   |   |                    |  |
| 10                      |                                                                   |   |   |   |                    |  |
| 11                      |                                                                   |   |   |   |                    |  |
| 12                      |                                                                   |   |   |   |                    |  |
| 13                      |                                                                   |   |   |   |                    |  |
| 14                      |                                                                   |   |   |   |                    |  |
| 15                      |                                                                   |   |   |   |                    |  |
| 16                      |                                                                   |   |   |   |                    |  |
| 17                      |                                                                   |   |   |   |                    |  |
| 18                      |                                                                   |   |   |   |                    |  |
| 19                      |                                                                   |   |   |   |                    |  |
| 20                      |                                                                   |   |   |   |                    |  |
| 21                      |                                                                   |   |   |   |                    |  |
| 22                      |                                                                   |   |   |   |                    |  |
| 23                      |                                                                   |   |   |   |                    |  |
| 2 <sub>A</sub>          | $\hat{}$                                                          |   |   |   | v<br>$\mathcal{P}$ |  |
|                         |                                                                   |   |   |   |                    |  |

Figura 1.11 – Visualização 3D Figura 1.12 – Visualização Planilha

Com essa vantagem em sua interface, o *software* possibilitará aos alunos inspeções mais profundas e claras sobre as relações dos gráficos e suas formas algébricas, além de propiciar cálculos paralelos ao tema abordado, sem ser necessária a inserção de outras ferramentas.

De forma conceitual podemos definir que esse trabalho foca que os alunos possam através de técnicas matemáticas apuradas, serem capazes de compreender as funções de forma mais criteriosa e perceber todas as potencialidades e aplicações do tema.

E ainda como visamos o trabalho com alunos do ensino médio, essa forma de abordagem facilitará o desempenho dos alunos em questões de vestibulares e concursos que tratem do tema, pois, sua melhor compreensão facilitará a resolução de tais questões. Além disso, tal tema é recorrente em várias áreas correlatas tais como física, química, biologia o que facilitará o aprendizado nessas disciplinas de modo mais amplo e fácil.

O desenvolvimento de funcionalidades que trate do estudo de funções fornecenos base, inclusive, para estudos em nível de graduação dos alunos, que deve ser o objetivo primaz do educando e do educador.

# *2. Desenvolvimento*

#### *2.1 - O Ensino de Funções*

Para iniciarmos nosso estudo trabalharemos com as construções gráficas por pontos e variação dos coeficientes em funções específicas e o mais simples possível, para que o aluno possa ter uma primeira abordagem clara.

> O conceito de função desempenha papel importante para descrever e estudar através da leitura, interpretação e construção de gráficos, o comportamento de certos fenômenos tanto do cotidiano, como de outras áreas do conhecimento, como a Física, Geografia ou Economia. (PCN's BRASIL, 1998, p. 42).

Utilizando-se a lousa e marcador construímos os gráficos característicos das funções.

Ex:

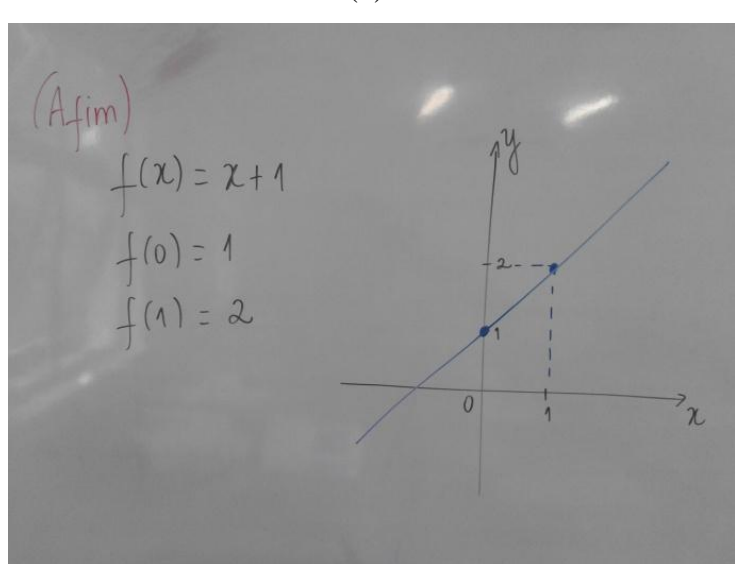

Afim  $f(x) = x + 1$ 

Figura 2.1 – Função Afim

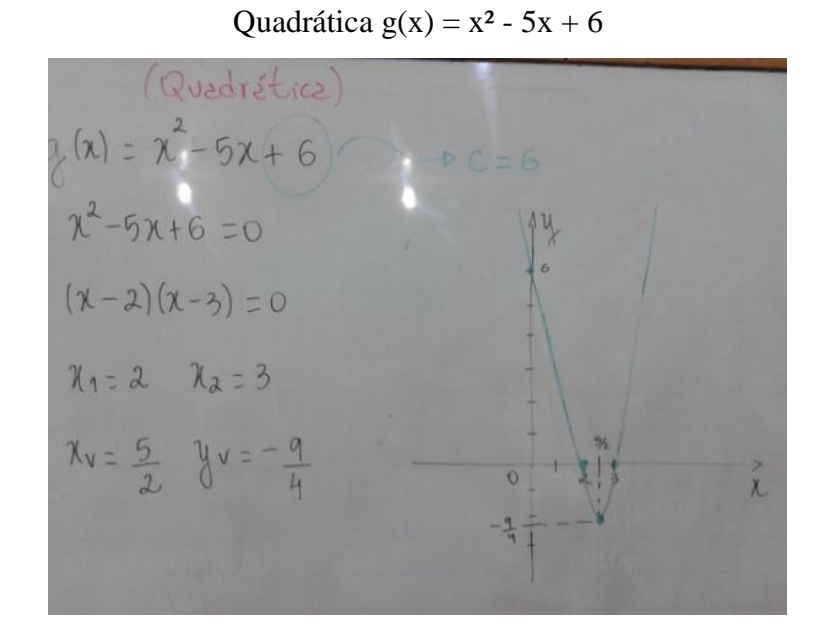

Figura 2.2 – Função Quadrática

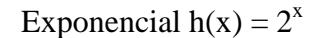

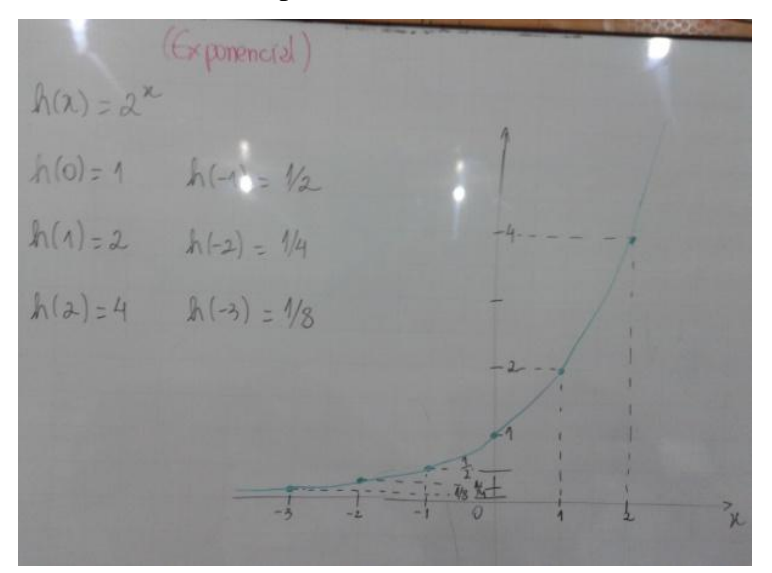

Figura 2.3 – Função Exponencial

Visando apreciar as referências já citadas, de forma a abordar o tema relacionado ao estudo de funções, suas respectivas representações gráficas e as variações determinadas por seus coeficientes, no livro *Curso de Análise*, de autoria do Prof. Elon Lages Lima, temos como definição formal de função real, ou seja, f :  $R \rightarrow R$ .

Uma função f:  $A \rightarrow B$  consta de três partes: um conjunto A, chamado o *domínio* da função ( ou o conjunto onde a função é definida ), um conjunto B, chamado o *contradomínio* da função, ou o conjunto onde a função toma valores, e uma regra que permite associar, de modo bem determinado, a cada elemento  $x \in A$ , um único elemento  $f(x) \in B$ , chamado o *valor* que a função assume em x (ou no ponto x). Usa-se a notação  $x \rightarrow f(x)$  para indicar que f faz corresponder a x o valor  $f(x)$ . (LIMA, 2012, p. 13).

Temos então que uma função de maneira geral é uma regra bem definida que nos leva a fazer relação entre duas grandezas, nas quais uma é independente e outra dependente, isso é o que chamamos de relação de dependência.

Ao se utilizar as definições contidas no referido livro, devemos inserir tais conhecimentos em situações problemas usuais como exemplo relação produção/lucro, operários/tempo de trabalho, salário/horas trabalhadas, etc. com o objetivo de que as funções estudadas possam ser compreendidas.

A aplicação do conteúdo por meio das definições permite ao professor introduzir o aluno ao tema através de uma forma singular de modo a permitir uma visualização pormenorizada dos conteúdos matemáticos relacionar situações reais com as variações entre grandezas dependentes e independentes. Além disso, permite determinar casos em que a simples exemplificação e a relação entre conjuntos ou grandezas não caracteriza uma função.

Cabe ao professor levar o aluno a relacionar as definições a situações reais para que os alunos desenvolvam tais habilidades.

Também é importante conhecer e reconhecer funções em suas diversas classificações, tais como injetiva (injetora), sobrejetiva (sobrejetora) e bijetiva (bijetora).

> Uma função f : A B chama-se *injetiva* (ou *biunívoca*) quando, dados x, y quaisquer em A,  $f(x) = f(y)$  implica  $x = y$ . Em outras palavras: quando  $x \neq$ y, em A, implica  $f(x) \neq f(y)$ , em B.

> Uma função f : A B chama-se *sobrejetiva* ( ou *sobre* B ) quando, para todo y  $\in$  B existe pelo menos um x  $\in$  A tal que f(x) = y."

> Uma função f : A B chama-se *bijetiva* (uma bijeção, ou uma *correspondência biunívoca* ) quando é injetiva e sobrejetiva ao mesmo tempo." (LIMA, 2012, p. 15 e 16).
Nossa sistemática de abordagem do assunto será de relacionar a definição formal de uma função aliada a uma modelagem dos conceitos, a qual será obtida através de relação entre as grandezas de maneira proporcional ou não proporcional, relação inicial de crescimento ou decrescimento de uma grandeza em relação a outra grandeza, ou seja, uma em função da outra.

Apesar desse tema ser bastante recorrente em vários livros e estudos, por exemplo, o livro "*A Matemática do Ensino Médio"* , que foi escrito para professores de ensino médio e é utilizado no PAPMEM ( Programa de Aperfeiçoamento para Professores de Ensino Médio ), traz em seu volume 1, uma abordagem do tema que buscamos trabalhar com nossos alunos, além das devidas caracterizações de cada função, comentários destinados aos docentes de forma como abordar cada tema, iremos dar nossa contribuição pessoal nesse assunto. Tentaremos, sobretudo, apresentar o conteúdo de uma maneira diferenciada, próxima e que instigue a curiosidade.

Como trabalharemos para que os alunos utilizem de maneira eficaz o tema de funções, é necessário estabelecermos quais funções estaremos nos aprofundando nos estudos.

Serão elas:

\* Função Afim

\* Função Quadrática

\* Função Exponencial

Com esse embasamento buscamos que nossos alunos sejam capazes de aplicar seus conhecimentos em questões em sala de aula e em avaliações externas como os vestibulares e ENEM.

#### *2.2 - Metodologia de Aplicação*

Esse trabalho é produto de uma ideia inicial de utilizarmos recursos tecnológicos visuais para que além do conceito de funções, pudéssemos mostrar aos alunos suas formas gráficas e variações. Além disso estamos interessados em modelar as funções com a compreensão de que não são objetos estáticos, queremos estudar seus movimentos e mostrar que são, na verdade, o que nos leva a estudá-las e a possibilidade de prever acontecimentos até mesmo no infinito.

Num primeiro momento lançamos mão de oficinas de aprendizagem para a introdução do software. Posteriormente, estudamos aplicações ao estudo de funções, e a utilização das ferramentas de animação contidas no *GeoGebra*.Este trabalho foi desenvolvido em turmas do Ensino Médio (1º, 2º e 3º ano), em um espaço amostral de 86 alunos sendo; 38 no 1º ano; 23 no 2º ano e 25 no 3º ano.

O trabalho foi conduzido no Centro Educacional Imperial (Unidade Guapimirim) com as turmas de Ensino Médio, o qual foi dividido nas turmas:

- $\checkmark$  1<sup>o</sup> ano que recebe o tema pela primeira vez e lhe é apresentado o recurso do *GeoGebra* logo em uma primeira impressão do assunto.
- $\checkmark$  2<sup>o</sup> ano que aprendeu sobre funções de uma maneira mais tradicional e agora lhe é apresentado essa nova metodologia para auxiliar sua prévia aprendizagem e possibilitando a eles fazer uma relação dos métodos.
- 3º ano o *software* foi aprendido no último ano do ensino Médio. Os alunos do terceiro ano fazem ENEM e demais vestibulares, dessa forma há um interesse maior para uma melhor fixação do conceito de função, dessa maneira é possível convencer os alunos o quanto essa metodologia pode ajudá-los em provas externas.

A metodologia aplicada consistiu-se em unir as aulas costumeiras de função utilizando-se da explanação na lousa, materiais concretos (papel quadriculado) com os recursos tecnológicos que disponibilizamos, em especial o *software GeoGebra*, que está como foco de nosso projeto.

Com oficinas pré-moldadas para construir os gráficos relativos às funções lineares (afim), quadrática e exponencial, tínhamos como objetivo que os alunos além de compreenderem de maneira mais eficaz o tema de funções, pudessem desenvolver a habilidade de utilizar o *software GeoGebra* em outras áreas de estudo de Matemática, sendo assim mais uma ferramenta de auxílio à aprendizagem dos alunos.

Nosso segundo ambiente de trabalho foi o laboratório de informática. Com a instalação do GeoGebra em 20 máquinas, pudemos trabalhar com as oficinas com dois alunos por máquina, como todos os alunos possuem computador em suas residências, foi proposto que baixassem o *software* para ter esse recurso, em seu ambiente de estudo individual. Além disso disponibilizei no site do professor [https://sites.google.com/site/professorgabrielmatematica/a](https://sites.google.com/site/professorgabrielmatematica/)s oficinas para serem revistas e baixadas pelos alunos.

Para a turma do 1º ano, diferentemente dos anos anteriores, além de apresentarmos as funções de maneira tradicional, com suas características e formas algébricas, com construções à lápis e a obtenção dos respectivos gráficos meramente por meio de substituição da variável independente, aplicamos o recurso tecnológico para elucidar as construções manuais, e assim possibilitar os movimentos gráficos de forma interativa.

Partindo dessa primeira abordagem em sala, buscamos indagar aos alunos suas percepções sobre o gráfico e sua complexidade e possíveis meios de prever próximos pontos distintos aos que já foram demarcados pela substituição.

No 2º ano, pudemos fazer uma comparação entre os métodos aplicados, pois, essa turma no 1º ano teve uma aplicação mais tradicional. Ao serem apresentados ao *software* no 2º ano, eles puderam fazer uma análise crítica dos métodos e sua funcionalidade, e essa é nossa proposta, que os alunos estejam se apropriando de mais uma ferramenta para facilitar a aprendizagem.

E, finalmente aplicando as oficinas no  $3^\circ$  ano, esses alunos que passaram por todo o processo de aprendizagem do Ensino Médio têm a oportunidade de utilizar mais esse recurso de forma que seja útil a resolução de questões em provas como o ENEM e vestibulares. Buscamos com a utilização do *software* em sala de aula que seja um mecanismo para facilitar a interpretação dos dados e assim os nossos alunos pudessem estar modelando mais facilmente as diversas funções, de maneira que os alunos consigam representar situações do cotidiano por modelos matemáticos em formas de funções.

O objetivo foi comprovar que ao se utilizar um recurso tecnológico gráfico com animação os alunos pudessem assimilar o tema de forma mais significativa e fosse um incentivo para que os alunos pudessem vislumbrar outras nuances de diversos temas matemáticos, de forma a abordá-los mais intensamente.

Nossa utopia é que todos os alunos do Ensino Médio pudessem, ao término do curso, serem capazes de interpretar de forma coerente as informações relativas a uma função linear, quadrática ou exponencial, e desenvolver a habilidade de modelar tais funções. Acreditamos que o *software* possa ser uma ferramenta preciosa, pois, permite uma visualização mais fiel aos dados e com a possibilidade de animação, que além de atrair os alunos permite maior interação com o tema.

# *3. Oficinas com o GeoGebra*

## *3.1 - Oficina 1) Conhecendo o GeoGebra (Tempo de aplicação 4 aulas de 50min cada)*

Os alunos são direcionados ao laboratório de informática da unidade escolar para um primeiro contato de ambientação com o *software GeoGebra* e uso de seus recursos básicos e conhecimento da ferramenta de animação.

É feita uma explicação oral com os recursos visuais do *software* para que os alunos possam se familiarizar com o propósito da aula.

É dado um intervalo inicial (por volta de 5min) para que os alunos possam, por si próprios, descobrir as funcionalidades do programa.

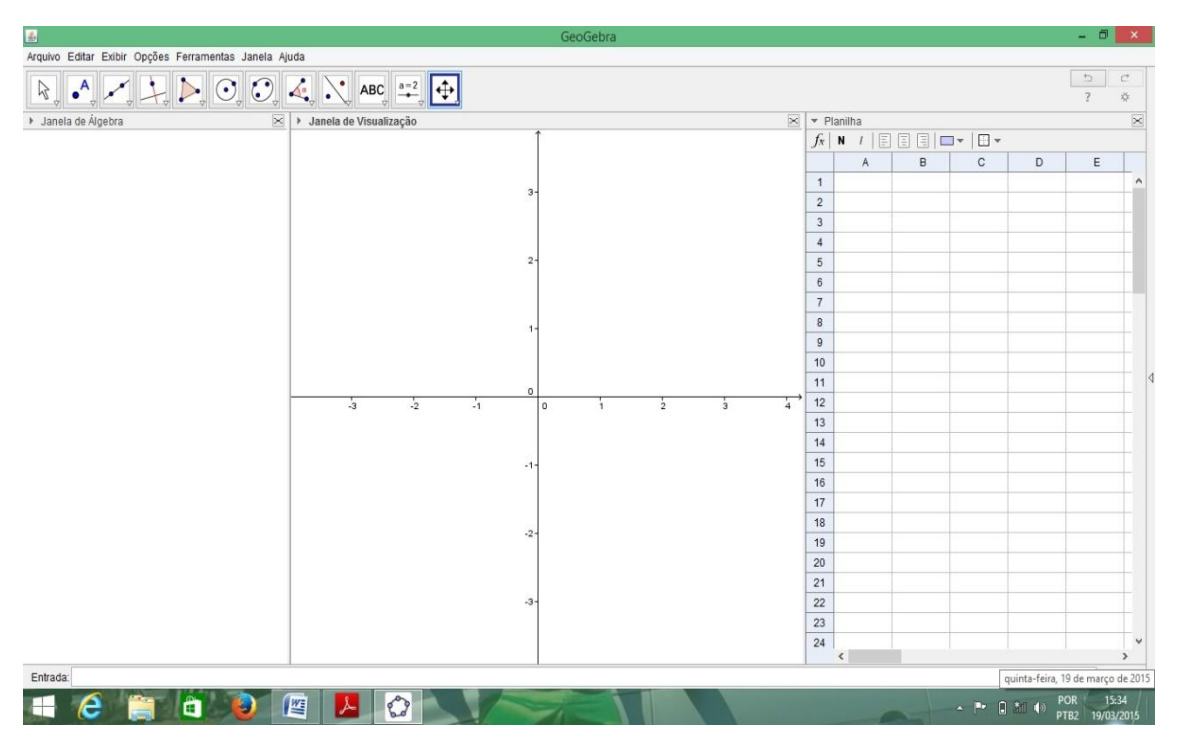

Figura 3.1 – GeoGebra Tela inicial

Primeiras instruções com o *software*:

Construir gráficos para a ambientação dos alunos com o espaço virtual.

Utilizando a barra de entrada do GeoGebra os alunos são levados a construir algumas função básicas que previamente foram estudas em sala e já construídas na lousa.

Primeiras instruções: Função afim  $f(x) = x + 1$ 

Seleciona-se com o cursor a caixa de entrada, digita-se a função e para confirmar tecla-se ENTER e o gráfico é automaticamente exposto na janela de visualização.

Observe que a função determinada é levada para a janela de álgebra o que nos possibilita fazer comparações entre a forma algébrica e geométrica de tal função.

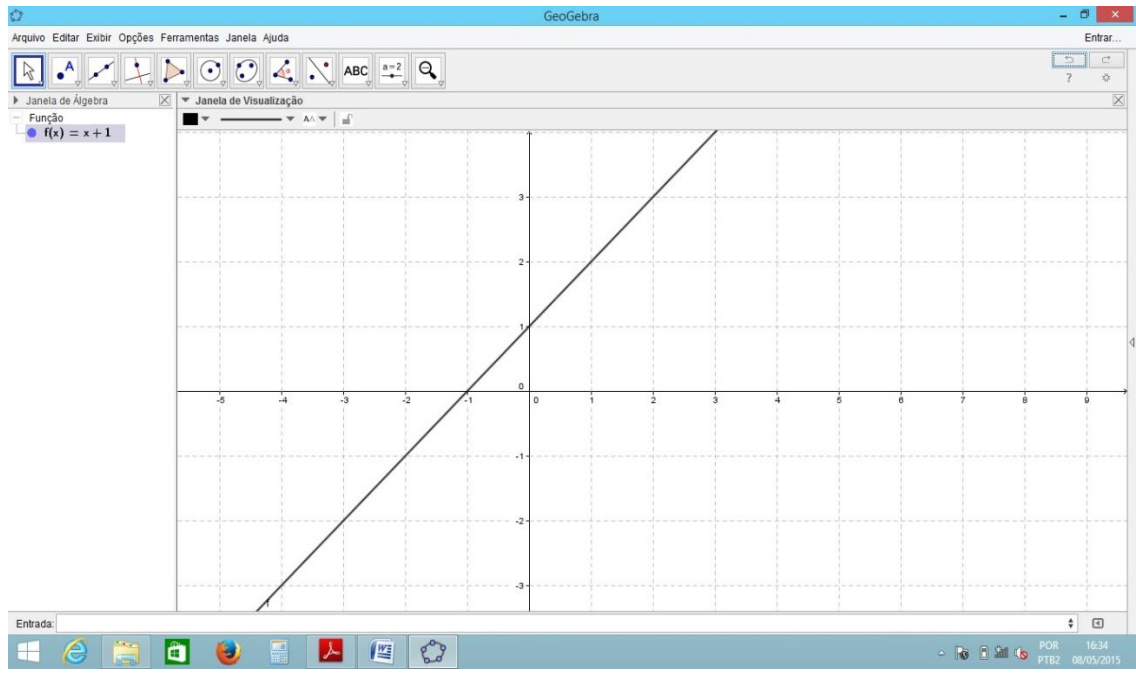

Figura 3.2 –  $f(x) = x + 1$ 

Logo após continuamos o processo inicial de plotagem e utilizando a função quadrática  $g(x) = x^2 - 5x + 6$ , também já trabalhada em sala de aula, repetimos o processo utilizado na função afim e plotamos o gráfico da quadrática na janela de visualização.

Neste momento para ampliar o conhecimento dos alunos sobre o *software*  podemos inserir alguns recursos visuais, tal como, mudança de cor para diferenciarmos os gráficos além de ocultarmos e podermos analisar cada gráfico em separado.

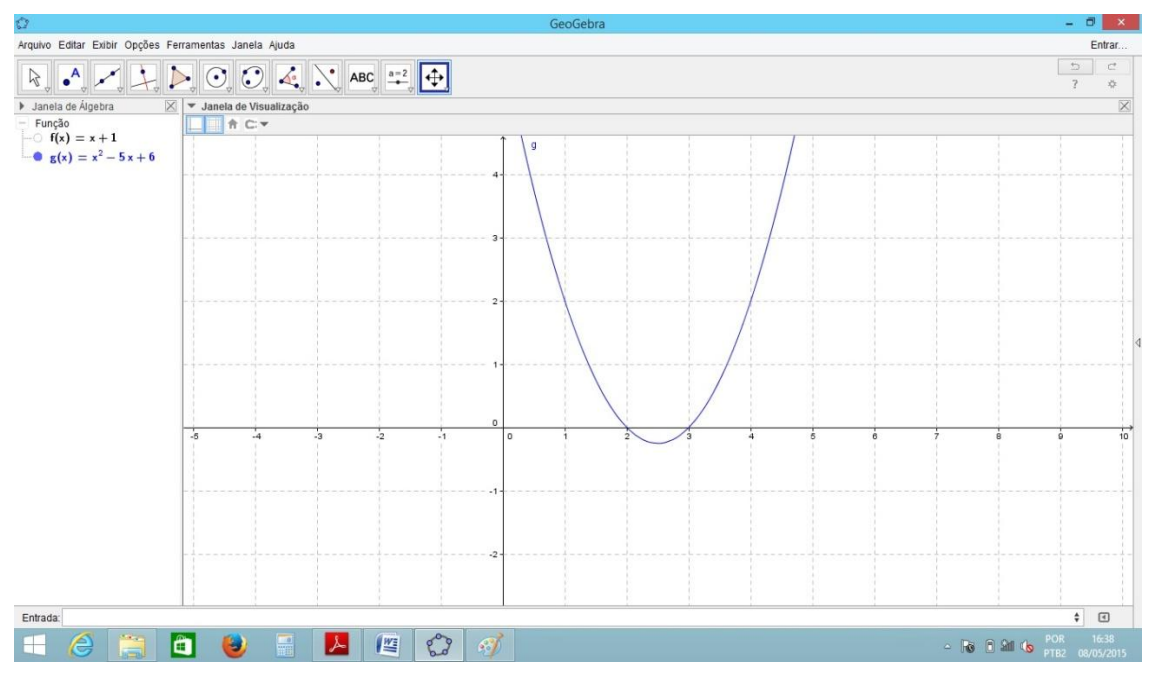

Figura 3.3 –  $g(x) = x^2 - 5x + 6$ 

Os alunos começam a perceber que o desenho do gráfico é simples e melhor compreendido com o uso do *software*. Assim, utilizando outra função estudada e novamente com o mesmo processo de simples inserção da função na barra de entrada, construiremos o gráfico relativo a função exponencial. Para tanto usaremos a função  $h(x) = 2^{x}$ .

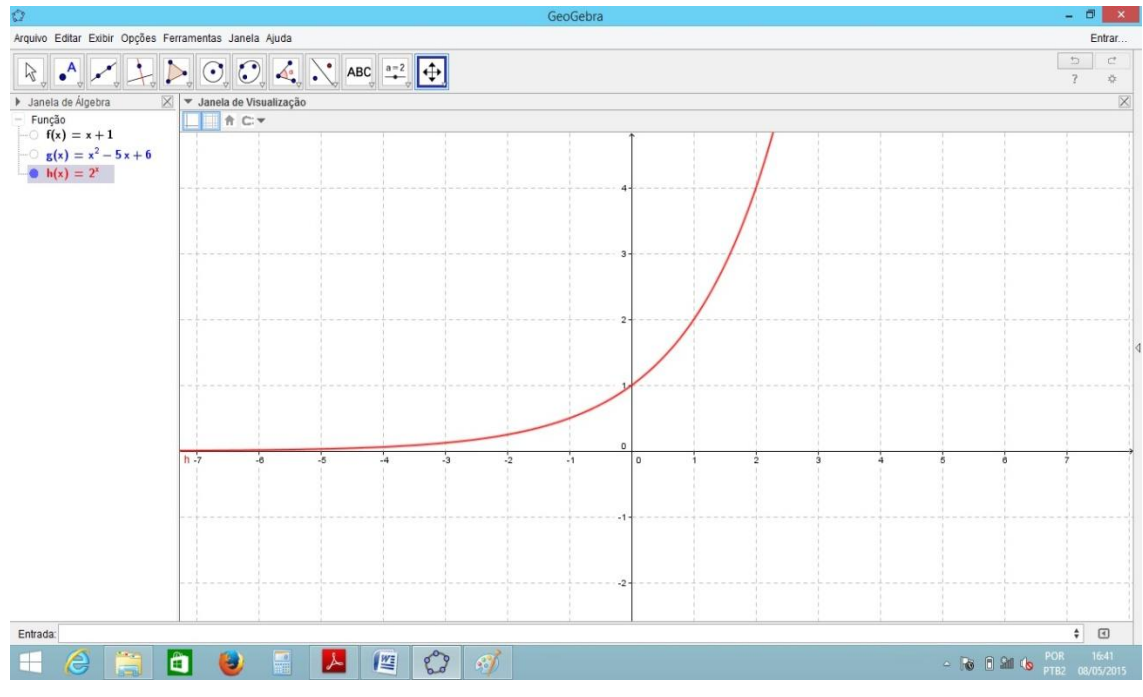

Figura 3.4 –  $h(x) = 2^x$ 

Mudamos a cor do gráfico e novamente podemos trabalhar de forma individual ou ainda relacionarmos com os demais gráficos já construídos.

Relacionando os gráficos dois a dois e os três simultaneamente.

Para efetuarmos uma análise de f e g: basta ocultar a h, para analisar "f" e "g" ocultamos h, para f e h, ocultamos g. O que possibilita aos alunos algumas indagações e reflexões iniciais.

Primeiro, obtemos dois pontos de encontro entre os gráficos de "f" e "g", o que nos leva ao questionamento: "isso é uma regra? sempre haverá encontro em dois pontos de uma reta e uma parábola?" (nomenclaturas comuns, pois, o tema é inicialmente trabalhado desde o 9 ano do Ensino Fundamental)

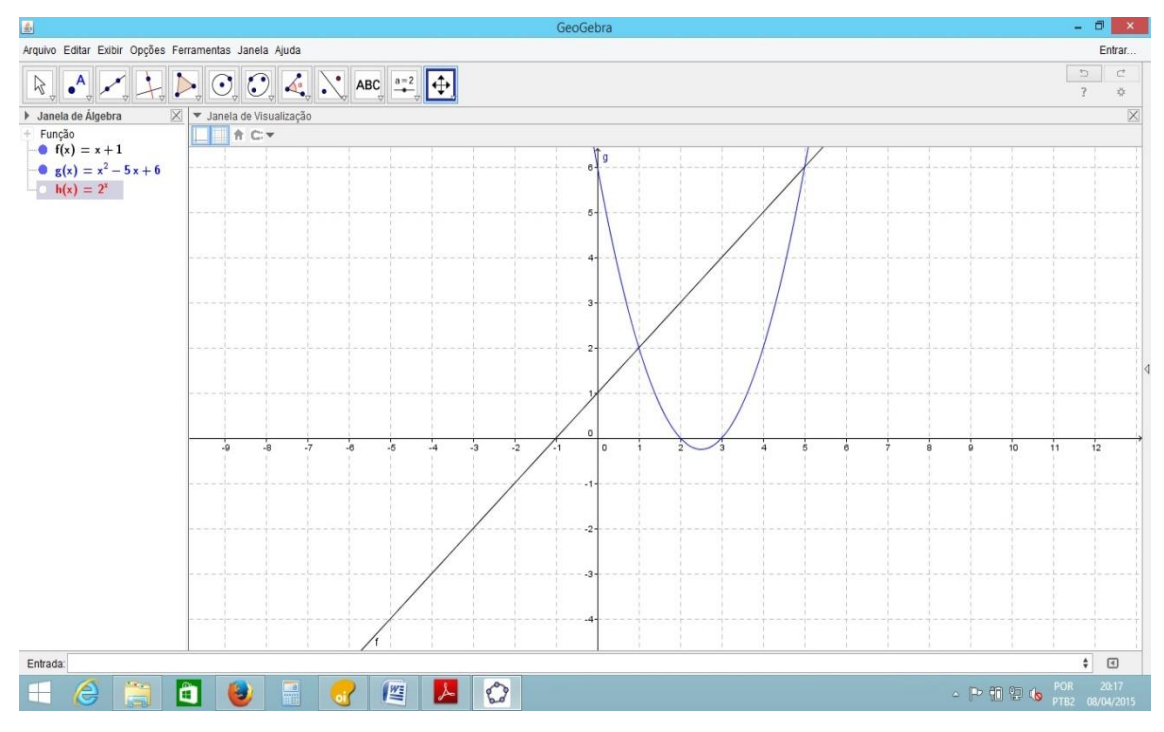

Figura 3.5 – Encontro de gráfico em um mesmo plano

Analogamente trabalhamos essas questões sem nos remetermos aos cálculos, com os outros gráficos também.

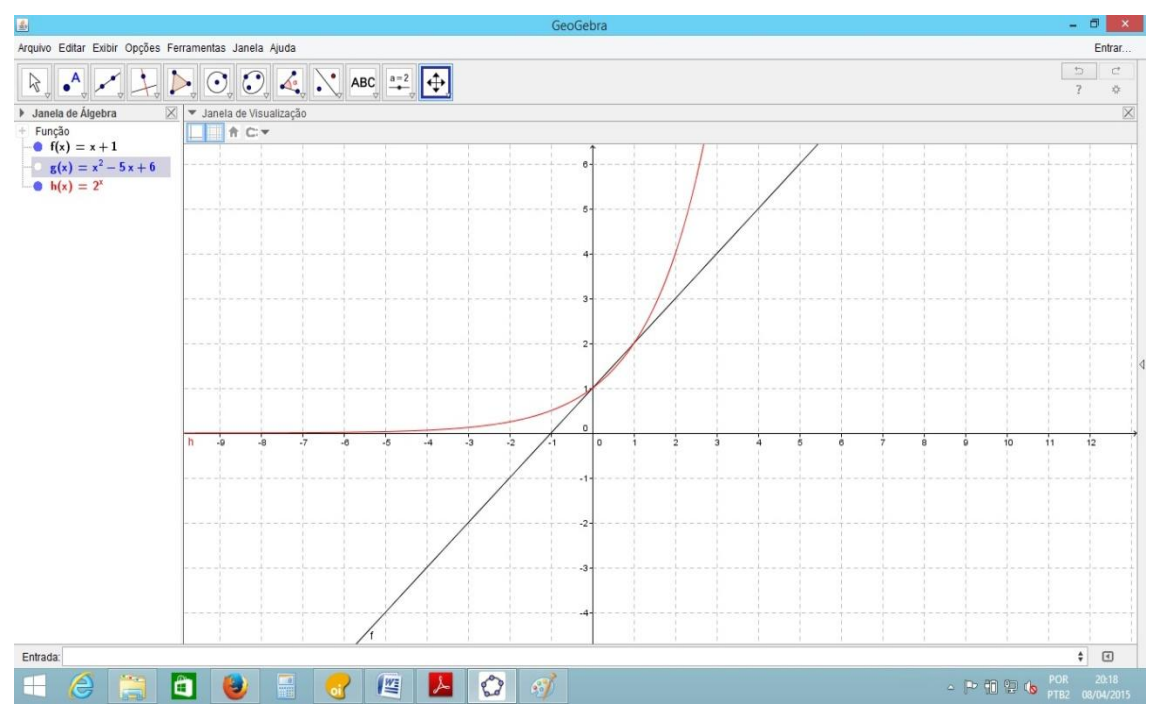

Figura 3.6 – Encontro de gráfico em um mesmo plano

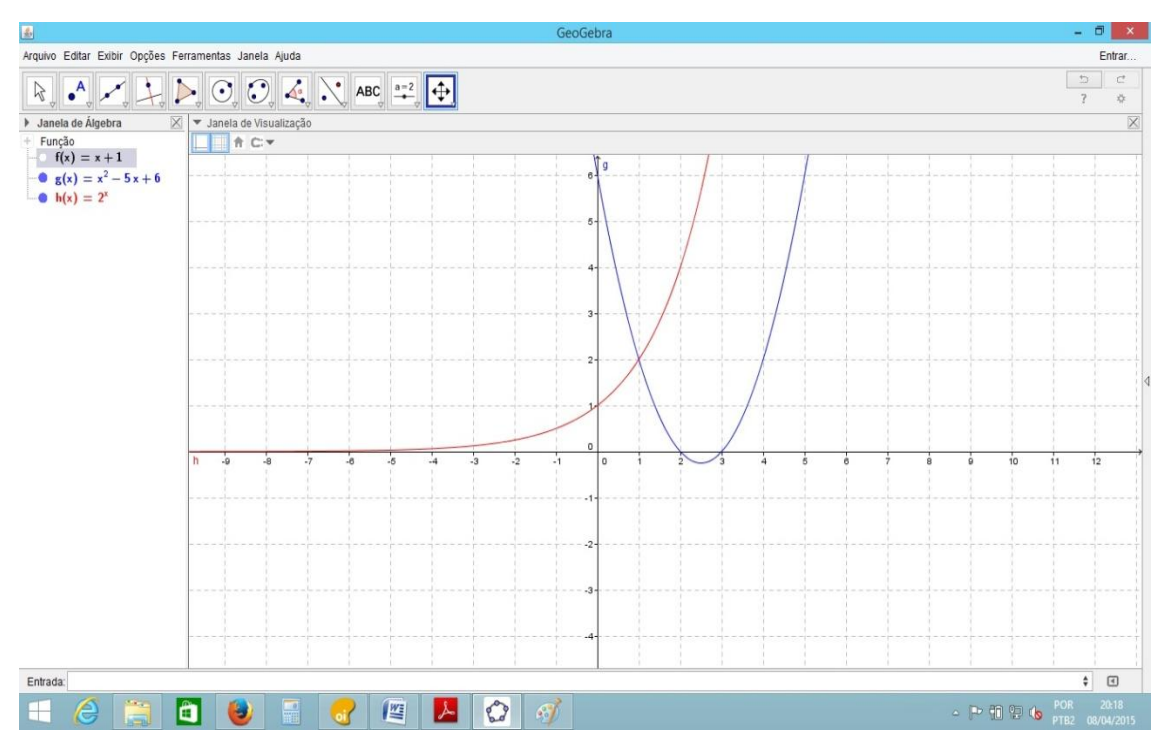

Figura 3.7 – Encontro de gráfico em um mesmo plano

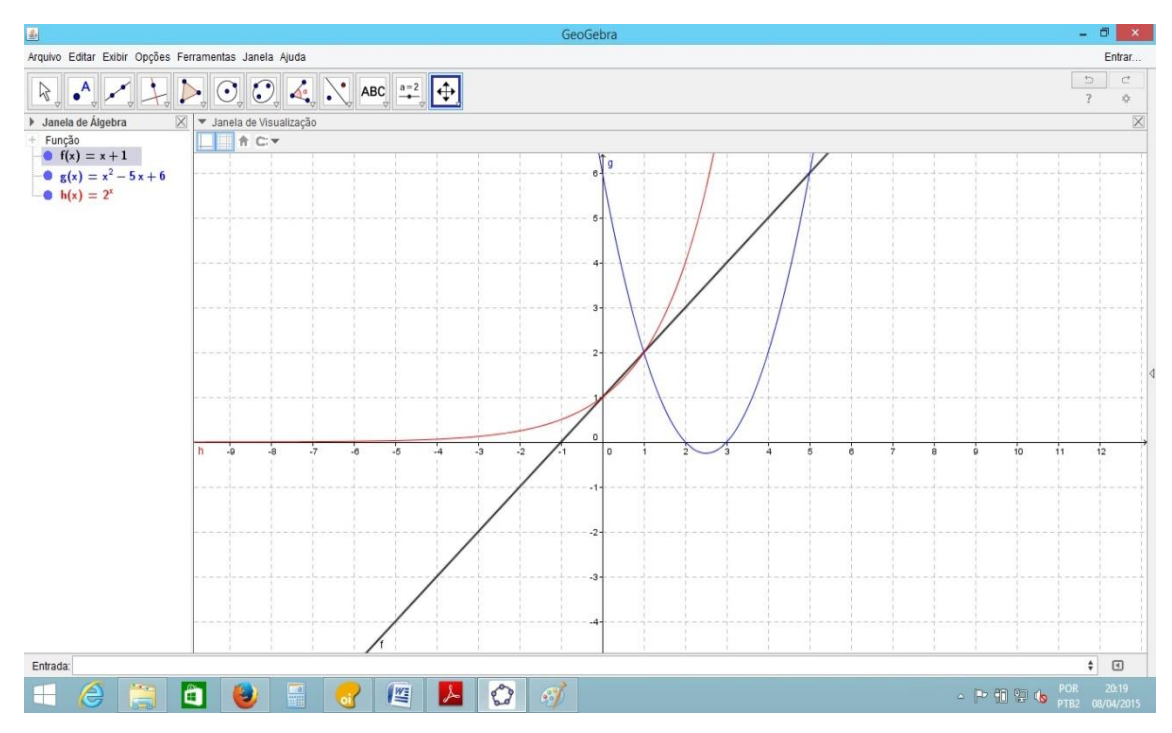

Figura 3.8 – Encontro de gráfico em um mesmo plano

## *3.2 - Oficina 2) Funções Afim (lineares) (Tempo de aplicação 6 aulas)*

Previamente o tema é ensinado aos alunos de forma mais tradicional, ou seja, construímos os gráficos por meio de mera inspeção de pontos, começando pela função linear  $f(x) = ax + b$ 

Utilizaremos o mesmo exemplo:  $f(x) = x + 1$ .

Fazendo a tabulação dos valores teremos:

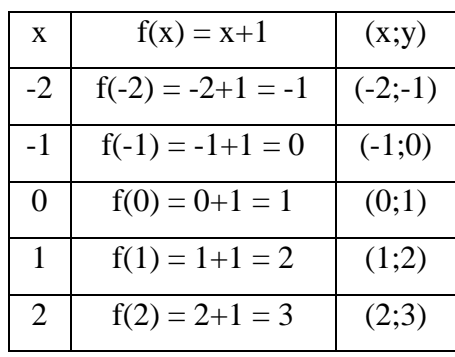

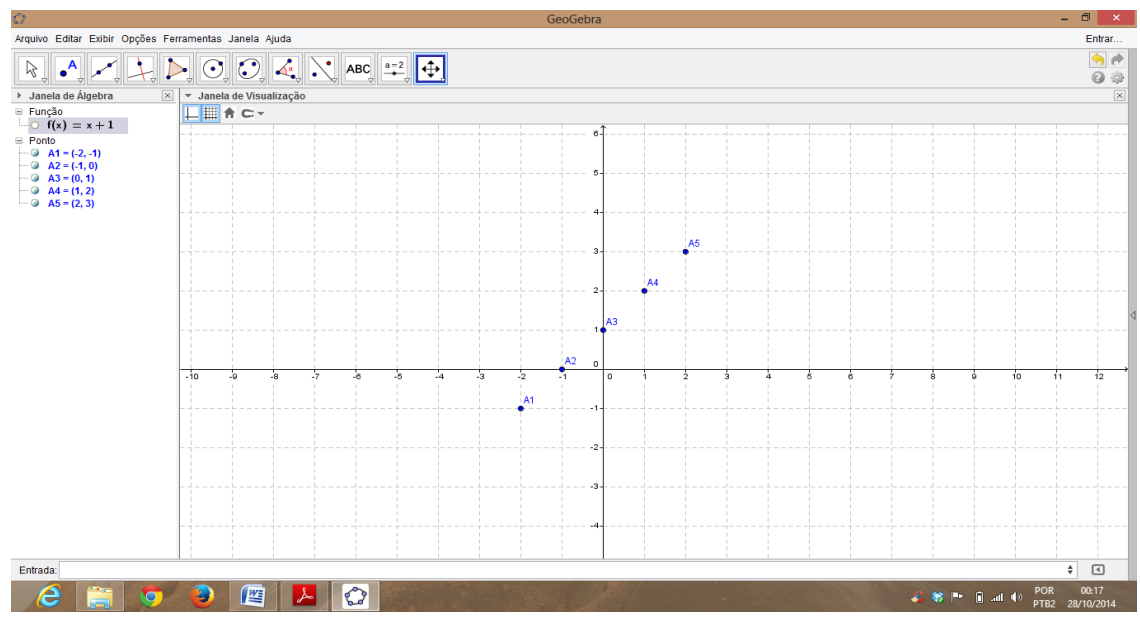

Marcamos os pontos no gráfico e efetuamos a ligação entre eles.

Figura 3.9 – Pontos

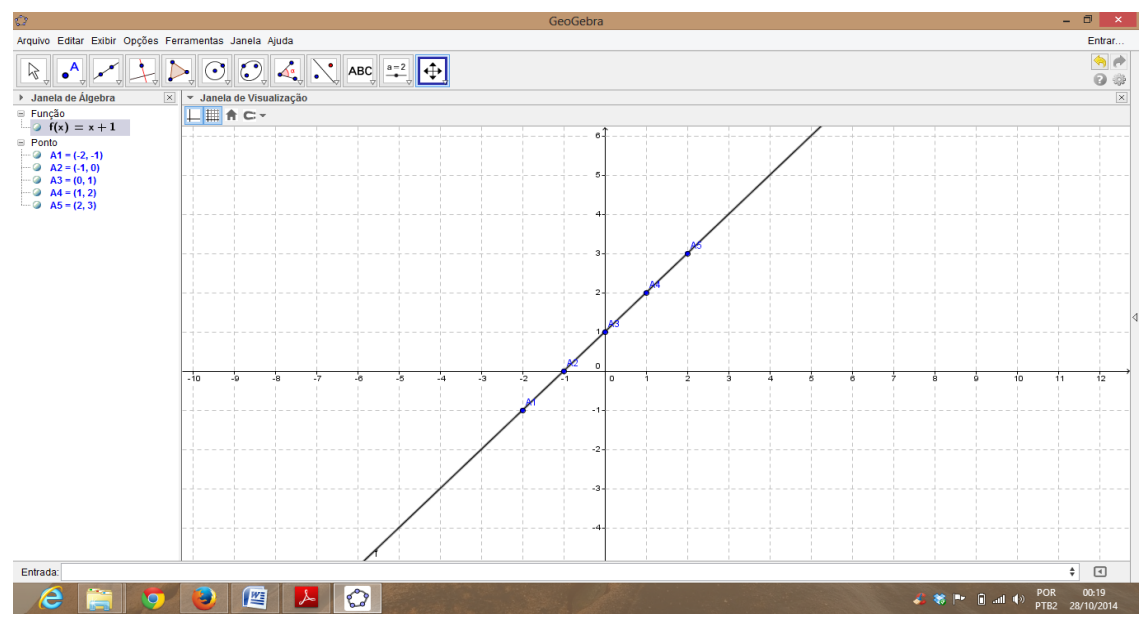

Figura 3.10 – Reta

Com base na demonstração da construção por meio dos pontos colineares acima, podemos introduzir ao aluno a ideia inicial de coeficiente angular, ou seja, coeficiente de variação.

Para que o tema seja melhor explorado construiremos triângulos retângulos com hipotenusa em f.

Em uma primeira construção temos triângulos retângulos com hipotenusa na função f e com catetos de medidas 1u, na segunda construção com catetos de medidas 2u e na terceira construção catetos com medidas 3u, o importante é observar e mostrar aos alunos que em todos os casos o ângulo formado é o mesmo, no caso específico 45º, demonstrando assim a linearidade de f.

Conclui-se que f é representada graficamente por uma reta, não somente por sua visualização.

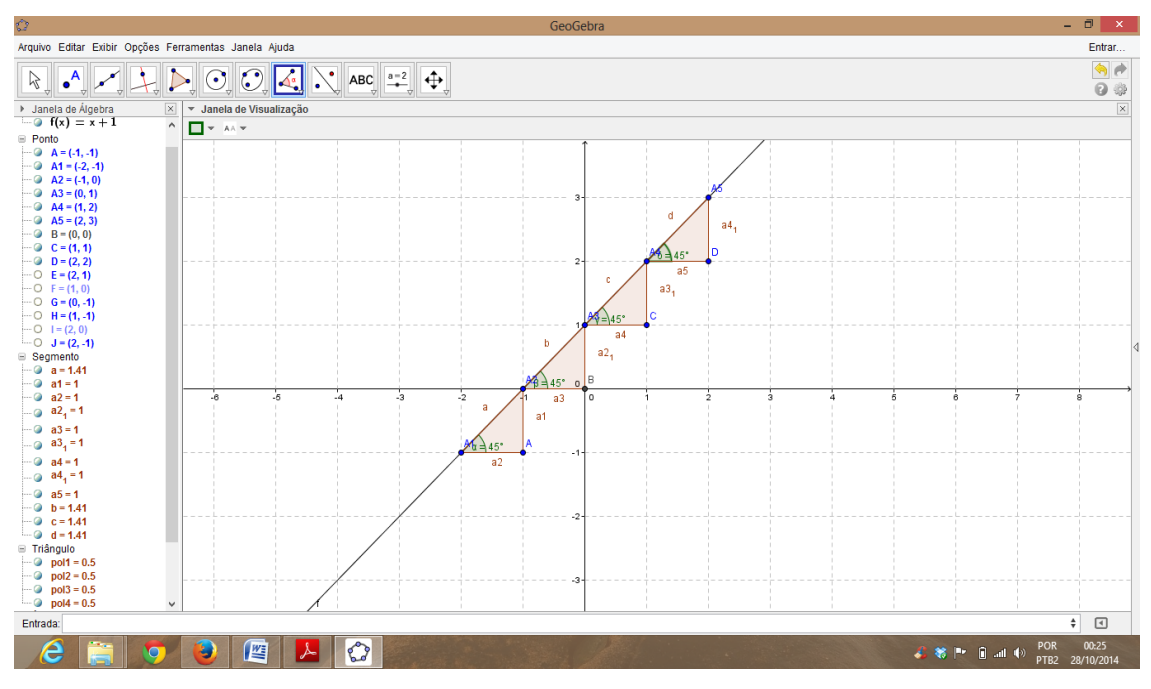

Figura 3.11 – Reta

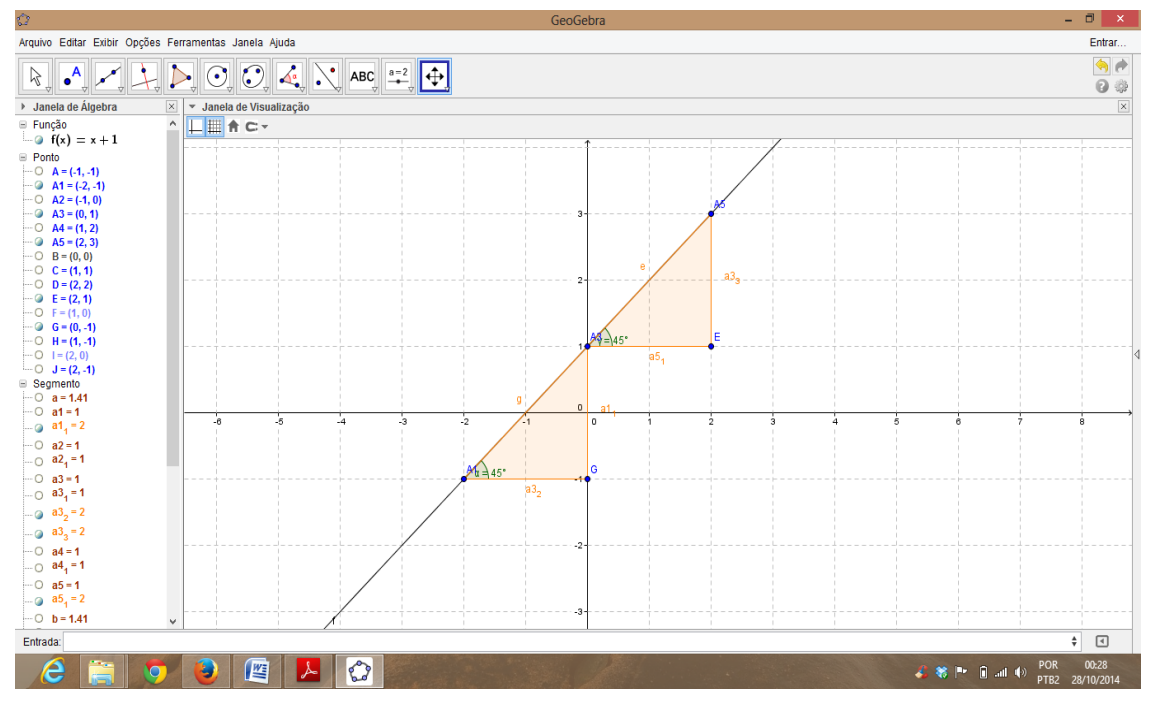

Figura 3.12 – Reta

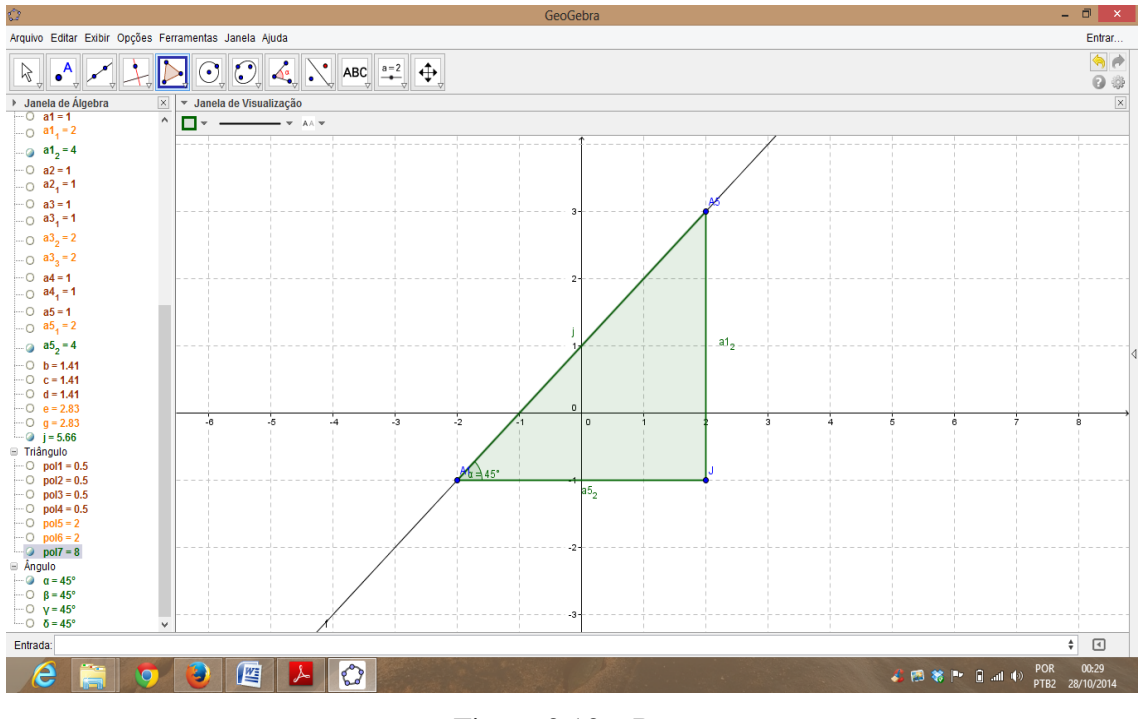

Figura 3.13 – Reta

Após essa determinação, através de uma generalização, podemos encontrar o valor do ângulo *"a"* como a variação entre os valores de y pelos valores de x. Da mesma forma, teremos o valor da tangente do triângulo formado.

Assim:  $a = \Delta y / \Delta x = \text{tga}$  ( $\alpha$  ângulo formado pelo gráfico f(x) = ax + b, da função afim e o eixo das abscissas), e observe também que para  $x = 0$  implica que a  $f(0) = b$ .

Outro método utilizado para construção de f é, após essa determinação de linearidade, de utilizarmos o fato geométrico que uma reta é determinada por dois pontos no plano. Logo, se tivermos dois pontos pertencentes a uma reta, poderemos encontrar a função f que a determina, pois pelo argumento geométrico, já citado, por dois pontos passa uma única reta.

Utilizaremos dois fatos: quando  $x = 0$  e quando  $f(x) = 0$  para calcularmos dois pontos distintos que essa reta contenha.

No nosso exemplo teremos que:

 $x = 0$  implica  $f(0) = 0 + 1 = 1$  logo  $(0; 1)$ 

 $f(x) = 0$  implica  $x + 1 = 0$   $x = -1$  logo (-1; 0)

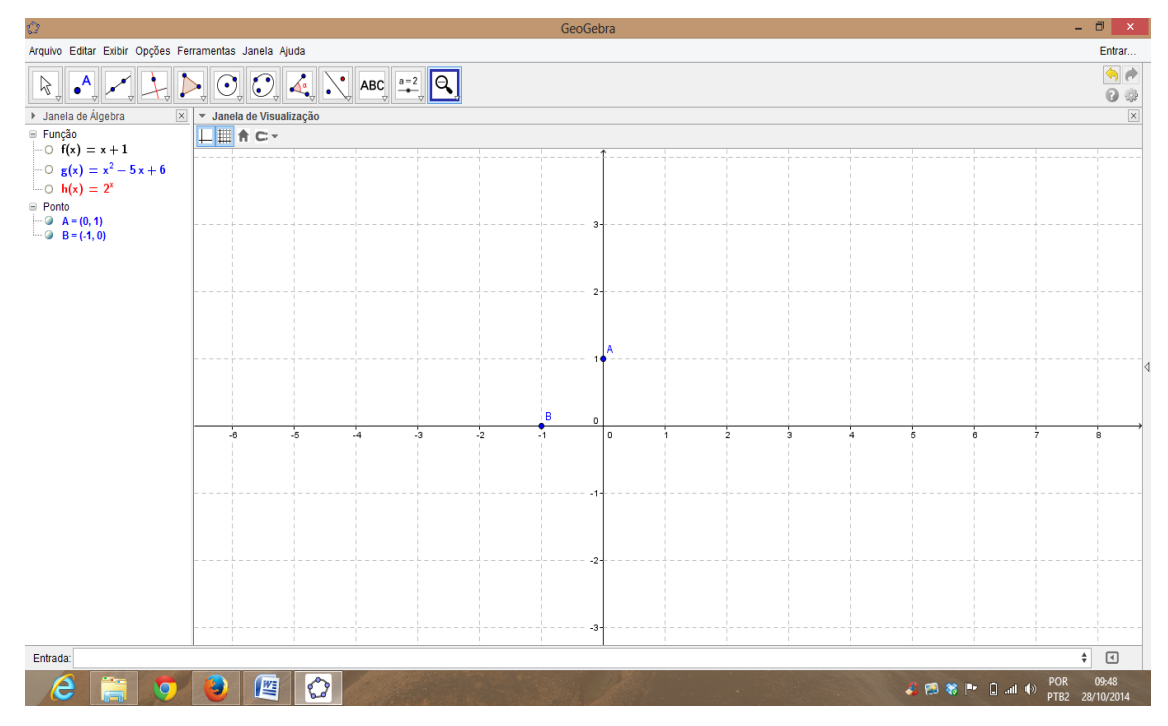

Figura 3.14 – Reta

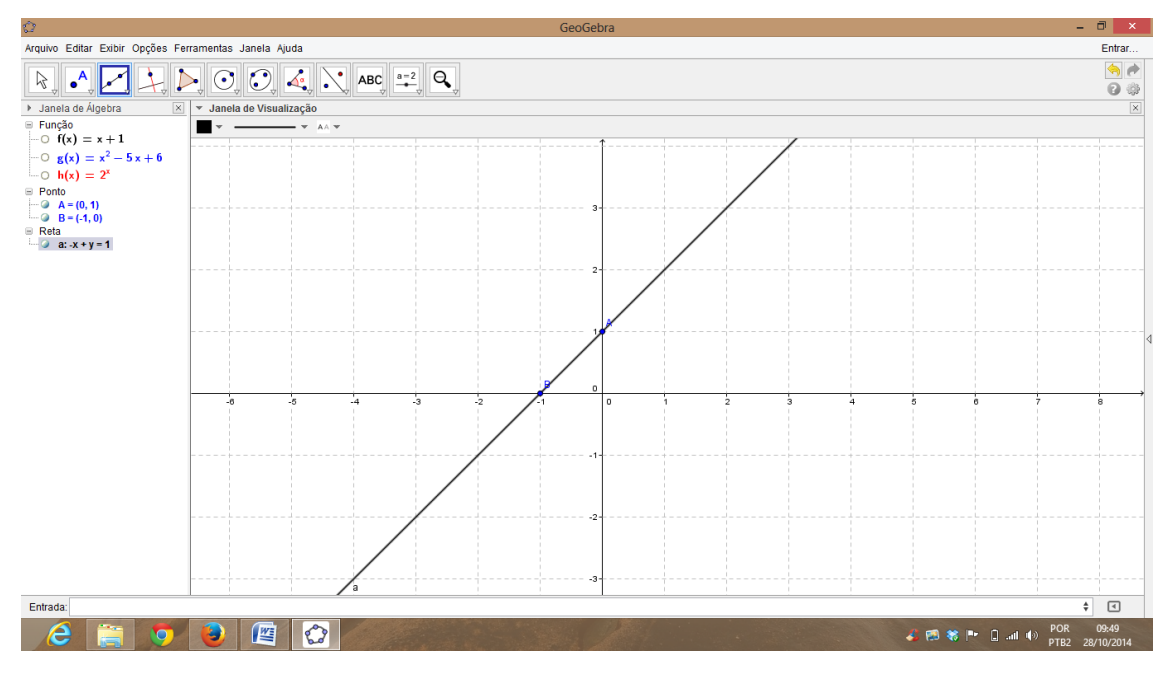

Figura 3.15 – Reta

Após um debate sobre tais conhecimentos, temos proposto uma atividade empolgante e que propicia uma análise qualitativa dos resultados imediatos da oficina, o qual é um desafio simples de construção mental de uma função, partindo dos dados de uma função inicial.

Com base na função trabalhada  $f(x) = x + 1$ , pergunta-se aos alunos o que devemos fazer para obtermos o gráfico relativo a função  $f_2(x) = -x + 2$ ?

O exercício de construção que fizemos anteriormente, possibilitou que todos os alunos conseguissem determinar mentalmente o movimento que ocorreria ao gráfico dado e puderam inferir como seria a gráfico da f<sub>2</sub>.

Uma observação importante é que devemos, a cada novo conteúdo ensinado, efetuar avaliações (não necessariamente escritas) para possibilitar compreender até que ponto a metodologia empregada está efetivamente auxiliando ao aluno em sua aprendizagem.

Ao se perceber que para – x o gráfico reflete sua angulação os alunos acabam por internalizar um movimento relativo ao coeficiente a, que possibilita refletir o gráfico e que a variação de  $b = 1$  para  $b = 2$ , faz com que o gráfico aumente em uma unidade sua altura relativa ao cruzar ao eixo y (coeficiente linear).

Realizados em seguida a atividade: utilizando como base a função  $f(x) = x + 1$ , variamos o x e construímos  $f_1(x) = -x + 1$  e variando o b, construímos a  $f_2(x) = -x + 2$ . Vide imagens abaixo.

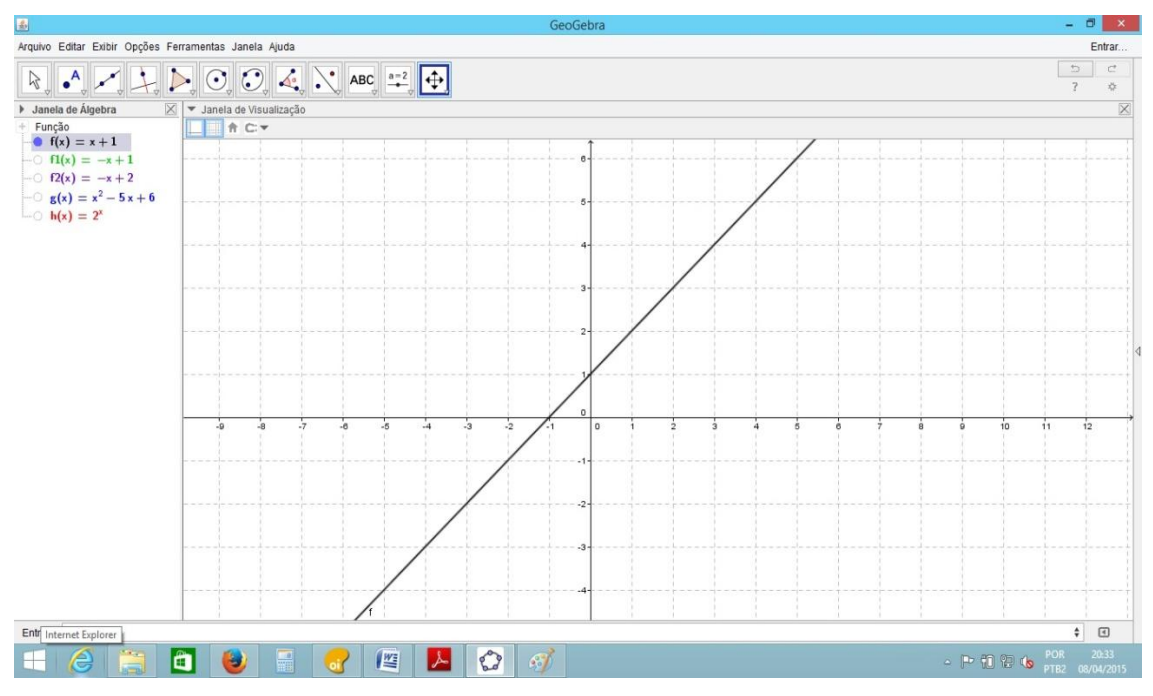

Figura 3.16 -  $f(x) = x + 1$ 

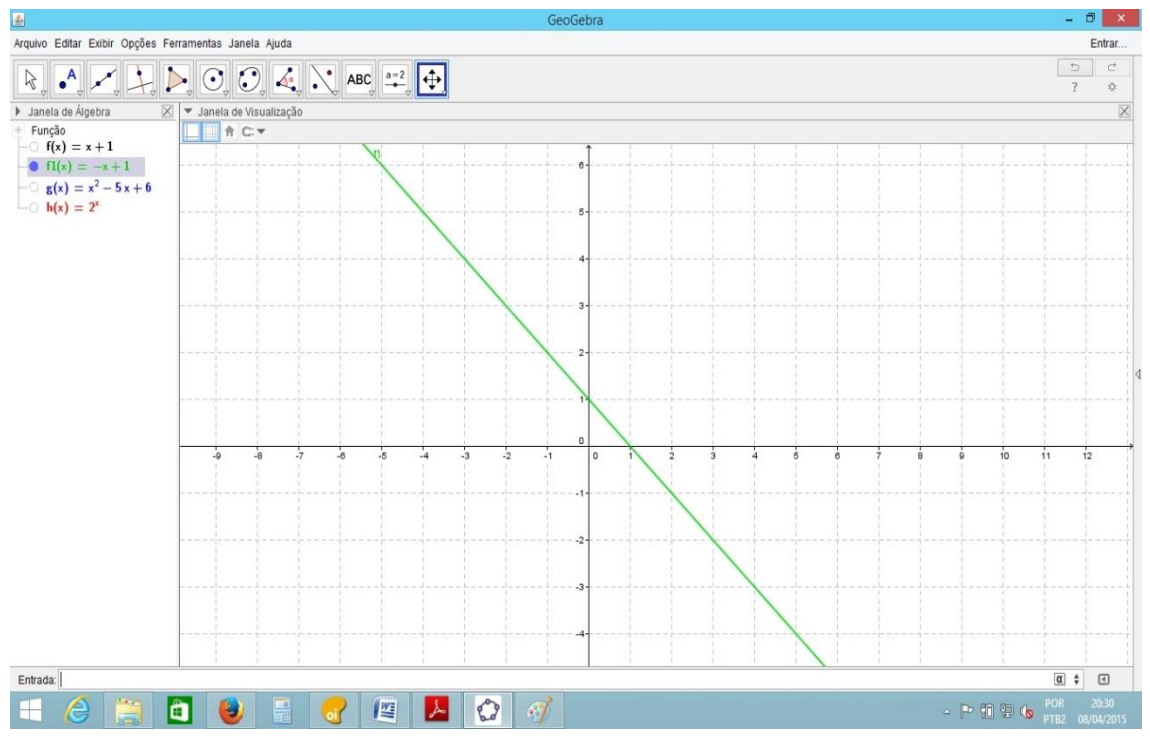

Figura 3.17 -  $f(x) = -x + 1$ 

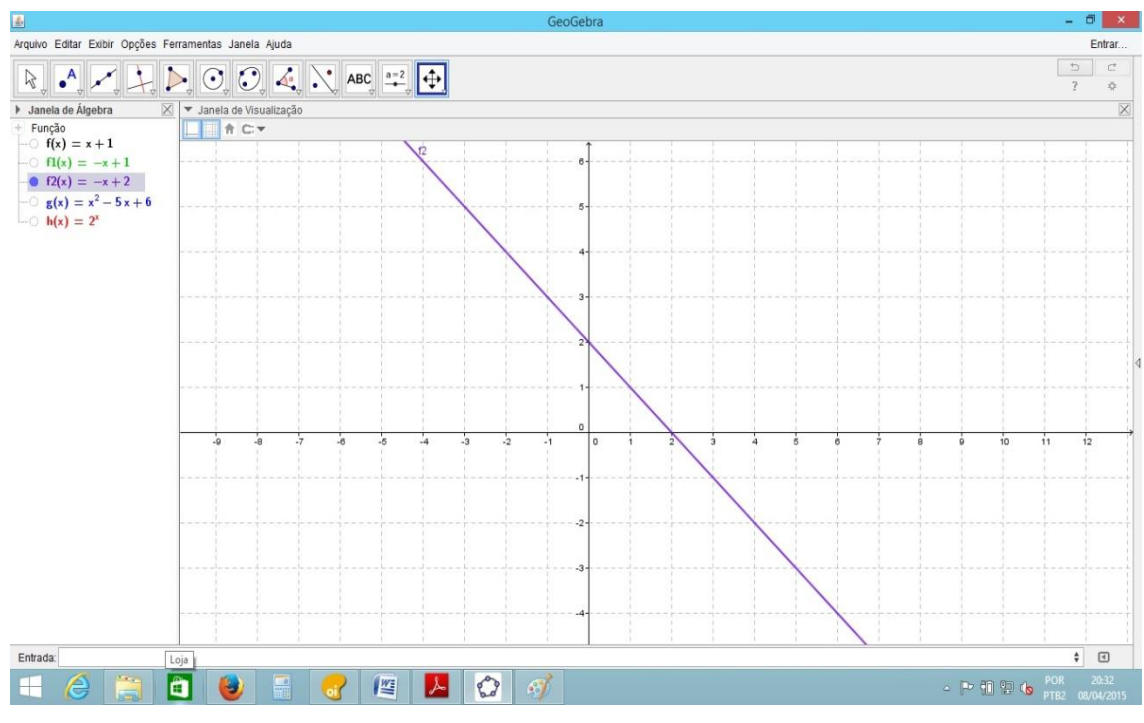

Figura 3.18 -  $f(x) = -x + 2$ 

Com a manipulação do *software*, pretendemos que os alunos possam compreender os movimentos gráficos.

Para uma análise global, basta clicar no sinal ao lado da forma algébrica de cada gráfico que deseja observar os movimentos simultaneamente.

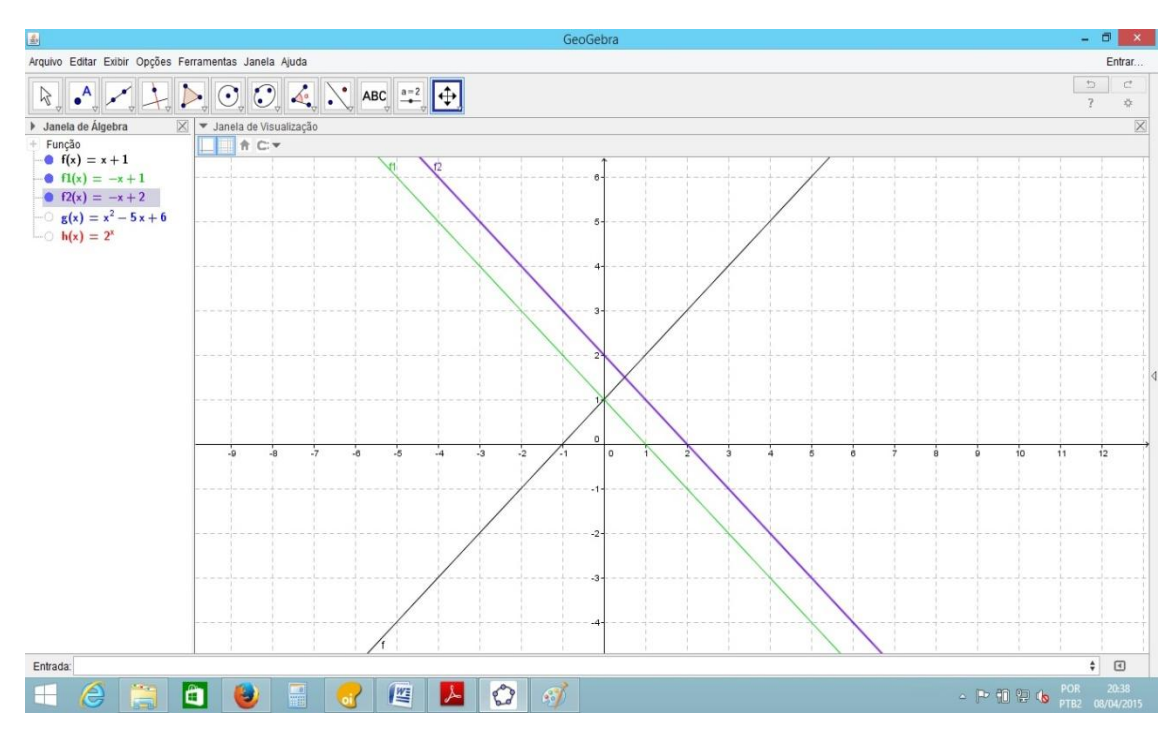

Figura 3.19 – Movimento das funções

Utilizando a ferramenta animar, produzimos o efeito de interatividade de cada coeficiente dado e sua função no gráfico.

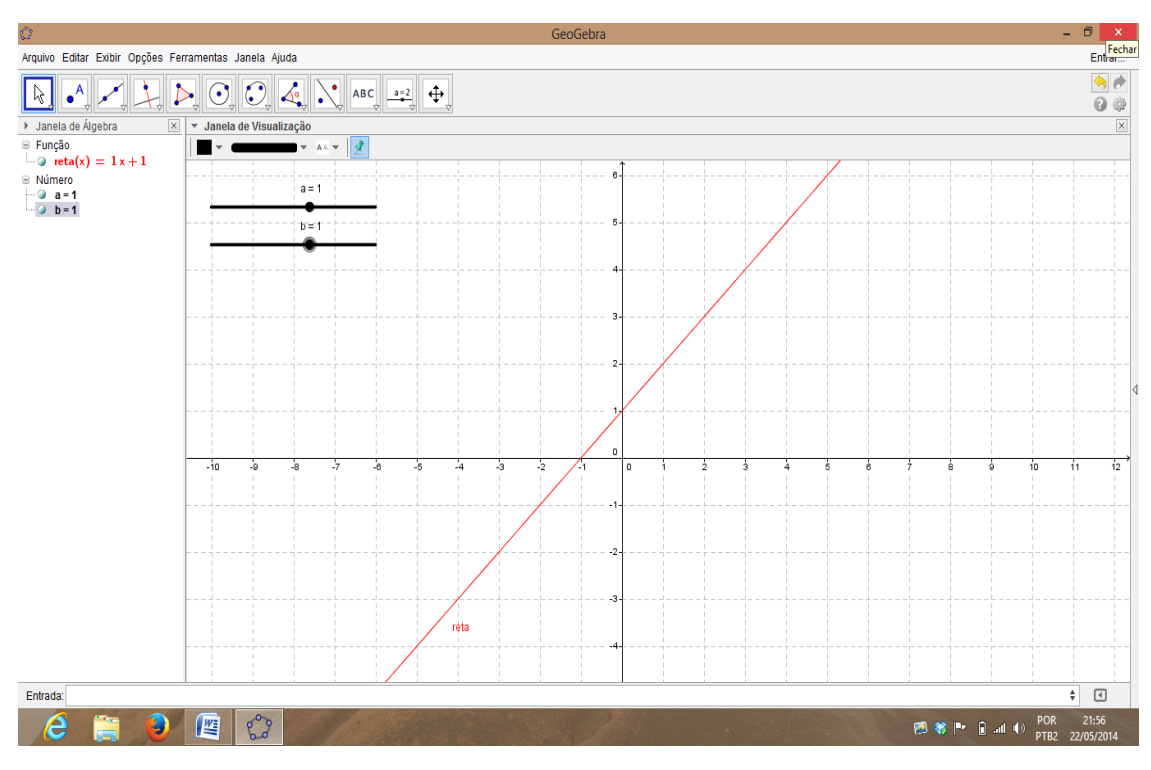

Figura 3.20 – Animação

A conclusão é que após o experimento ao se variar o coeficiente "a", a angulação é modificada, o que concorda com a definição de que "a" é a tgα (α ângulo formado pelo gráfico f(x) = ax + b, da função afim e o eixo das abscissas). Quanto maior o valor de "a", maior é a angulação formada e quanto menor se tem a, menor é o ângulo, e ainda se a = 0, temos uma linearidade horizontal, e se a < 0, o gráfico é refletido sobre o eixo das abscissas, ou seja torna-se decrescente, enquanto que o coeficiente b é responsável pela interseção com eixo das ordenadas de forma que com a ferramenta animar (que nos permite efetuar movimento interativo com os gráficos de acordo com a variação dos termos), o movimento torna-se interativo e os alunos podem visualizar o gráfico sofrendo tais alterações de maneira individual ou simultaneamente.

## *3.3 - Oficina 3) Funções Quadráticas (Tempo de aplicação 6 aulas)*

Começamos a construção partindo de pontos definidos de forma organizada, pois, os valores escolhidos estão próximos a origem dos eixos x e y (0,0). Utilizando os valores inteiros no intervalo [-5,5] construiremos o gráfico pela união dos pontos obtidos por meio de tabulação.

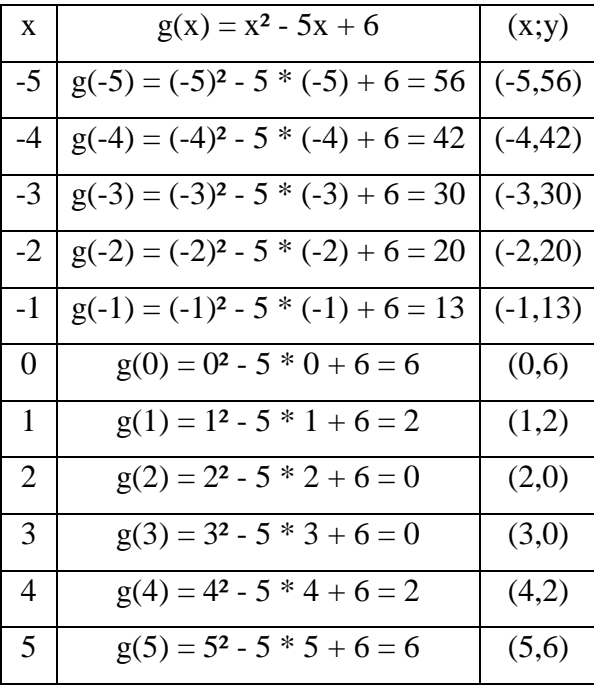

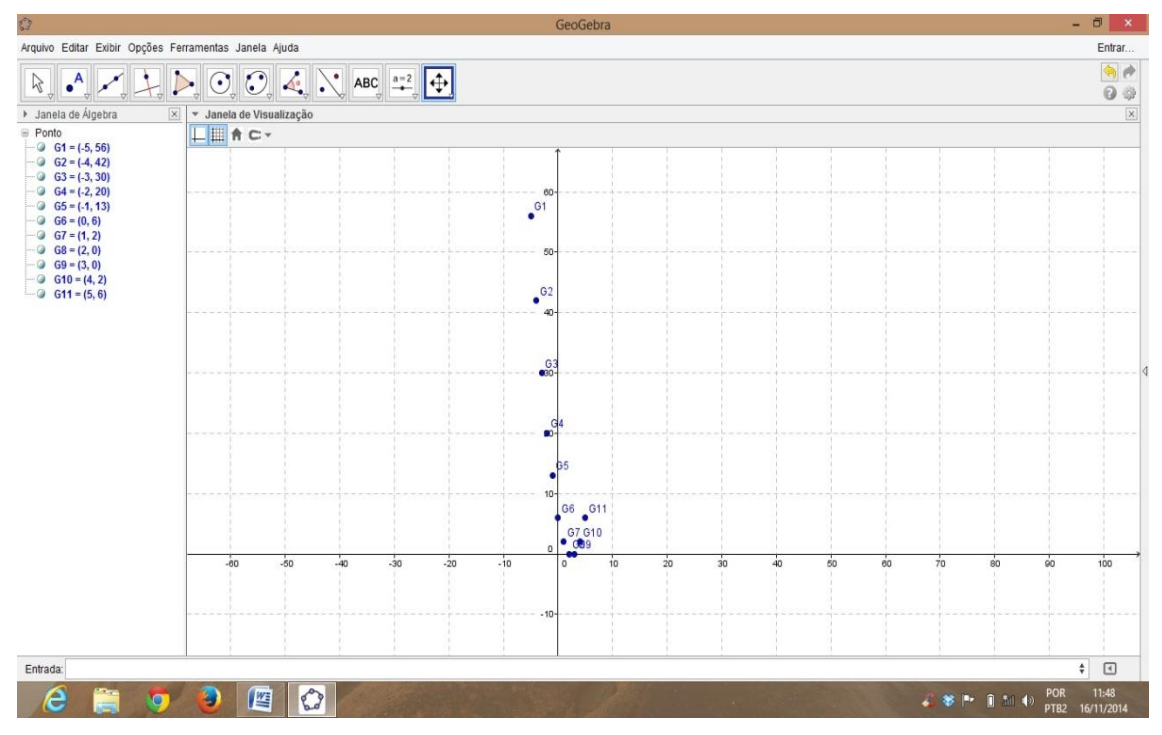

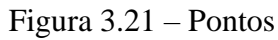

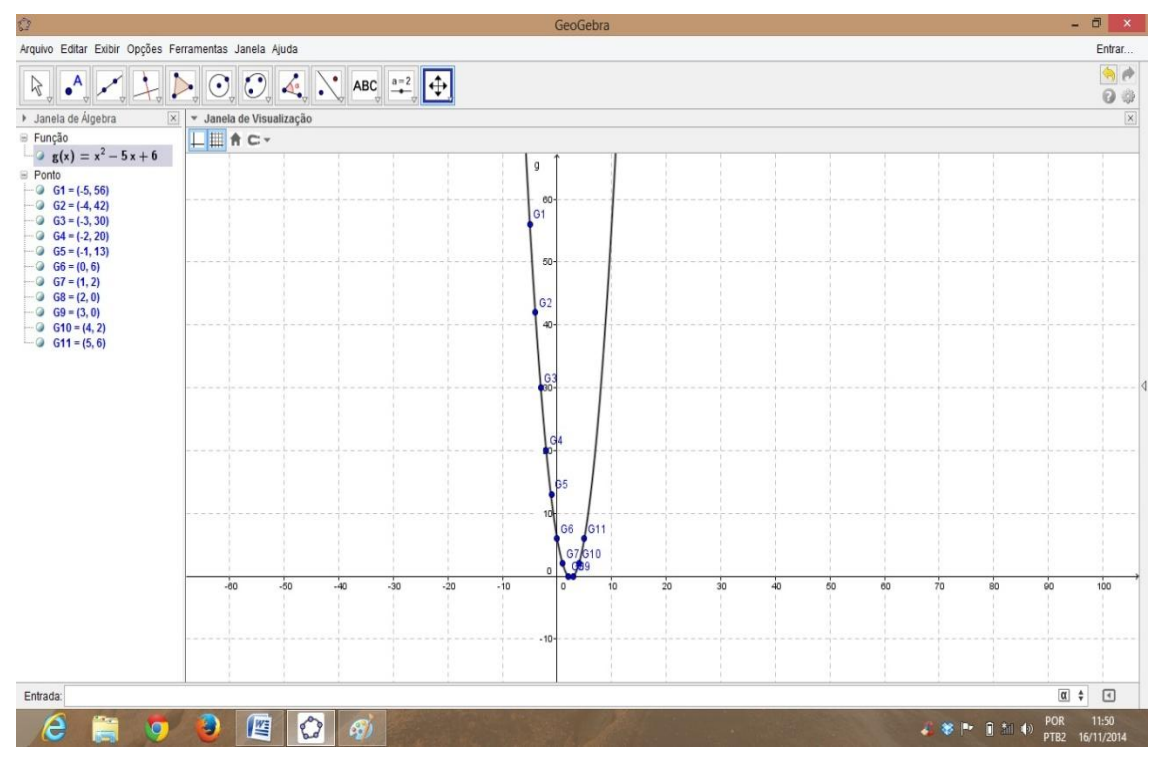

Figura 3.22 – Ligando os pontos

Observe que mesmo com uma escolha inteligente das coordenadas, pouco podemos dizer sobre o gráfico dessa função quadrática. Por exemplo, quase nada temos sobre seu vértice, se não, que se encontra entre 2 e 3, ou mesmo qual o movimento correto de um ponto para outro? O que nos garante que a variação entre os pontos não é linear? Questionamentos esses pertinentes e que aparecem sempre na prática de ensino.

Recorrendo a caracterização da função, podemos esclarecer aos alunos essas e outras possíveis dúvidas.

Os gráficos poderão ser modificados de acordo com a variação de cada um dos coeficientes, facilitando assim a compreensão por parte dos alunos.

Neste ponto é interessante trabalhar com os alunos um fato importante da construção gráfica de uma função quadrática, que é seu fator geométrico e a construção partindo de um ponto dado chamado de foco F e uma reta que será chamada de reta diretriz y.

Demonstrando o argumento geométrico para obtenção do gráfico de uma função do tipo  $f(x) = ax^2 + bx + c$  (que é uma parábola).

Com o auxílio do *GeoGebra* ficará mais fácil demonstrarmos o argumento geométrico desse gráfico que é a união ou reunião entre todos os pontos equidistantes ao foco F e a reta diretriz y.

Para a oficina utilizamos uma função básica  $f(x) = x^2$ , que em sua forma estendida ou completa é  $f(x) = x^2 + 0x + 0$ , seu foco (F = 1/4) e sua reta diretriz (y = -1/4).

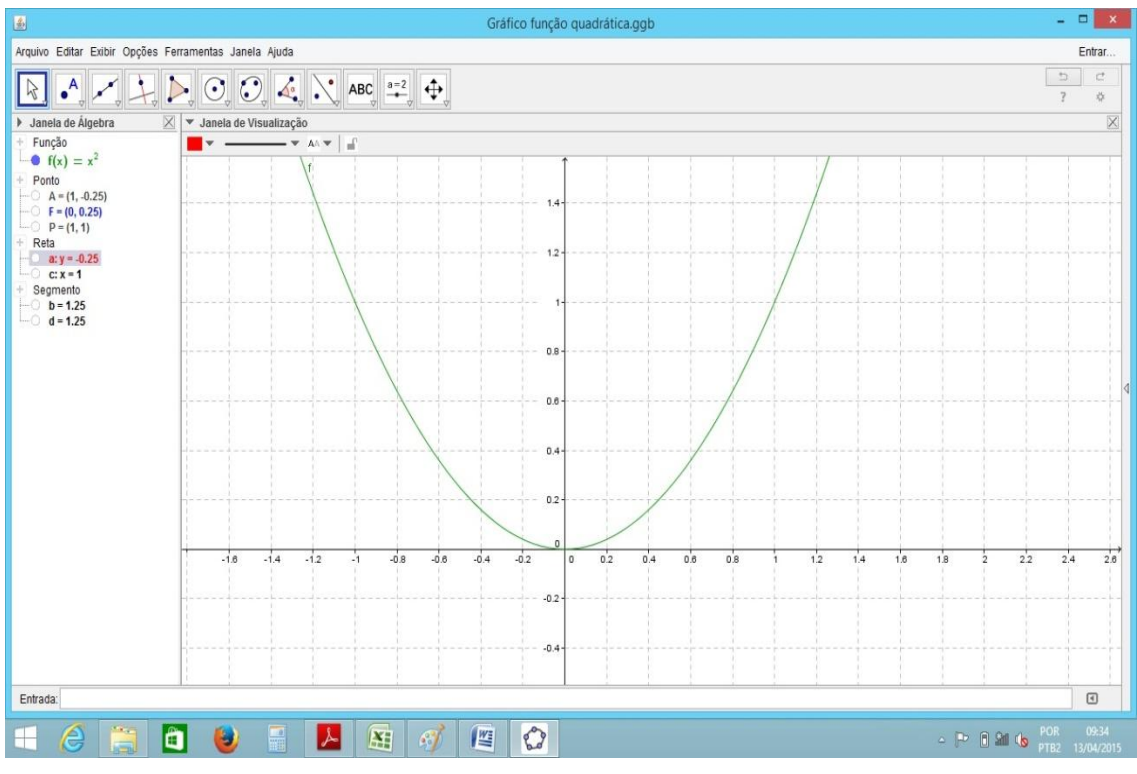

Figura 3.23 – Parábola

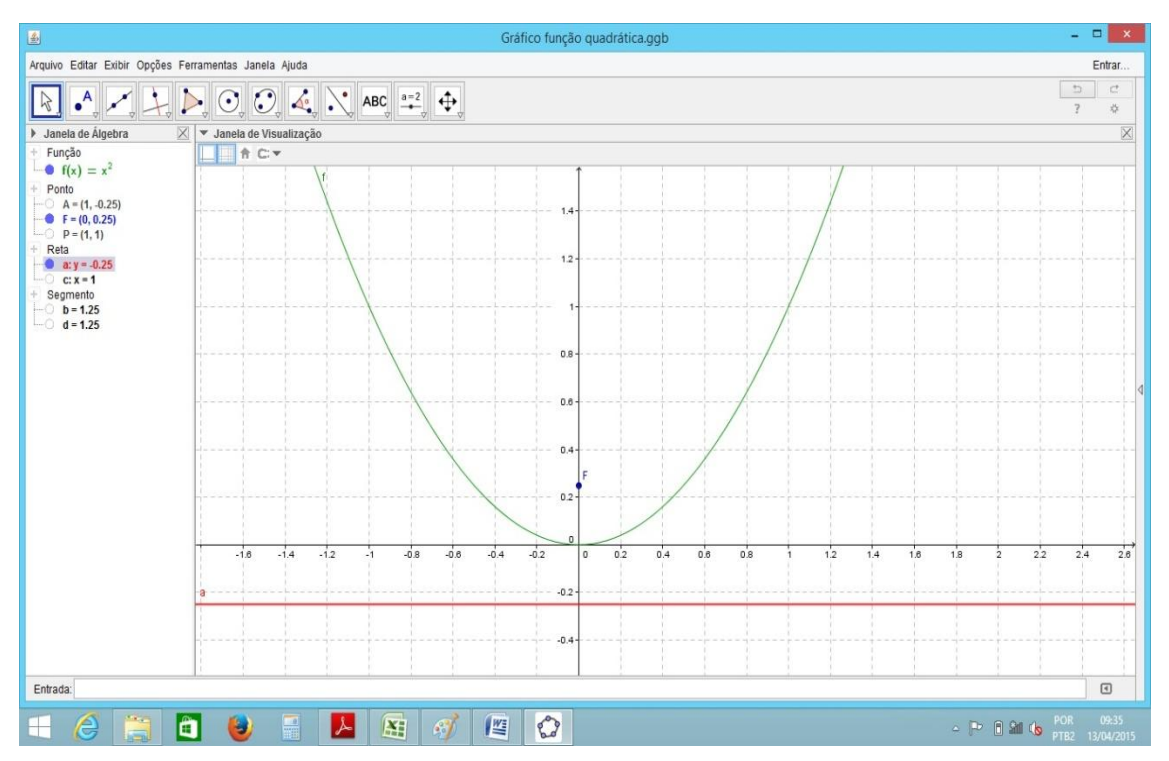

Figura 3.24 – Parábola e reta diretriz

Aqui damos uma pequena introdução à geometria analítica com o cálculo de distância entre dois pontos e distância entre ponto e reta.

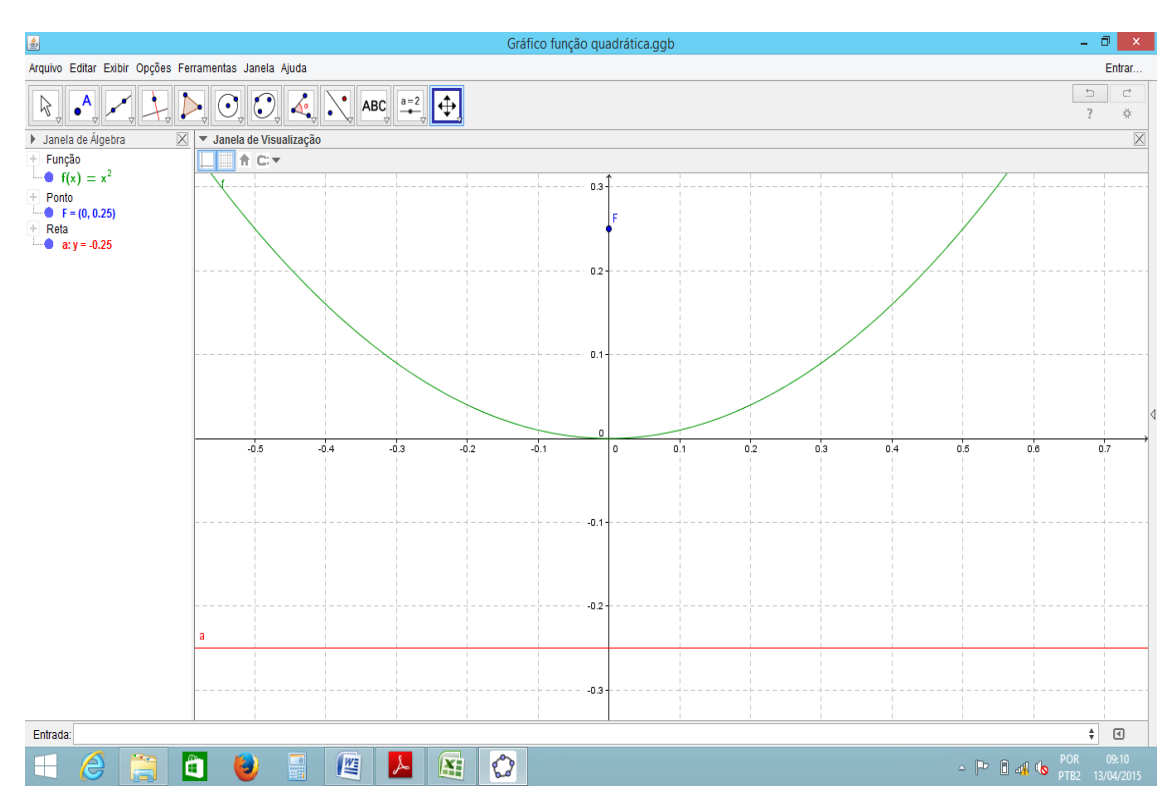

Figura 3.25 – Parábola e reta diretriz

Distância entre dois pontos quaisquer no plano:

 $P_1 = (x_1, y_1)$  e  $P_2 = (x_2, y_2)$ . Temos que essa distância é obtida através de uma simples construção geométrica e a utilização do Teorema de Pitágoras" A soma dos quadrados dos catetos é igual ao quadrado da hipotenusa"

 $(a<sup>2</sup> = b<sup>2</sup> + c<sup>2</sup>)$  conhecido pelos alunos desde o Ensino Fundamental, onde a é a hipotenusa, b e c os catetos do triângulo retângulo.

Temos então que  $d^2 = (x_1 - x_2)^2 + (y_1 - y_2)^2$  o que implica que

$$
d = \sqrt{(x_1 - x_2)^2 + (y_1 - y_2)^2}.
$$

Distância entre um ponto qualquer no plano e uma reta qualquer:

$$
d = \frac{|ax_0 + by_0 + c|}{\sqrt{a^2 + b^2}}, \text{ onde } P = (x_0 + y_0).
$$

Fazemos a distância entre o foco F =  $(0,1/4)$  a um ponto  $(x, x^2)$  pertencente à função f, tomamos como exemplo o ponto P para x=1 obtendo  $f(1) = 1^2 = 1$ ,  $P = (1, 1)$ .  $d = \sqrt{(0-1)^2 + [(1/4)-1)]^2} = 5/4 = 1,25$  e ainda fazendo a distância entre o mesmo

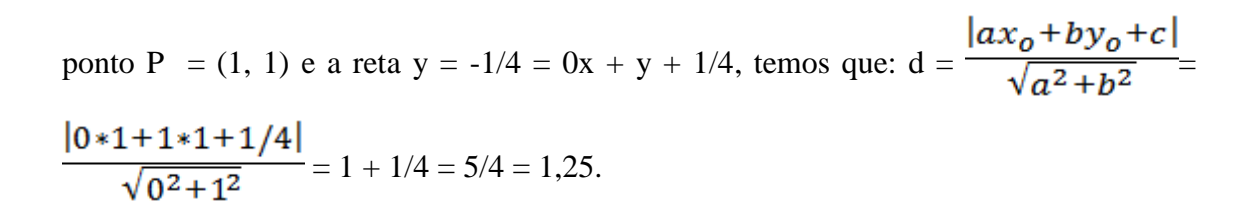

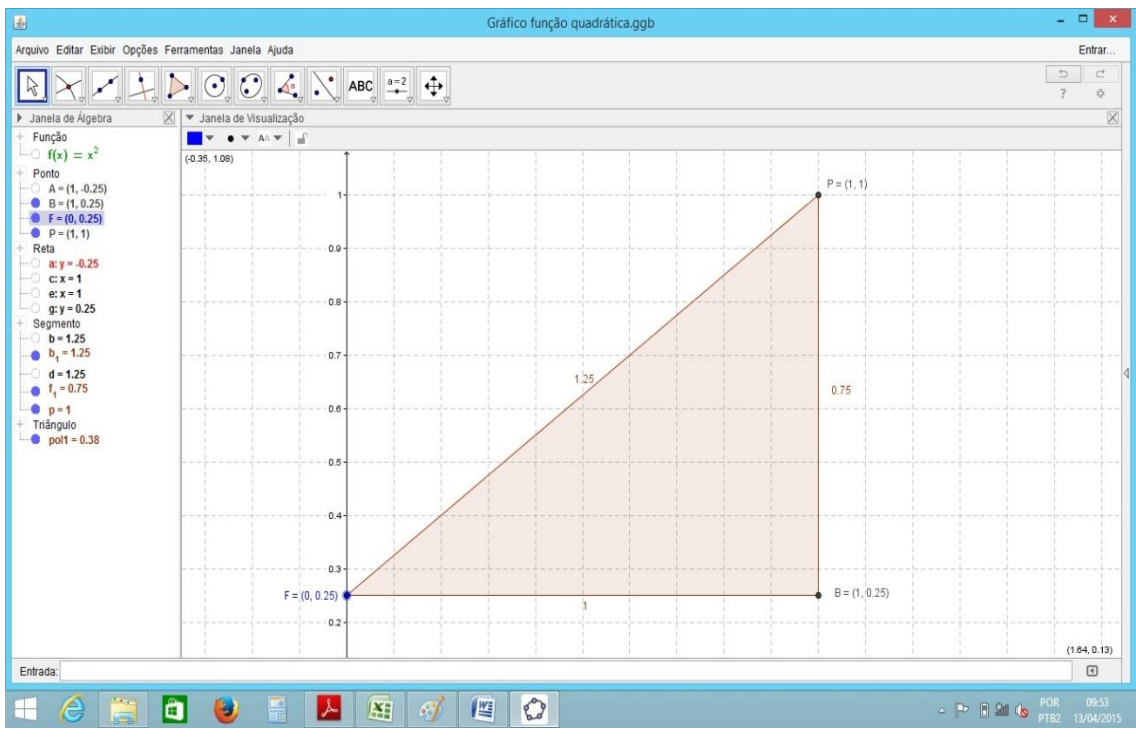

Figura 3.26 – Distância entre pontos

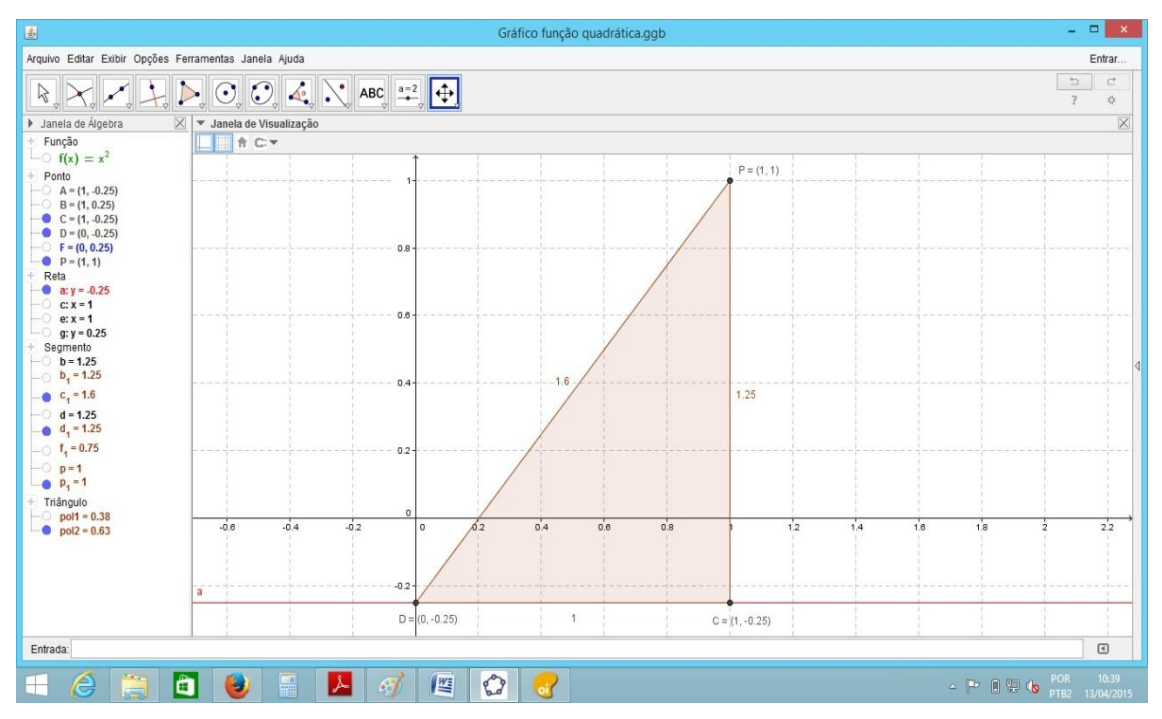

Figura 3.27 – Distância entre pontos

Observamos que a distância entre o ponto P e o foco F é igual a distância entre P e a reta y. Como um caso particular para  $f(x) = x^2$ .

Agora poderemos generalizar tal aplicação, para comprovarmos que a união de todos os pontos que equidistam de  $F = (x, y)$  e uma reta diretriz

 $y = ax + b$  formam uma função quadrática  $g(x) = ax^2 + bx + c$ .

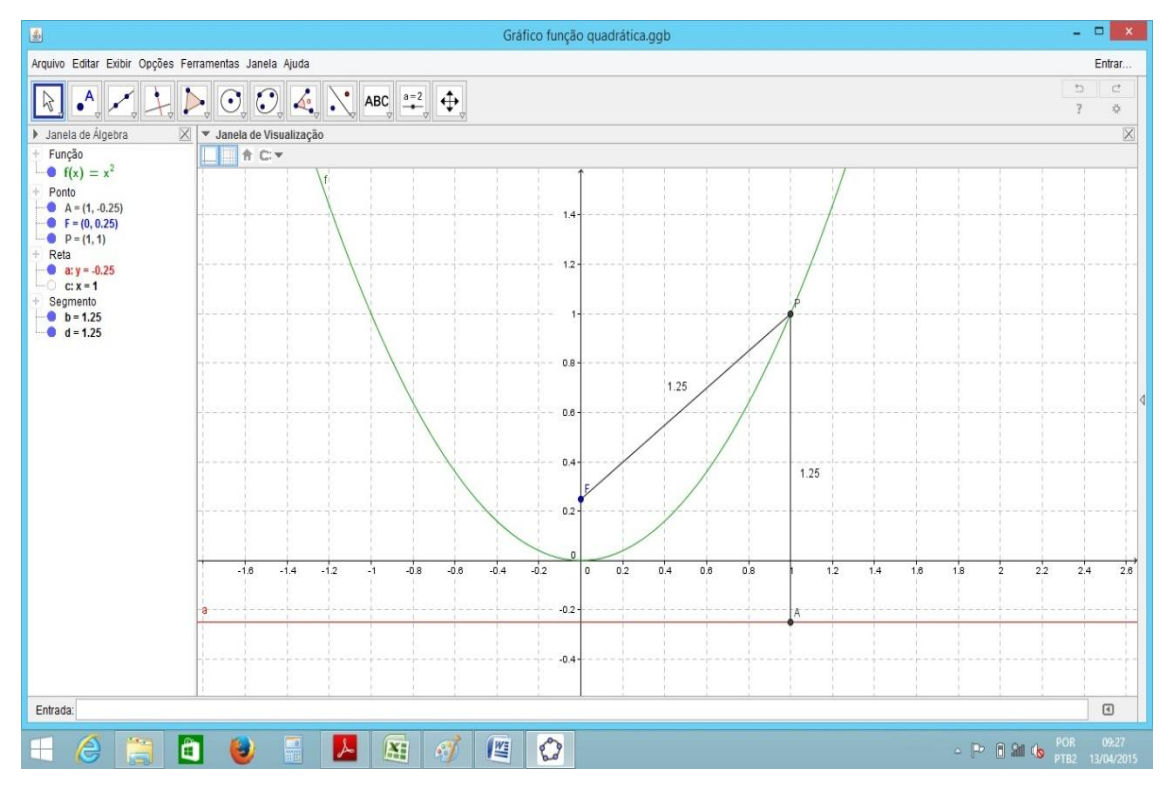

Figura 3.28 – Distância entre o foco e a reta diretriz

Replicando o processo com mais pontos distintos a propriedade é verificada, mas, ainda não generalizada, o que será feito no passo seguinte.

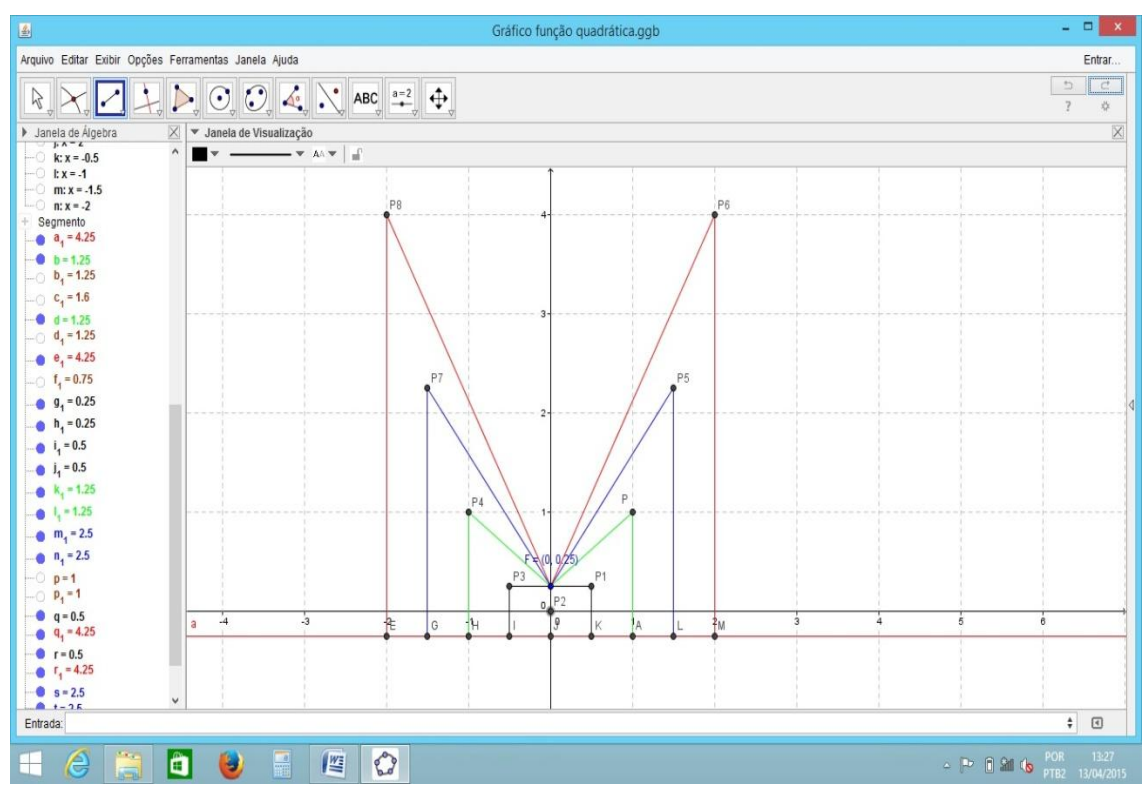

Figura 3.29 – Distância entre o foco e a reta diretriz

Ligando os pontos começamos a compreender o formato da parábola, a medida que aumentamos a quantidade de pontos observados que sua curvatura torna-se mais precisa e visível.

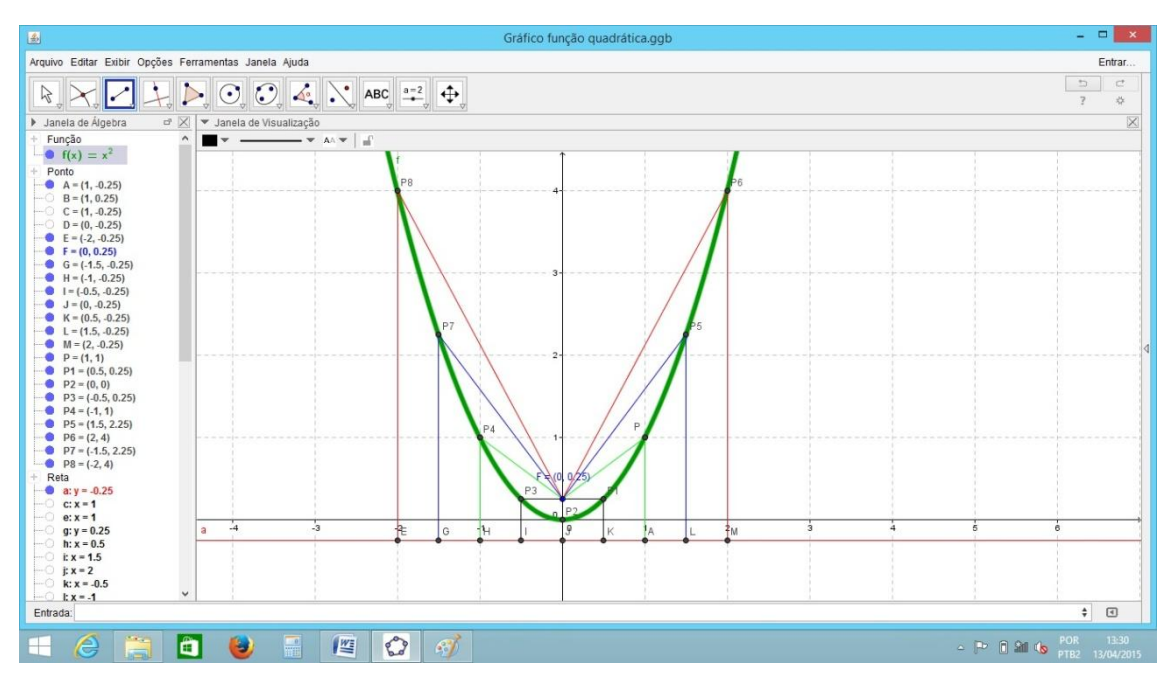

Figura 3.20 – Distância entre o foco e a reta diretriz

De forma geral utilizaremos algumas informações advindas da forma canônica do trinômio  $ax^2 + bx + c$ .

Fazemos:  $ax^2 + bx + c = a(x - m)^2 + k$ , com a, b, c e m reais e  $a \ne 0$ .

 $ax^{2} + bx + c = a (x^{2} - 2mx + m^{2}) + k$ 

 $ax^2 + bx + c = ax^2 - 2amx + am^2 + k$ 

Por comparação temos que:

 $b = -2am$ 

 $c = am^2 + k$ 

Logo:

 $m = -b/2a$ 

 $k = c - am^2$  --- substituindo m teremos que:  $k = (4ac - b^2)/4a$ 

m que denominamos como  $x_y$  (x do vértice) e k que denominamos  $y_y$  (y do vértice), coordenadas do vértice da parábola.

Tomaremos como foco F = 
$$
\left(-\frac{b}{2a}, \frac{4ac-b^2+1}{4a}\right)e
$$
reta diretriz y =  
4ac-b<sup>2</sup>-1

 $\frac{4ac - b - 1}{4a}$ . Traçando em x<sub>v</sub> uma reta paralela ao eixo y, teremos uma simetria entre os pontos do gráfico de f, o que é mais precisamente o eixo da parábola  $f(x) = ax^2 + bx$  $+ c.$ 

Podemos, agora, permitir que os alunos efetuem os movimentos horizontais com a variação do m, verticais com a variação do k, e da concavidade da parábola com o a.

Construímos assim a função com a ideia arraigada de argumento geométrico para parábola, pelo qual os alunos poderão perceber com as ferramentas do *GeoGebra* como o coeficiente "a" está intimamente ligado ao valor tanto do foco como da reta diretriz, dessa forma todo o gráfico é alterado segundo a modificação desse coeficiente. Ao se diminuir há uma aproximação entre o foco e a reta diretriz, com isso a excentricidade (parâmetro associado ao afastamento de um determinado ponto central, em nosso caso afastamento entre a reta e o foco) do gráfico cresce fazendo com que a concavidade da parábola também cresça, e ao se diminuir o valor acontece o contrário, sua excentricidade diminui e sua concavidade tende a exibir uma menor amplitude.

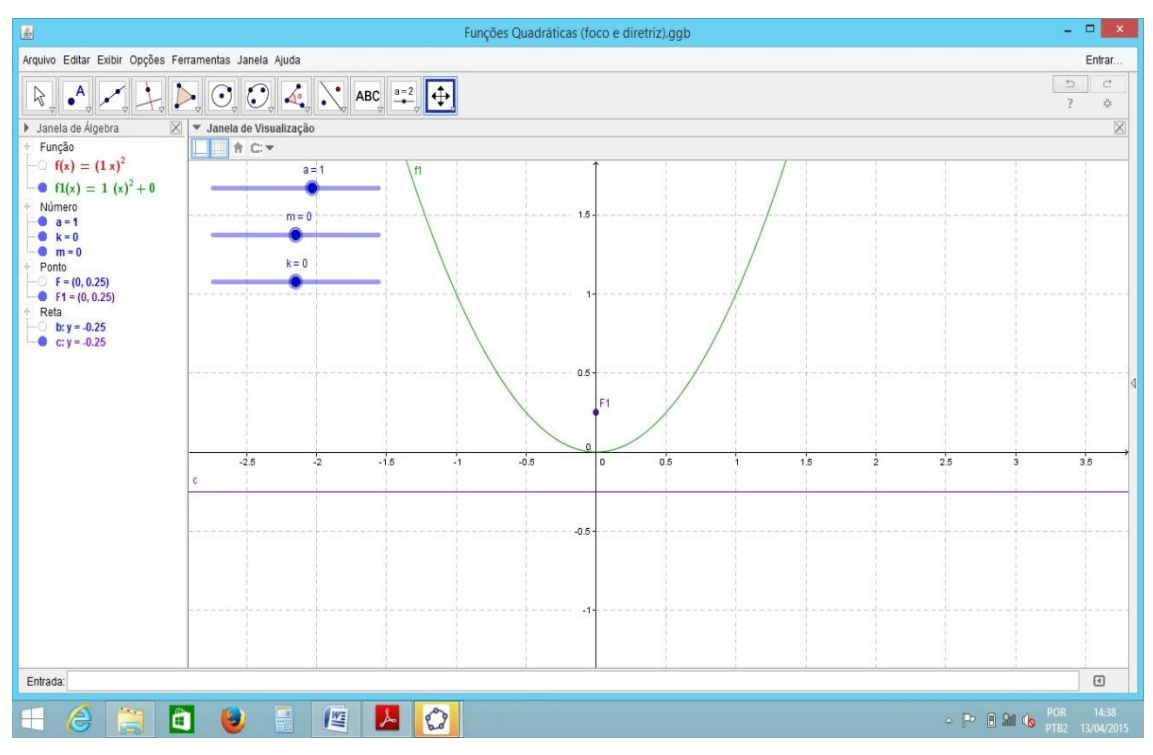

Figura 3.31 – Excentricidade

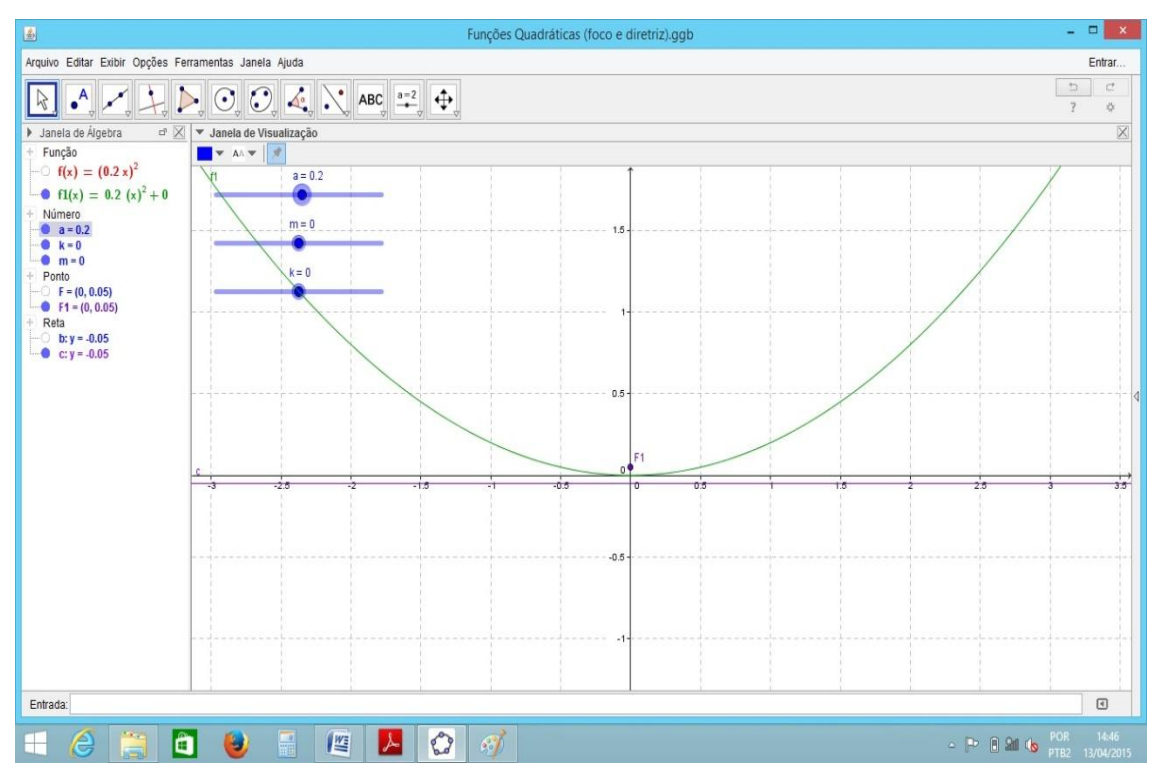

Figura 3.32 - Excentricidade

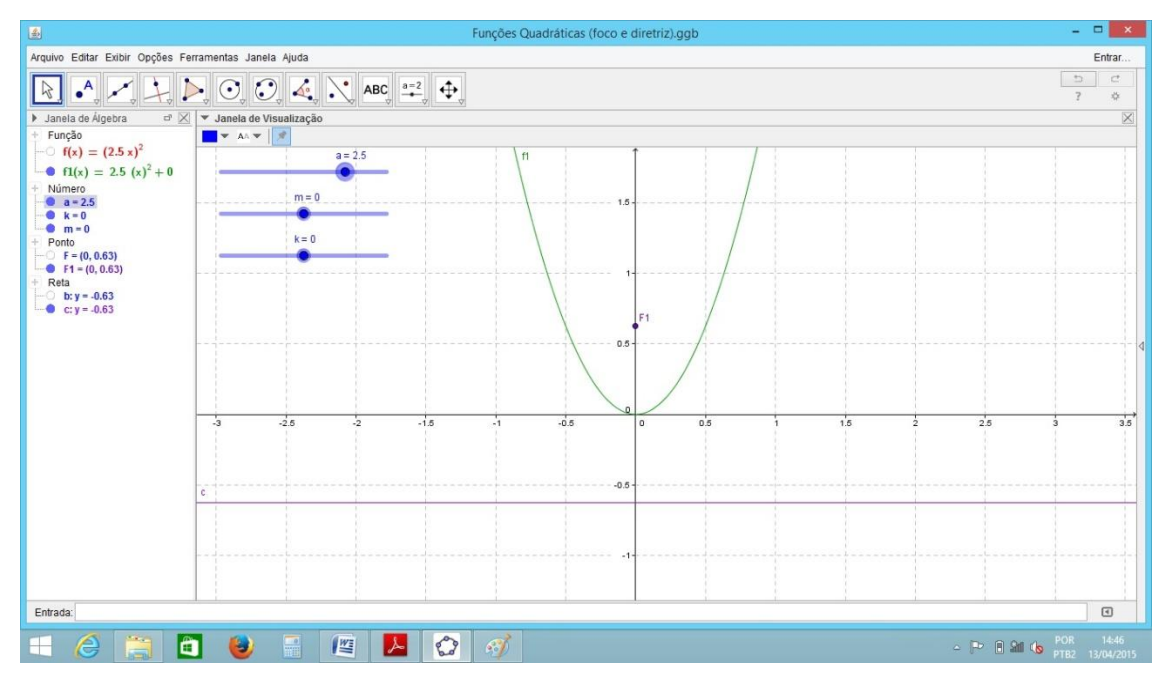

Figura 3.33 - Excentricidade

Convém observar que se o valor de a é negativo, ou seja, a < 0, o gráfico tem sua concavidade voltada para baixo, o que é percebido plenamente com a ferramenta de animação no *GeoGebra*, que nos permite variar de forma automática os coeficiente e ainda perceber que quando a = 0, não temos excentricidade, ou seja,o gráfico se lineariza, não é uma parábola e daí a compreensão de porque nos convém tomarmos  $a \neq 0$ .

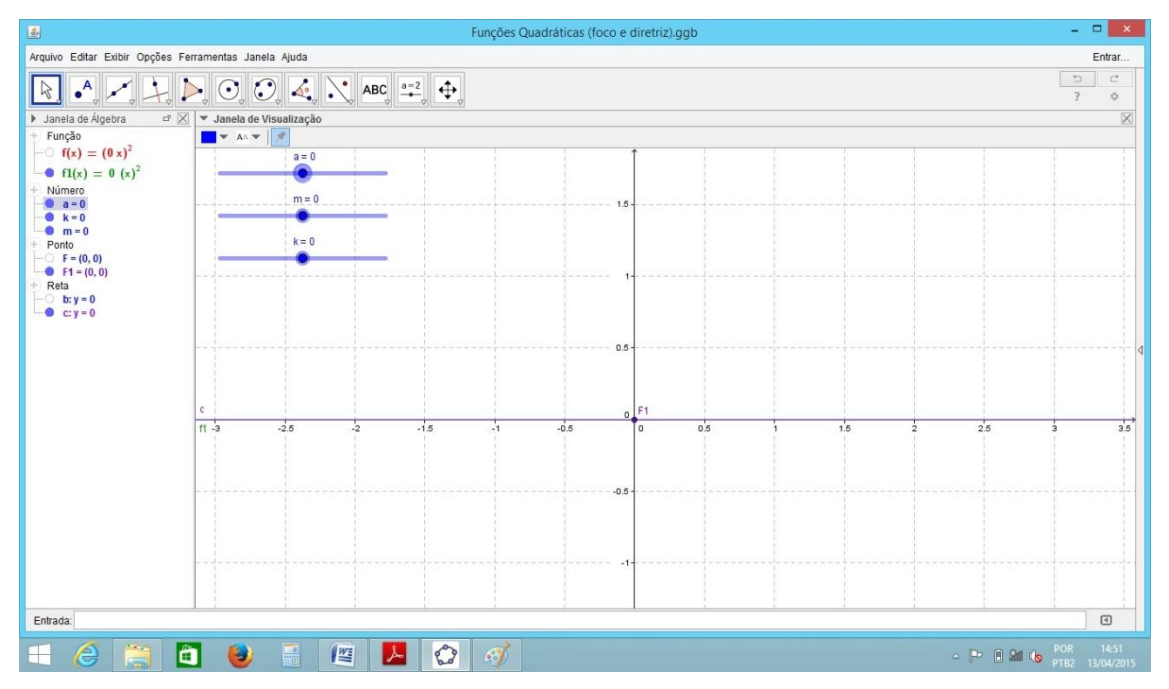

Figura 3.34 – Animação

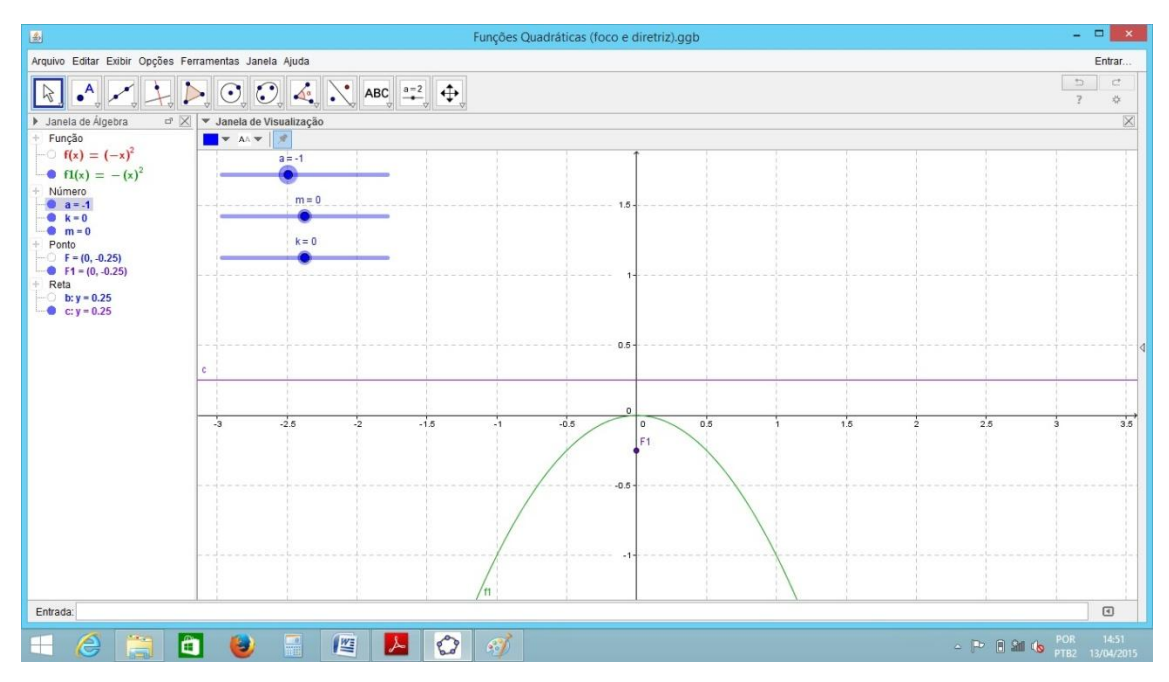

Figura 3.35– Animação

Uma observação nesse passo é a influência direta de "m" sobre o gráfico, que conforme se aumenta o valor de "m" a parábola é transladada para direita e conforme se diminui "m" o movimento é para a esquerda da origem do plano cartesiano e ainda para "k" aumentando, a parábola cresce verticalmente e quando o valor de "k" diminui, a parábola decresce verticalmente, o que é facilmente explicado pois, "m" é a coordenada x e "k" é ao coordenada y relativo ao foco e o ponto fixo da reta diretriz.

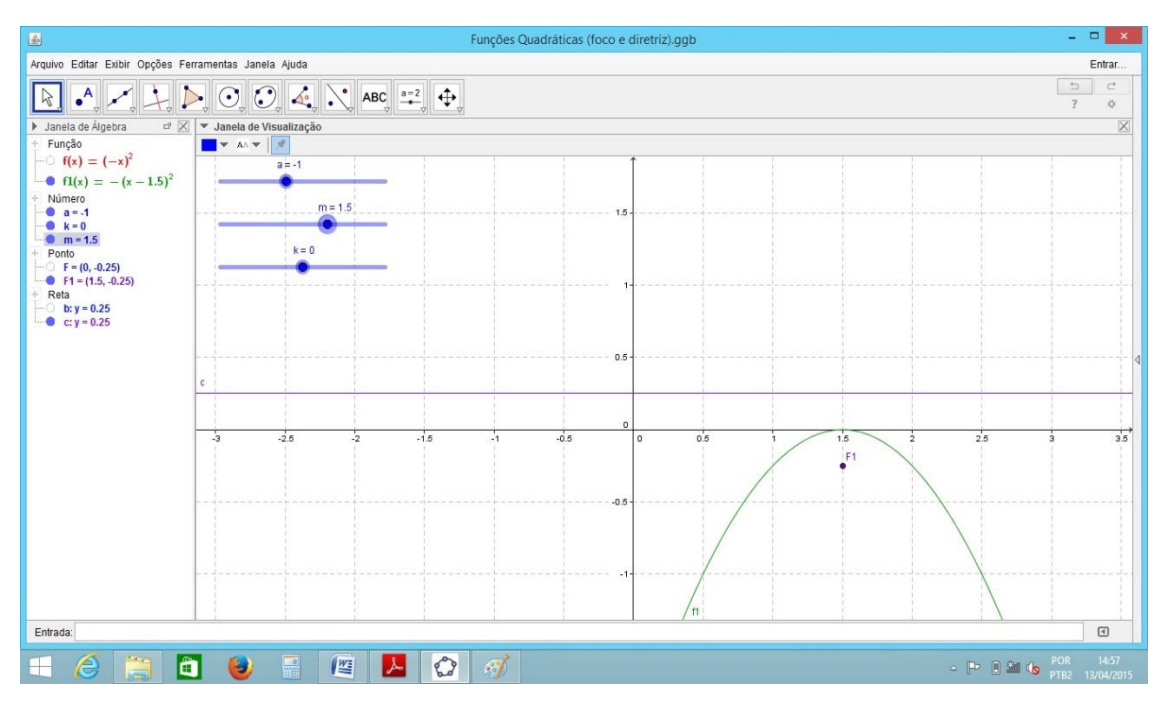

Figura 3.36– Animação

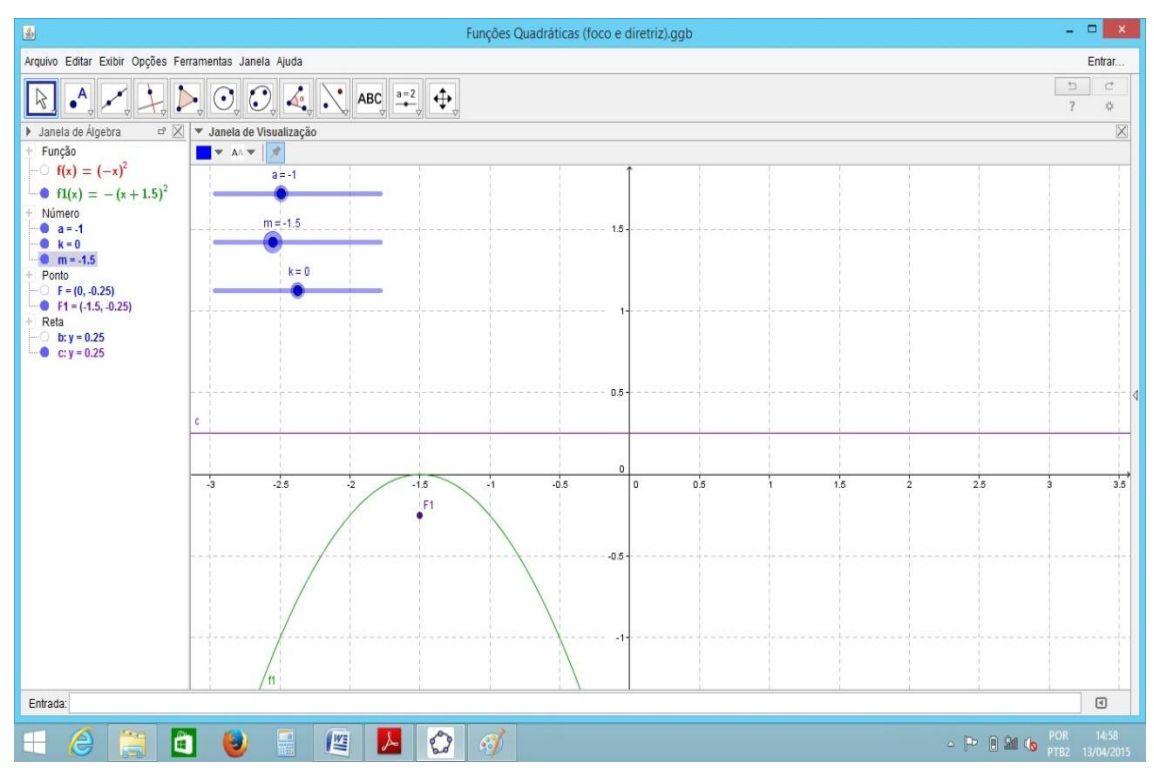

Figura 3.37– Animação

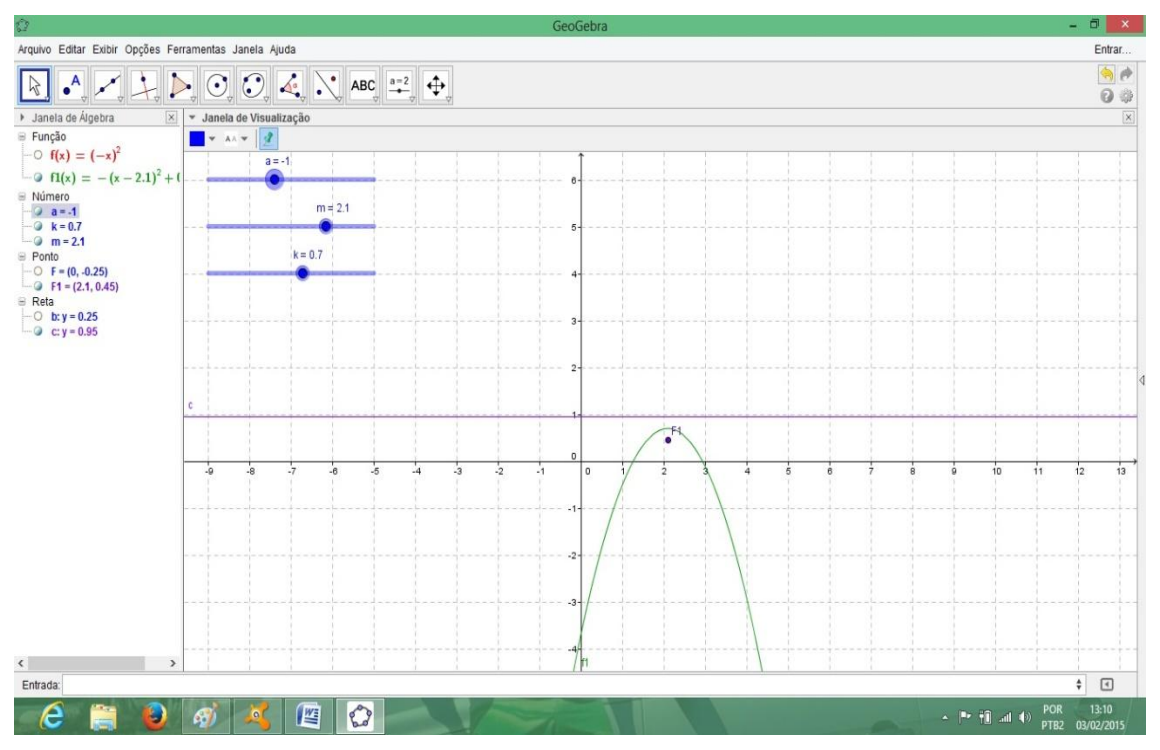

Figura 3.38 – Animação

Utilizando como base a função  $f(x) = x^2 + x + 1$ , basta inserir na caixa de entrada  $f(x) = ax^2 + bx + c$ , e aos valores de a, b e c atribuirmos inicialmente o valor 1 para todos, a partir de fazermos a animação de cada coeficiente debatemos o que cada variação produz no gráfico e ampliarmos a visualização dos alunos, quanto ao movimento gráfico para função quadrática.

Voltando a forma canônica e completando quadrados temos a equivalência.

$$
ax^{2} + bx + c = a (x^{2} + bx/a + c/a)
$$
  
utilizando o quadrado  $(x + b/2a)^{2} = x^{2} + 2bx/a + b^{2}/4a^{2}$   

$$
ax^{2} + bx + c = a (x^{2} + 2bx/2a + b^{2}/4a^{2} - b^{2}/4a^{2} + c/a)
$$
  

$$
ax^{2} + bx + c = a [(x + b/2a)^{2} + (4ac - b^{2}/4a^{2})]
$$
  
Para determinarmos as raízes, igualamos a zero  

$$
a [(x + b/2a)^{2} + (4ac-b^{2}/4a^{2})] = 0
$$
  

$$
(x + b/2a)^{2} = (b^{2} - 4ac)/4a^{2}
$$

$$
x + b/2a = \pm \sqrt{\frac{b^2 - 4ac}{4a^2}}
$$

$$
x = \pm \sqrt{\frac{b^2 - 4ac}{4a^2}} - b/2a
$$

$$
x = \frac{-b \pm \sqrt{b^2 - 4ac}}{2a}
$$

Chamamos b<sup>2</sup> - 4ac de discriminante e representamos pela letra grega  $\Delta$  (delta), observamos que o valor referente ∆ deve ser maior ou igual a zero, pois, para ∆ < 0 não temos valor real para x. Pela fórmula de Bháskara, teríamos  $\sqrt{\Delta}$ , e raiz de índice par de valor negativo, não é definido no conjunto dos números reais, o que se reflete na construção gráfica como uma parábola que não toca o eixo das abscissas x, outra observação importante sobre o discriminante é que quando se tem ∆ = 0, os valores de  $x_1$  e  $x_2$  são iguais pois, ao operarmos o numerador  $-b \pm \sqrt{\Delta}$ , sendo esse discriminante 0 (zero) o resultado será - b, e para o caso de  $\Delta > 0$ , temos que os valores de x<sub>1</sub> e x<sub>2</sub> são reais e ainda diferentes pois, os resultantes serão distintos.

Os alunos serão capazes de observar que é possível compreender o movimento e variação para qualquer tipo de função quadrática, já que a variação dos coeficentes nos possibilita através dessa função gerar qualquer função quadrática que se queira, logo compreender de forma visual o que podemos esperar e obter de todas as funções quadráticas que podemos formar.

Com simples movimentar dos coeficientes de forma que o gráfico tangencie o eixo x, seja secante ao eixo x ou não tenha interseção ao eixo, respectivamente verificase que  $\Delta = 0$ ,  $\Delta > 0$  ou  $\Delta < 0$ .

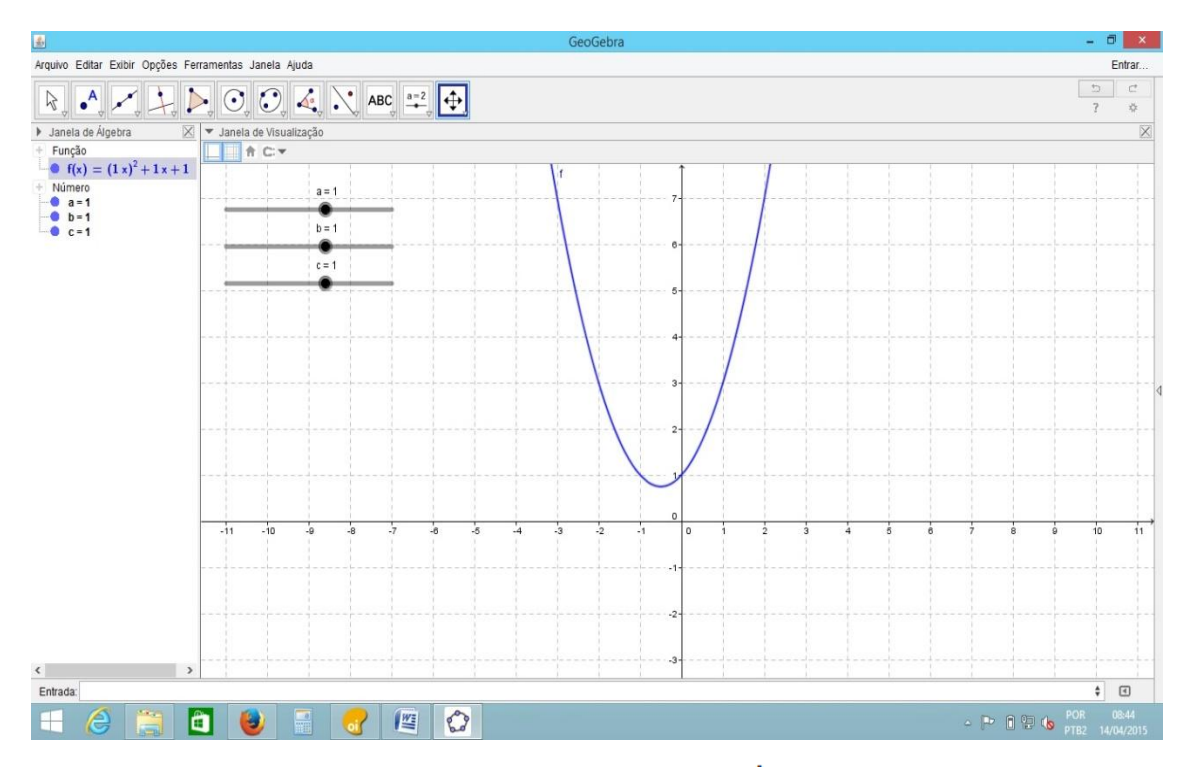

Figura 3.39 – Discriminante delta  $\Delta = -3 < 0$ 

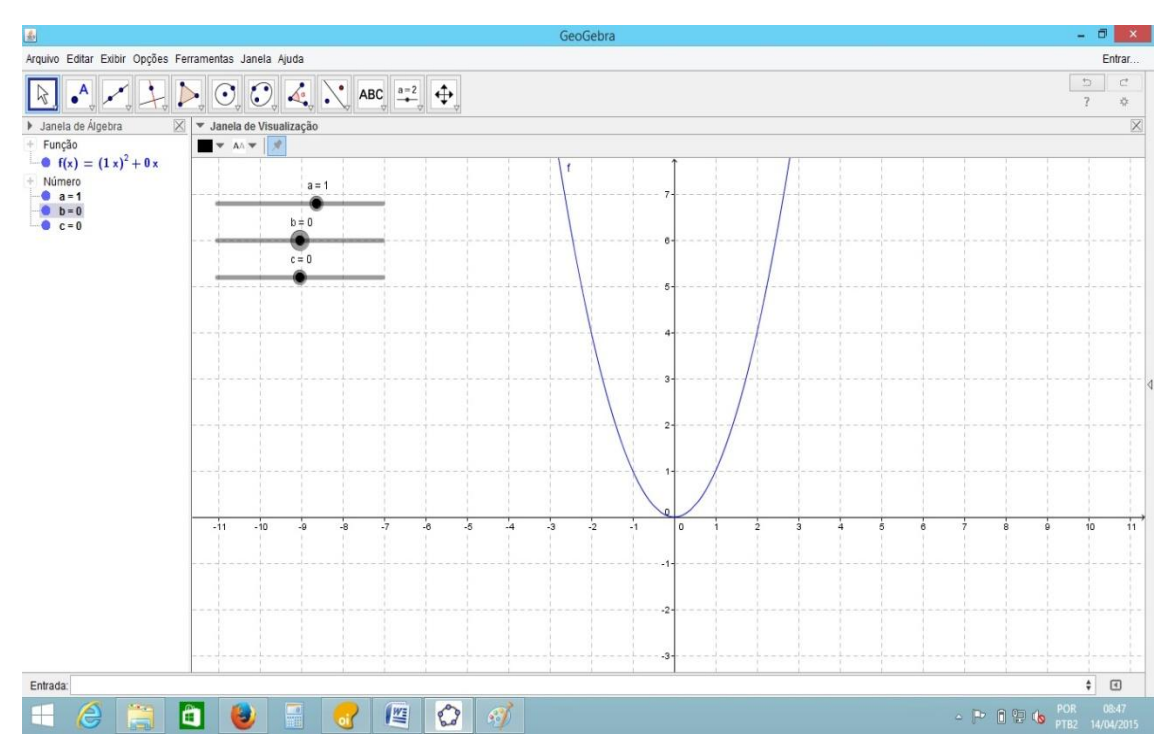

Figura 3.40 – Discriminante delta  $\Delta = 0$ 

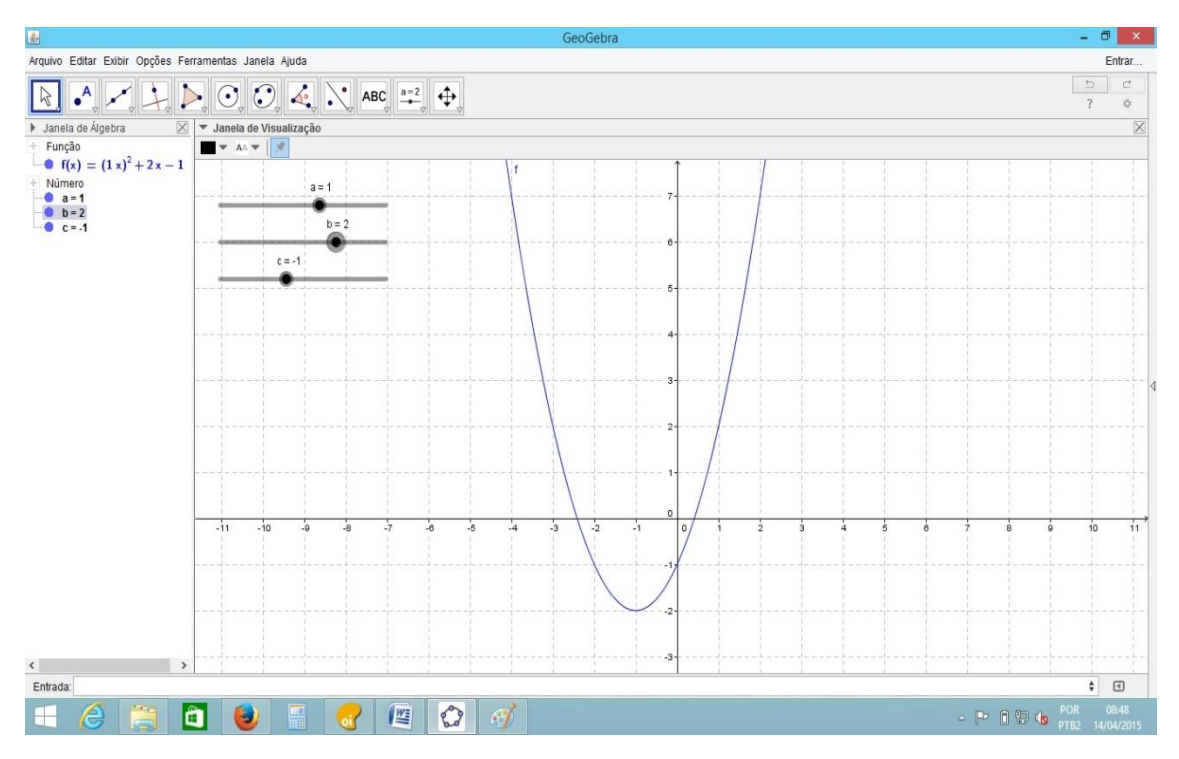

Figura 3.41 – Discriminante delta  $\Delta = 8 > 0$ 

### *3.4 - Oficina 4) Funções Exponenciais (Tempo de aplicação 4 aulas)*

Iniciamos a aula com uma construção simples de um problema prático de crescimento populacional de uma bactéria que se duplica a cada um segundo em um determinado ambiente.

A construção basear-se-á na tabulação partindo de uma única bactéria em um tempo que chamaremos de tempo  $0$  (zero)  $t_0$  onde iniciamos o experimento com uma bactéria.

| tempo (seg.)          | bactérias (unid.) |
|-----------------------|-------------------|
|                       |                   |
| 1                     | 2                 |
| $\mathcal{D}_{\cdot}$ |                   |
| 3                     | 8                 |
|                       |                   |
|                       | $\overline{2}$    |

Tabela x,y (Quantidade de bactérias em função do tempo)

Gráfico de dispersão do crescimento da população

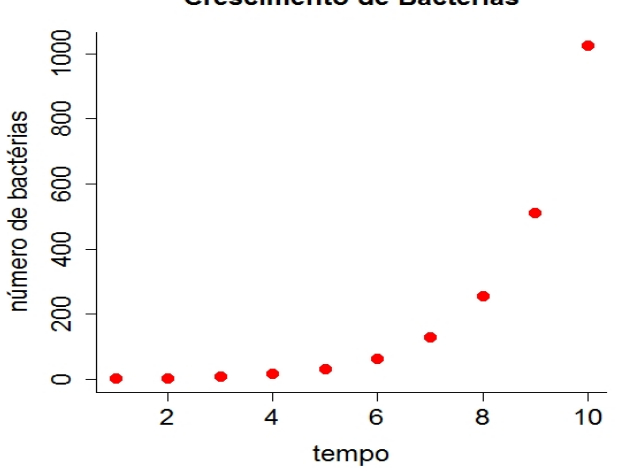

Crescimento de Bactérias

<http://ecovirtual.ib.usp.br/doku.php?id=ecovirt:roteiro:math:exponencial>

Figura 3.42 – Dispersão

Desta maneira a construção da função é obtida por experimentação.

 $f(t) = 2<sup>t</sup>$  onde  $f(t)$  é a quantidade de bactérias no tempo t.

t é o tempo de experimentação.

Definição formal: Tomando *a* um número real positivo e diferente de 1, chamamos de função exponencial de base *a* a função $f: \mathbb{R} \to \mathbb{R}^*, f(\mathbf{x}) = \mathbf{a}^{\mathbf{x}}$ .

Propriedades da função, para todo x e  $y \in \mathbb{R}$ , teremos:

i)  $a^x * a^y = a^{x+y}$ 

ii) 
$$
a^1 = a
$$

iii)  $x < y \rightarrow a^x < a^y$ quando  $a > 1$  função crescente iv)  $x < y \rightarrow a^x > a^y$  quando  $0 < a < 1$  função decrescente

Após a construção do modelo pelos alunos no quadro utilizaremos também a experimentação com o *software*, possibilitando assim algumas análises.

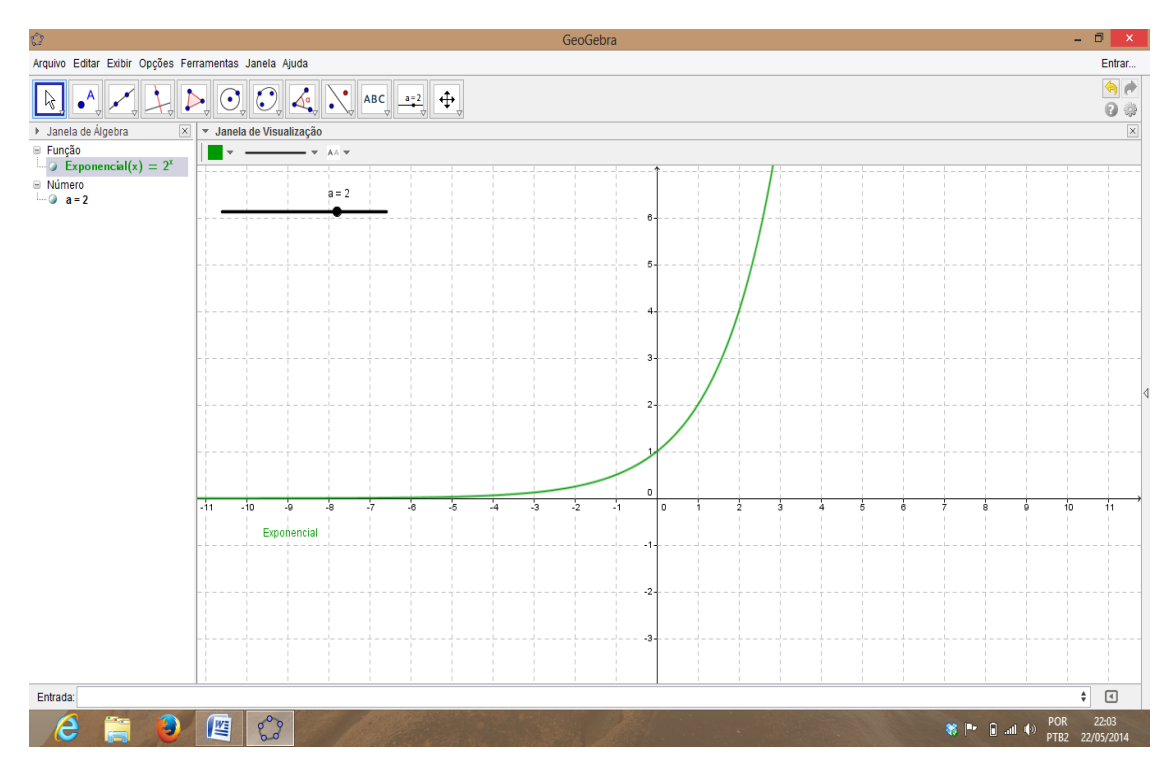

Figura 3.43 – Animação Exponencial

Com a utilização do *software* os alunos naturalmente (por já terem utilizado as funções de movimento com a função afim e quadrática) são levados a analisar a variação da base *a*, o que nos leva a conduzi-los a descoberta de que se *a* > 1 o gráfico é crescente e se  $0 < a < 1$  o gráfico é decrescente.
Ainda, ao mover o valor de "*a"* e observar que se "*a"* é nulo a função é uma semirreta no intervalo (0, +∞) e se *a* < 0 a função não é definida, observamos ainda que se *a* = 1 temos uma função constante, pois, para todo valor do expoente x, se a base é 1 sua imagem é 1.

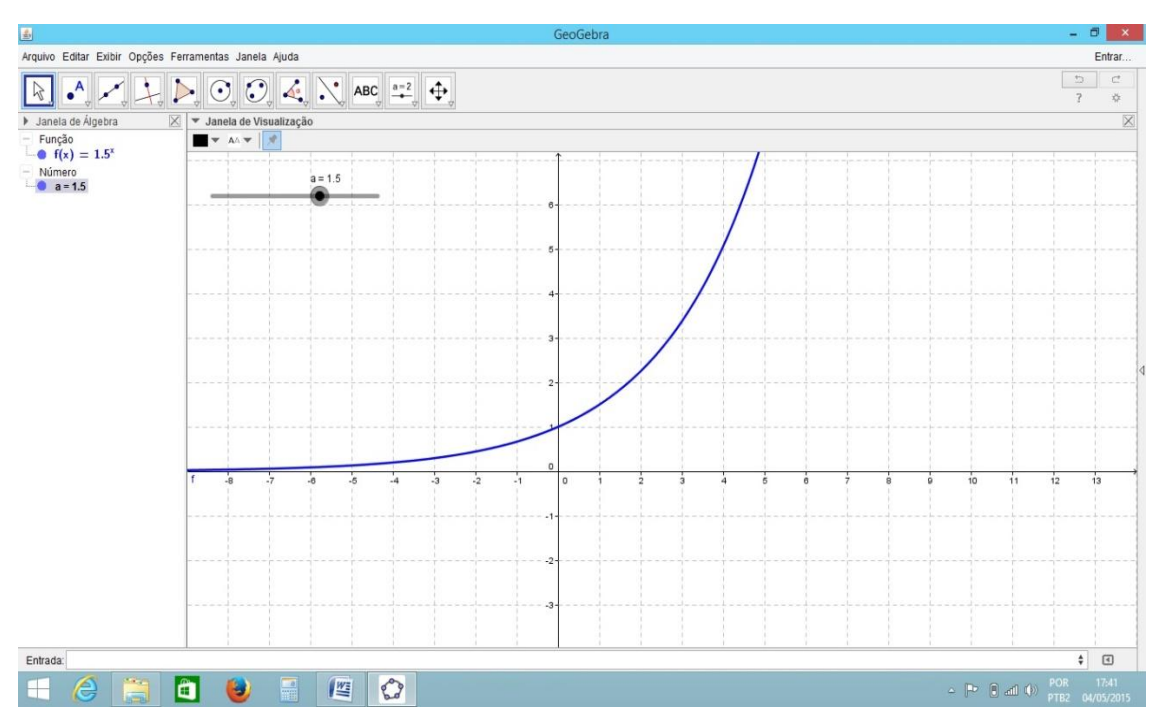

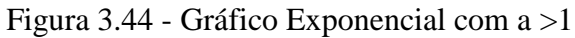

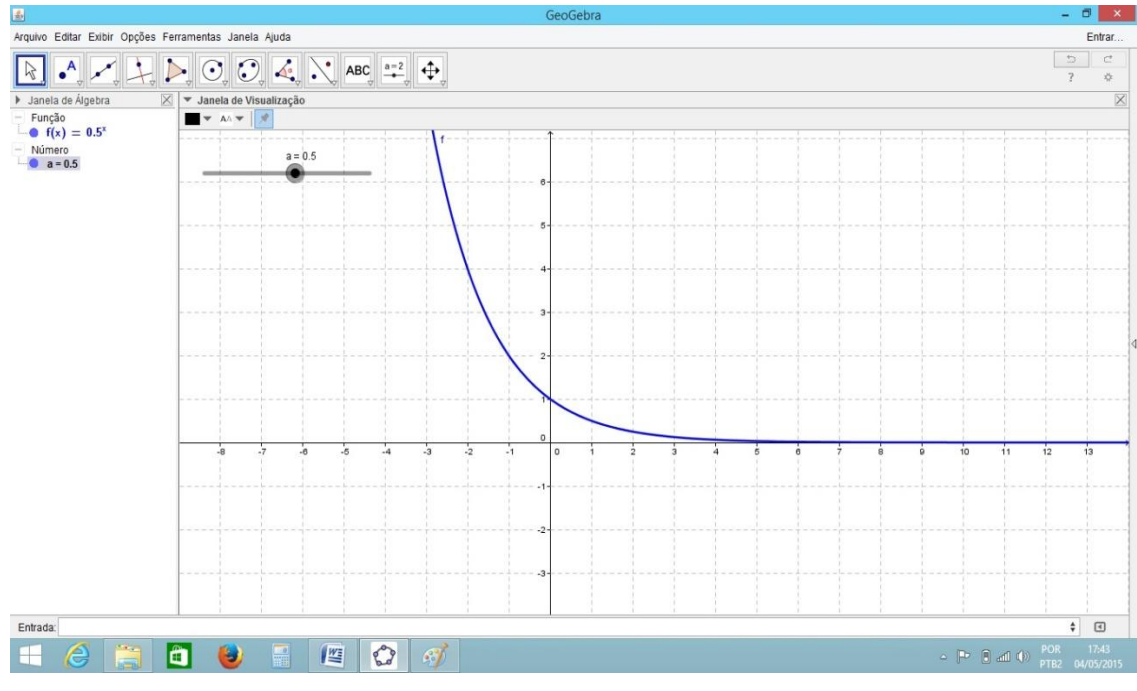

Figura 3.45 - Gráfico Exponencial 0 < a < 1

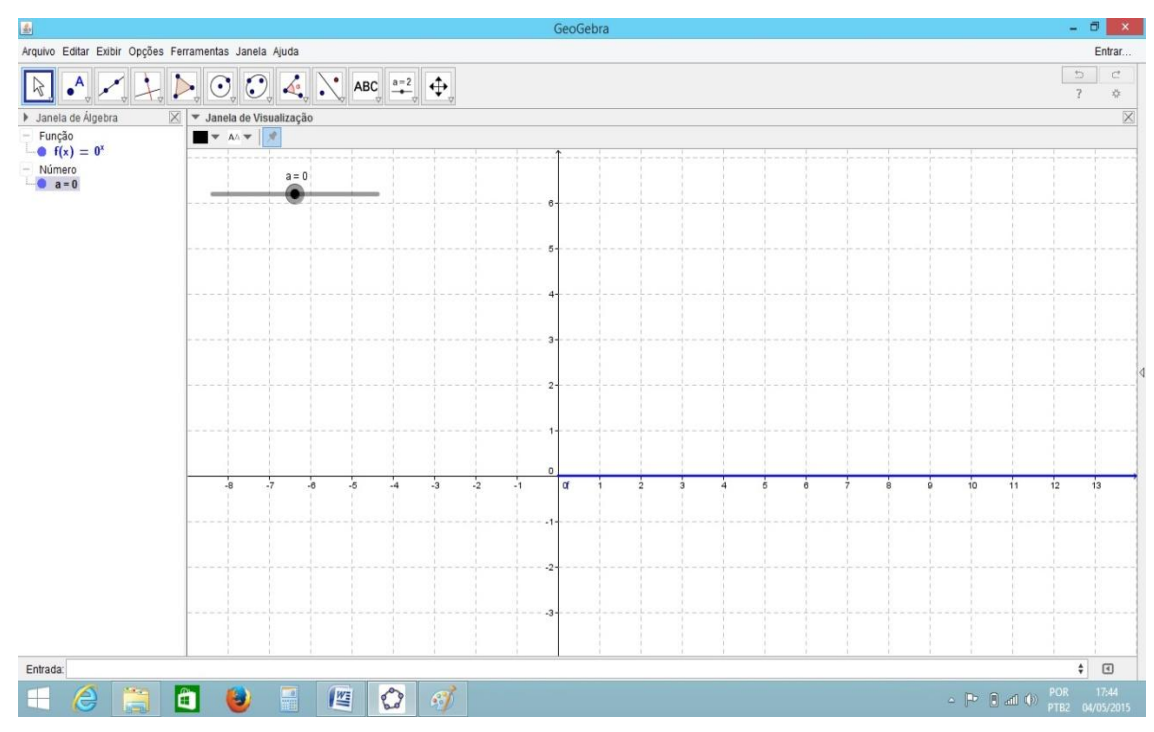

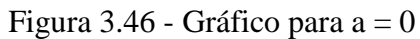

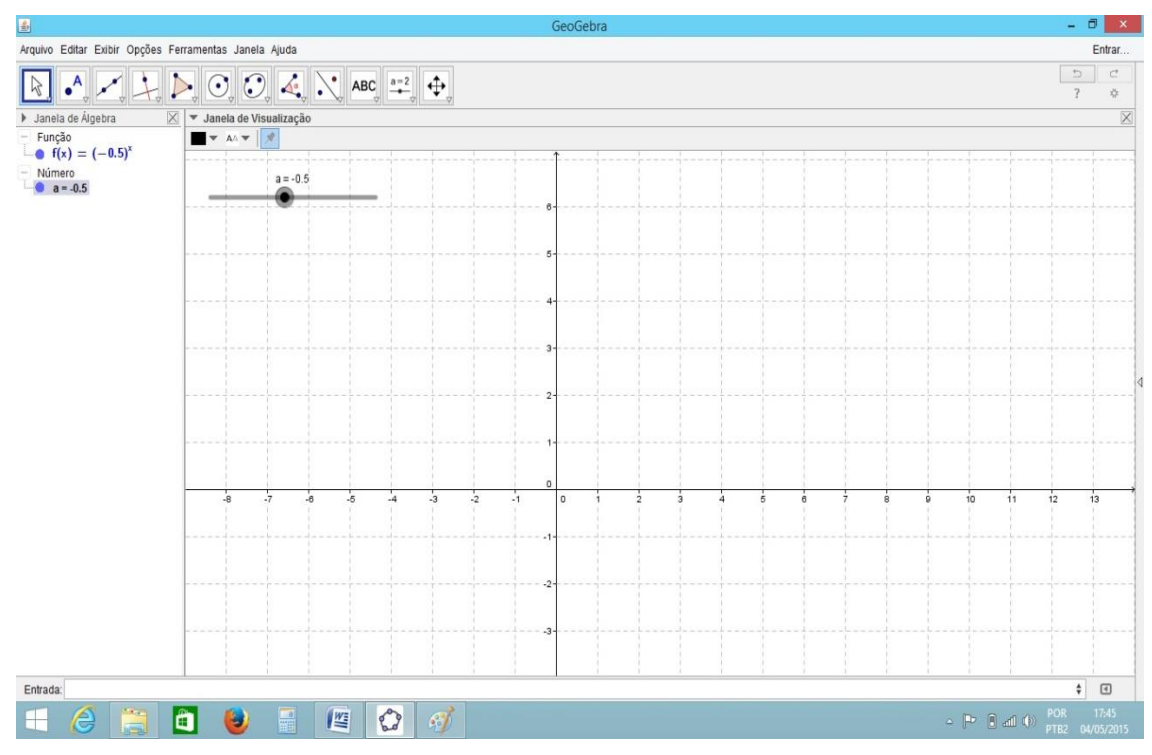

Figura 3.47 - Gráfico para a < 0 não está definida

| $\sigma$<br>Arquivo Editar Exibir Opções Ferramentas Janela Ajuda |                                                                                                    |        |         |       |    |    |     | GeoGebra |      |                   |  |  |  |                  |  | $ \theta$ $\times$              |                      |
|-------------------------------------------------------------------|----------------------------------------------------------------------------------------------------|--------|---------|-------|----|----|-----|----------|------|-------------------|--|--|--|------------------|--|---------------------------------|----------------------|
| $\bullet$<br>$\mathbb{Z}$                                         | $H_{\circ}$ $D_{\circ}$ $O_{\circ}$ $O_{\circ}$ $\sim$ $H_{\circ}$ are $\frac{1}{2}$ $\frac{1}{2}$ |        |         |       |    |    |     |          |      |                   |  |  |  |                  |  | $\mathcal{D}$<br>$\overline{z}$ | $\subset^*$<br>$x^2$ |
| > Janela de Álgebra                                               | $\sigma \times  \bullet $ Janela de Visualização                                                   |        |         |       |    |    |     |          |      |                   |  |  |  |                  |  |                                 | X                    |
| - Função<br>← Exponencial(x) = 1 <sup>x</sup>                     |                                                                                                    | Th Civ |         |       |    |    |     |          |      |                   |  |  |  |                  |  |                                 |                      |
| $\overline{\phantom{a}}$ Número<br>$\overline{\phantom{a}}$ a = 1 |                                                                                                    |        | $a = 1$ |       |    |    |     |          |      | в                 |  |  |  |                  |  |                                 |                      |
|                                                                   |                                                                                                    |        |         |       |    |    |     |          |      |                   |  |  |  |                  |  |                                 |                      |
|                                                                   |                                                                                                    |        |         |       |    |    |     |          |      |                   |  |  |  |                  |  |                                 |                      |
|                                                                   |                                                                                                    |        |         |       |    |    |     |          |      | э                 |  |  |  |                  |  |                                 |                      |
|                                                                   |                                                                                                    |        |         |       |    |    |     |          |      | 2                 |  |  |  |                  |  |                                 |                      |
|                                                                   | Exponencial                                                                                        |        |         |       |    |    |     |          |      |                   |  |  |  |                  |  |                                 |                      |
|                                                                   | $-11$                                                                                              | $-10$  | -in     | -a    |    | -5 | Ĵз. | -2       | $-1$ | $\sim$<br>$\circ$ |  |  |  |                  |  | $10^{-1}$                       | 11                   |
|                                                                   |                                                                                                    |        |         |       |    |    |     |          |      |                   |  |  |  |                  |  |                                 |                      |
|                                                                   |                                                                                                    |        |         |       |    |    |     |          |      |                   |  |  |  |                  |  |                                 |                      |
|                                                                   |                                                                                                    |        |         |       |    |    |     |          |      | $-3$              |  |  |  |                  |  |                                 |                      |
|                                                                   |                                                                                                    |        |         |       |    |    |     |          |      |                   |  |  |  |                  |  |                                 |                      |
|                                                                   |                                                                                                    |        |         |       |    |    |     |          |      | $-5$              |  |  |  |                  |  |                                 |                      |
| Entrada:                                                          |                                                                                                    |        |         |       |    |    |     |          |      |                   |  |  |  |                  |  | $\alpha$ $\Rightarrow$          | $\qquad \qquad \Box$ |
| e                                                                 | â                                                                                                  | ÷      |         | $y =$ | 53 |    |     |          |      |                   |  |  |  | $\sim$ $\approx$ |  | POR 11:24<br>PTB2 18/05/2015    |                      |

Figura 3.48 - Gráfico para a < 1 função constante

As análises nos levam a várias compreensões matemáticas como as assíntotas, no caso da função exponencial trabalhada assíntota horizontal em 0 (zero), conceito introdutório para a compreensão de limite, como conteúdos de introdução ao Cálculo, passamos aos alunos esse conceito de tendência ao infinito.

Ilustramos a aula com um vídeo que mostra a duplicação de uma população de bactérias como já visto de maneira teórica com o gráfico em sala e no *software*.

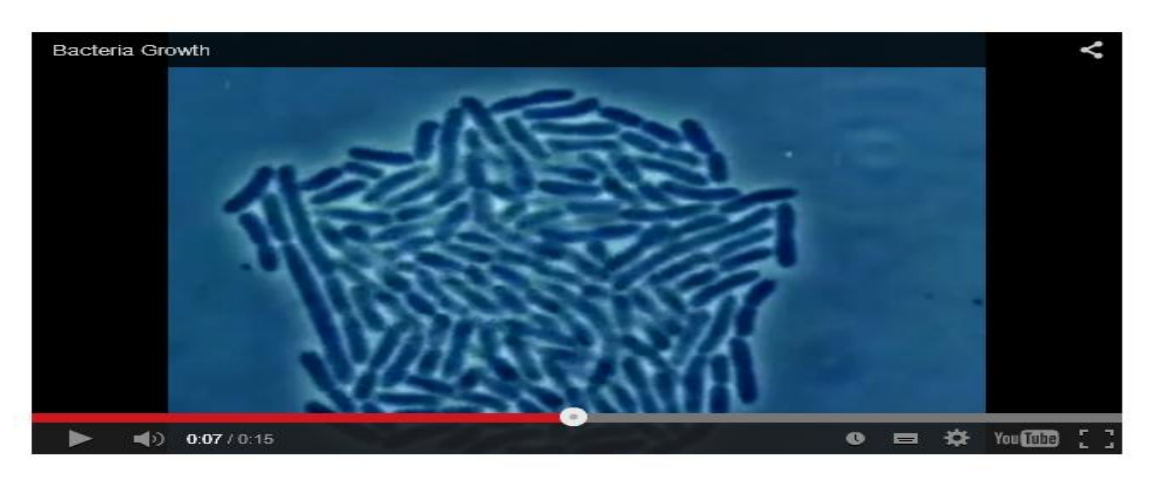

Figura 3.49 – Vídeo Duplicação de Bactérias <http://www.youtube.com/watch?v=gEwzDydciWc>

Além da análise matemática feita os alunos podem ver esse crescimento. E com o uso dos cálculos de funções são capazes de determinar a quantidade da população dessa bactéria em qualquer tempo futuro.

# *4. Modelagem Matemática*

Em todos os nossos problemas estamos interessados em, além da construção e visualização do objeto matemático, dar o significado cotidiano, através do que entendem como "modelagem matemática".

Ao utilizarmos o termo "modelagem matemática" (terminologia empregada na técnica de ensino de matemática com introdução de problemas e situações práticas na qual as ferramentas matemáticas são os mecanismos utilizados para obtenção de soluções para tais situações) visamos de forma sistêmica a "matematização" de situações cotidianas reais em forma de funções não só matemáticas, ou seja, modelar as situações com representações matemáticas, o que nos possibilita solucionar tais situações por meio dos cálculos das respectivas funções.

A modelagem matemática hoje é tratada como ramo de estudo de matemática que tem como base a tradução de situações reais em linguagem matemática levando a sua construção e resolução. Não estamos interessados aqui em discorrer muito sobre o assunto, queremos apenas fazer uma breve observação sobre o assunto, a qual busca contextualizar o estudo de funções fazendo conexões com problemas interessantes de diferentes áreas. Para um estudo mais aprofundado sobre o assunto referimos (CIPRIANO, 2013).

O objetivo principal no estudo de funções é possibilitar ao aluno desenvolver a habilidade de modelar situações em formas matemáticas de funções, obedecendo suas peculiaridades, ao falarmos de modelagem *Biembengut* e *Hein* (2009), frisam que:

> Um modelo matemático só é um modelo, se servir de referência ou se permitir ser reproduzido para a resolução de problemas semelhantes que originaram o modelo, além de ser mola propulsora para o desenvolvimento de outros conhecimentos. (*Biembengut* e *Hein*, 2009)

Através de aplicações simples, buscamos evidenciar que o uso do mecanismo digital permite ao aluno uma assimilação mais expressiva sobre o tema, o que nos leva a uma ampliação de sua abrangência no ensino médio.

Observa-se também que com a unificação cada vez maior no Brasil do vestibular, o ENEM vem sendo a grande porta de ingresso para as faculdades públicas e privadas do país, o assunto funções tem sido um dos mais recorrentes nesses exames.

PCN's (Ensino Médio pág. 41) ...é preciso que o aluno perceba a Matemática como um sistema de códigos e regras que a tornam uma linguagem de comunicação de ideias e permite modelar a realidade e interpretá-la.

Em nosso estudo cada modelo de função será relacionado a uma situação cotidiana que possa ser modelada por meio das funções estudadas, função afim, função quadrática e função exponencial.

- Função afim salário de um vendedor composto de uma parcela fixa e uma variável.
- Função quadrática a trajetória de uma bala de canhão após um disparo.
- Função exponencial crescimento de uma população de bactérias.

PCN's (Ensino Médio pág. 43-44) Além das conexões internas à própria Matemática, o conceito de função desempenha também papel importante para descrever e estudar através da leitura, interpretação e construção de gráficos, o comportamento de certos fenômenos tanto do cotidiano, como de outras áreas do conhecimento, como a Física, Geografia ou Economia. Cabe, portanto, ao ensino de Matemática garantir que o aluno adquira certa flexibilidade para lidar com o conceito de função em situações diversas e, nesse sentido, através de uma variedade de situações problema de Matemática e de outras áreas, o aluno pode ser incentivado a buscar a solução, ajustando seus conhecimentos sobre funções para construir um modelo para interpretação e investigação em Matemática.

# *5. Avaliação*

Buscamos uma metodologia auxiliar a já utilizada para facilitar a compreensão dos alunos ao tema de funções, com o recursos do uso do software *GeoGebra*, por consulta aos professores que atuam na área para nortear a necessidade e aplicabilidade de tal método, com isso elaboramos uma pesquisa de opinião relacionada e direcionada aos professores de Matemática.

A entrevista foi realizada com um universo de 50 professores em diferentes cidades do Estado do Rio de Janeiro e de outros estados brasileiros. Os professores que participaram dessa entrevista à distância de maneira online realizada com o auxílio do *survey monkey* um site de questionários pela internet que permite ao entrevistador obter informações de um grupo específico. Para analisar os questionários, criamos vários gráficos e tabelas com as respostas que tecemos críticas sobre nossa percepção sobre nossos questionamentos.

O formulário está disponível em:<https://pt.surveymonkey.com/mp/aboutus/>

# *5.1 – Análise dos questionários aplicados a professores*

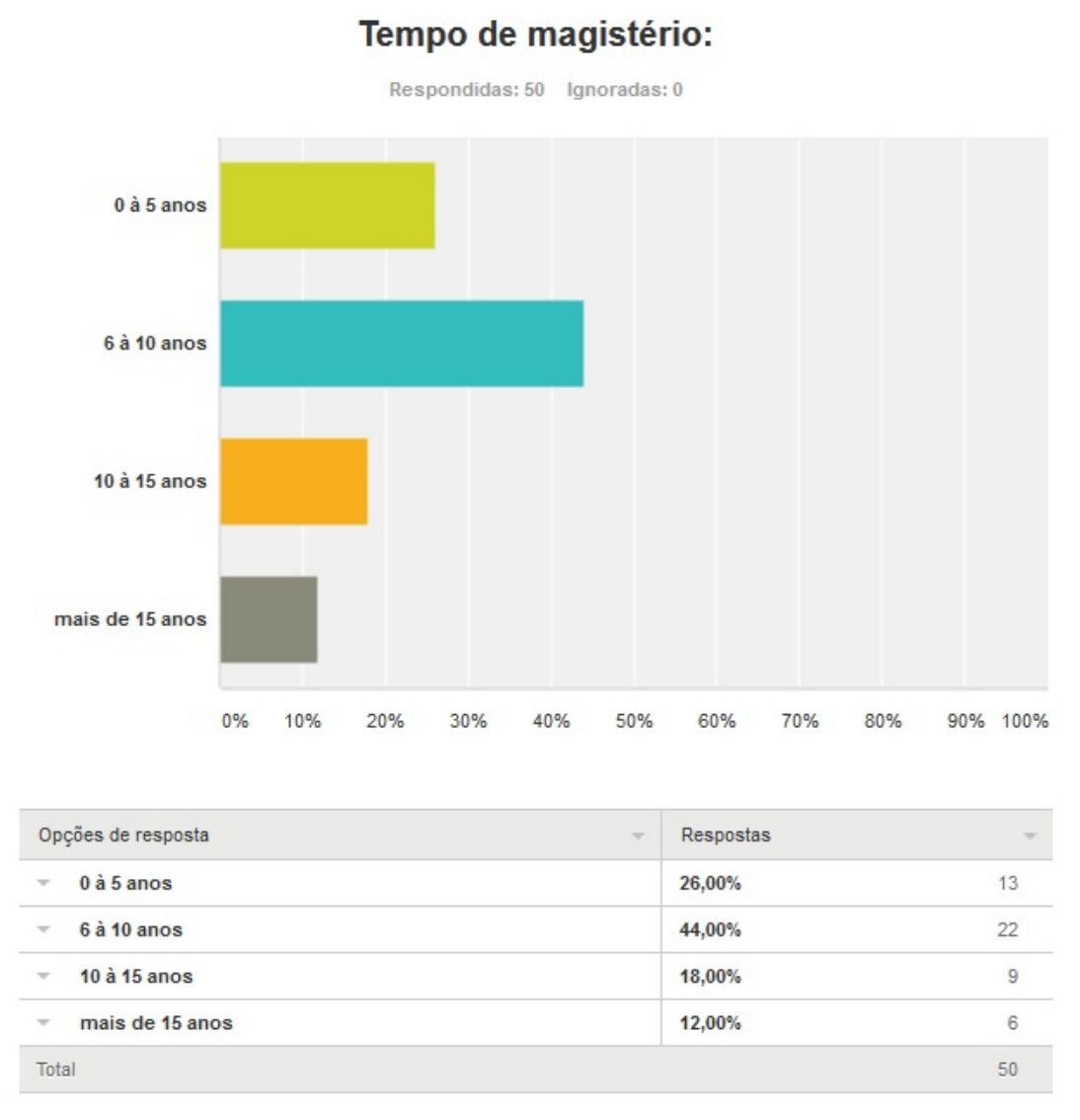

Figura 5.1 – Análise de Entrevista com professores

Observa-se que 74% dos professores que participaram da pesquisa são experientes na profissão, com mais de 5 anos licenciando o que dá maior veracidade e confiabilidade nas respostas.

### Instituições que leciona:

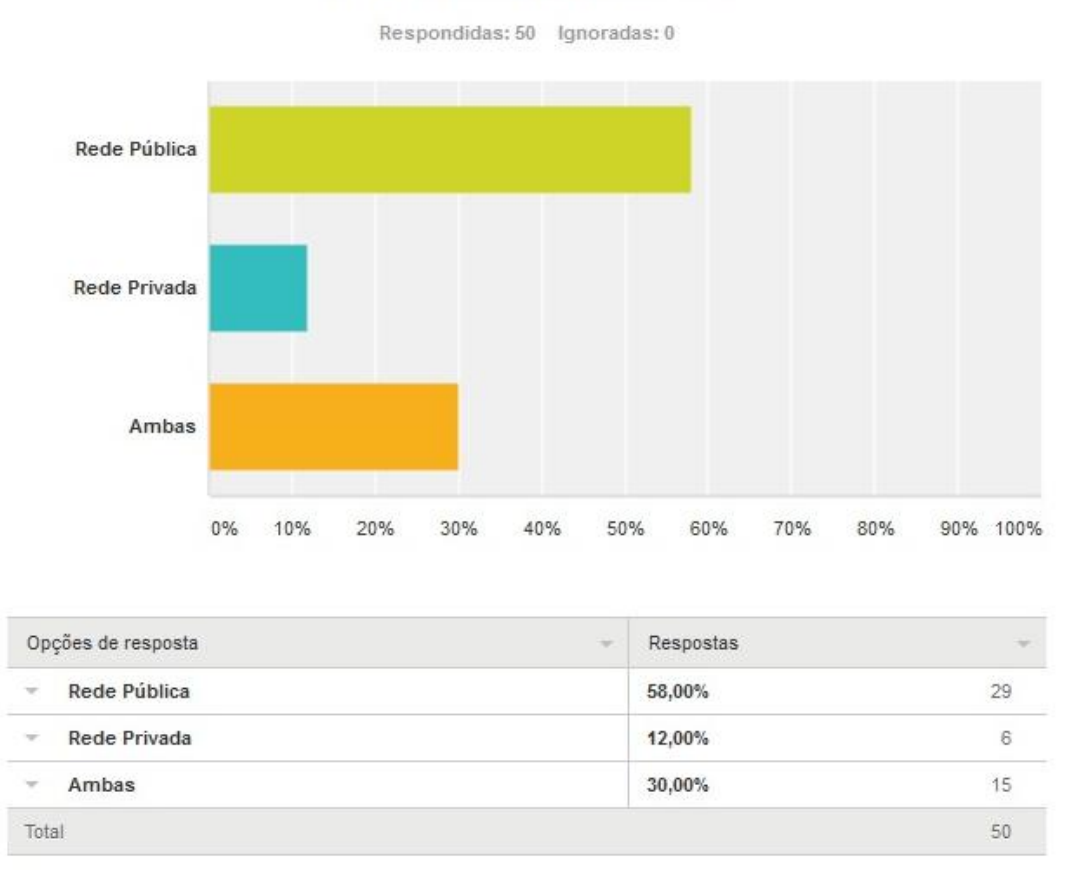

Figura 5.2 – Análise de Entrevista com professores

São professores que trabalham prioritariamente em instituições públicas com 58% lecionando somente em instituições públicas além de 30% em ambas as redes, o que nos dá um total de 88% lecionando em instituições públicas de ensino.

### De que forma trabalha o conteúdo relacionado ao Ensino de Funções?

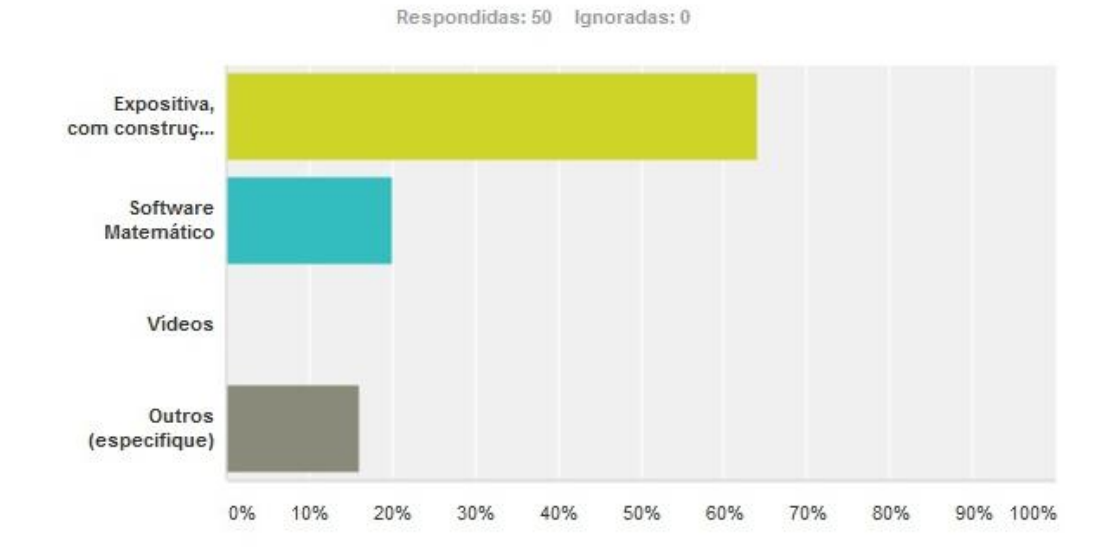

|                           | Opções de resposta<br>$\overline{\phantom{a}}$        | Respostas | $\rightarrow$ |
|---------------------------|-------------------------------------------------------|-----------|---------------|
| $\overline{\phantom{a}}$  | Expositiva, com construções gráficas com quadro e giz | 64.00%    | 32            |
| $\sim$                    | Software Matemático                                   | 20.00%    | 10            |
|                           | Videos                                                | 0.00%     | $\mathbf{0}$  |
| $\mathcal{C}^{\text{op}}$ | Outros (especifique)<br>Respostas                     | 16.00%    | 8             |
| Total                     |                                                       |           | 50            |

Figura 5.3 – Análise de Entrevista com professores

Uma pequena porcentagem desses docentes trabalha o tema com o uso de *softwares* matemáticos, a grande maioria trabalha ainda de maneira mais formal com o uso da lousa e marcador.

### Quais as maiores dificuldades que os alunos apresentam nesse tema?

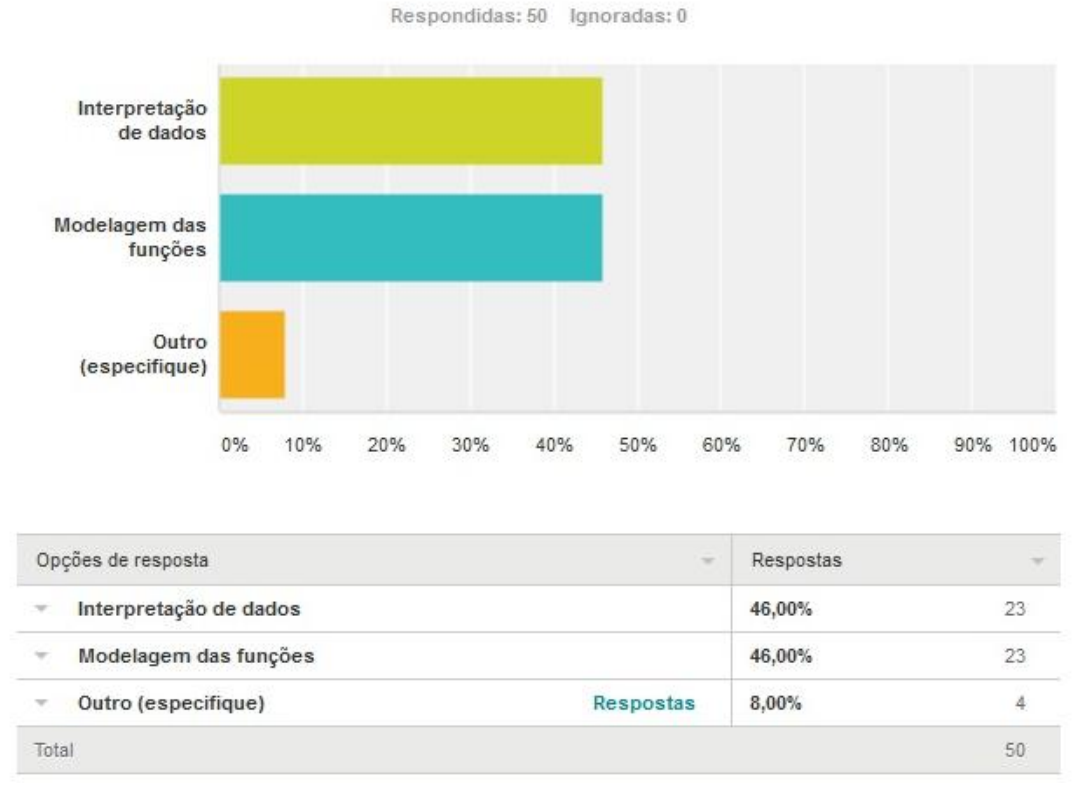

Figura 5.4 – Análise de Entrevista com professores

Repara-se ainda que as dificuldades são equivalentes no que se diz repeito a esse ensino, onde os professores observam as dificuldades de seus alunos em interpretar os dados e modelar as funções de forma correta, o que corrobora a proposição do nosso trabalho que é justamente possibilitar uma melhor interpretação para uma modelagem mais eficiente.

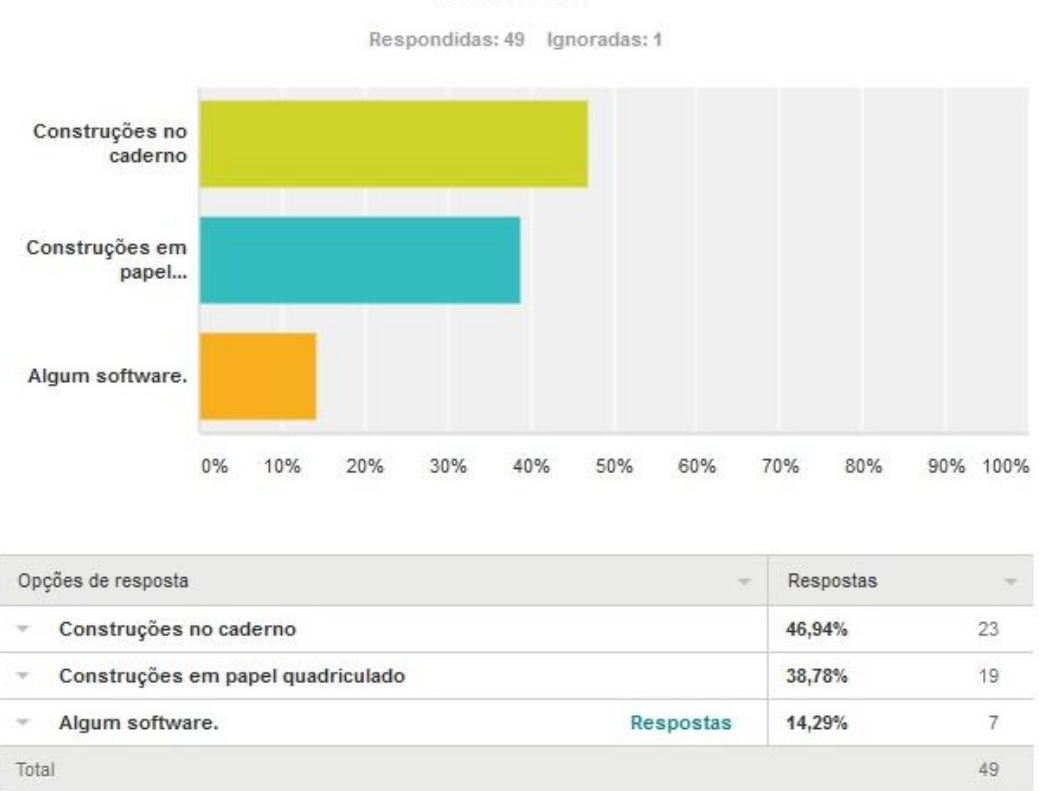

A compreensão gráfica é assimilada de que maneira?

Figura 5.5 – Análise de Entrevista com professores

Para os professores entrevistados a melhor assimilação do tema se dá por meio de construções no caderno e com o uso de papel quadriculado, o que é esperado, pois, no tópico anterior já percebemos que poucos professores utilizam recursos computacionais.

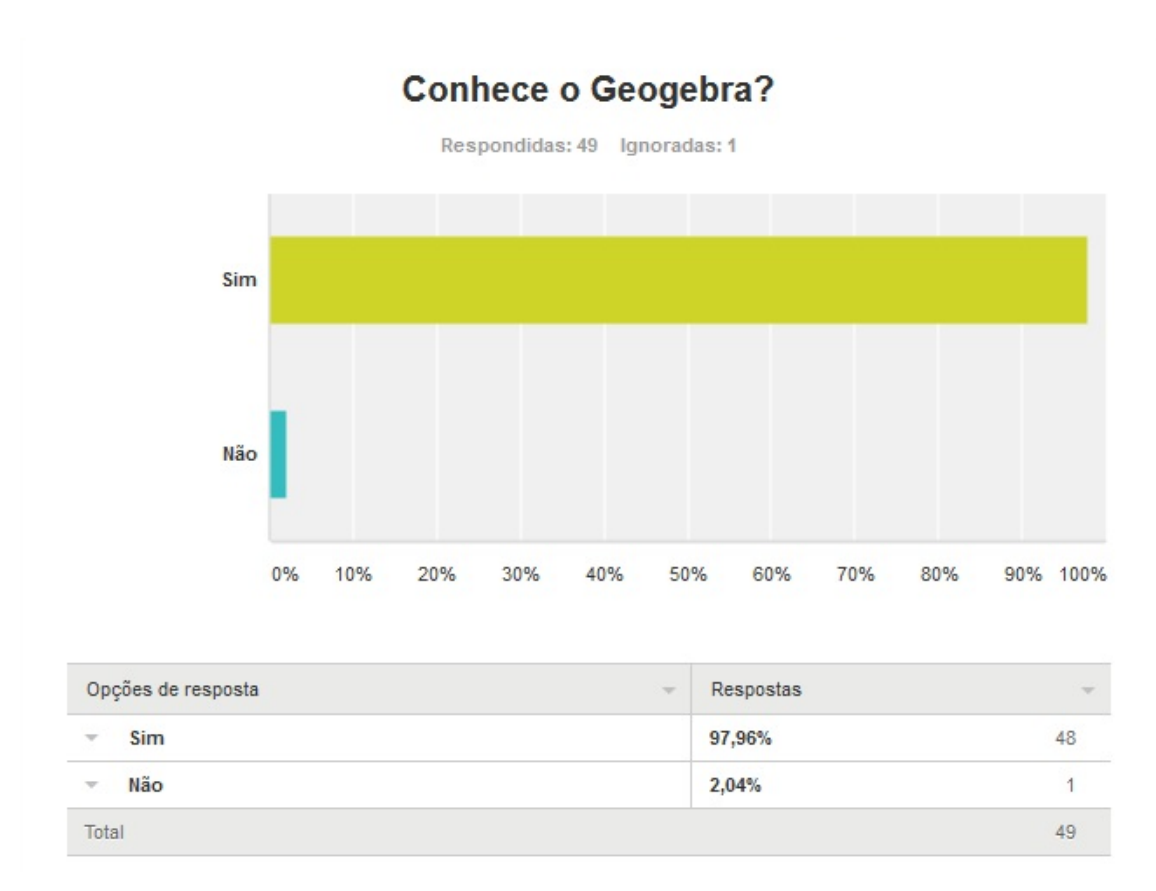

Figura 5.6 – Análise de Entrevista com professores

Entre os 50 professores entrevistados somente um deles não conhecia o *software GeoGebra*.

O que nos leva a indagação: - Porque o não uso do *software* para o ensino de funções?

Primeira hipótese – A falta de conhecimento das ferramentas que o mesmo possui.

Segunda – O não relacionamento de um *software* de geometria com seu uso para ensino de temas não diretamente ligados a geometria.

Terceira – a falta de tempo de preparar aulas que o utilizem, a falta de interesse da unidade escolar em aulas diferenciadas, o desinteresse do próprio profissional em atualizar suas metodologias de ensino, falta de recursos computacionais para a aplicação entre outros.

A análise entre os professores leva esse trabalho a um nível de importância superior, que é além de simples metodologia, mas, de uma busca por novos mecanismos de ensino tanto para o próprio tema de funções, como para os demais assuntos em Matemática.

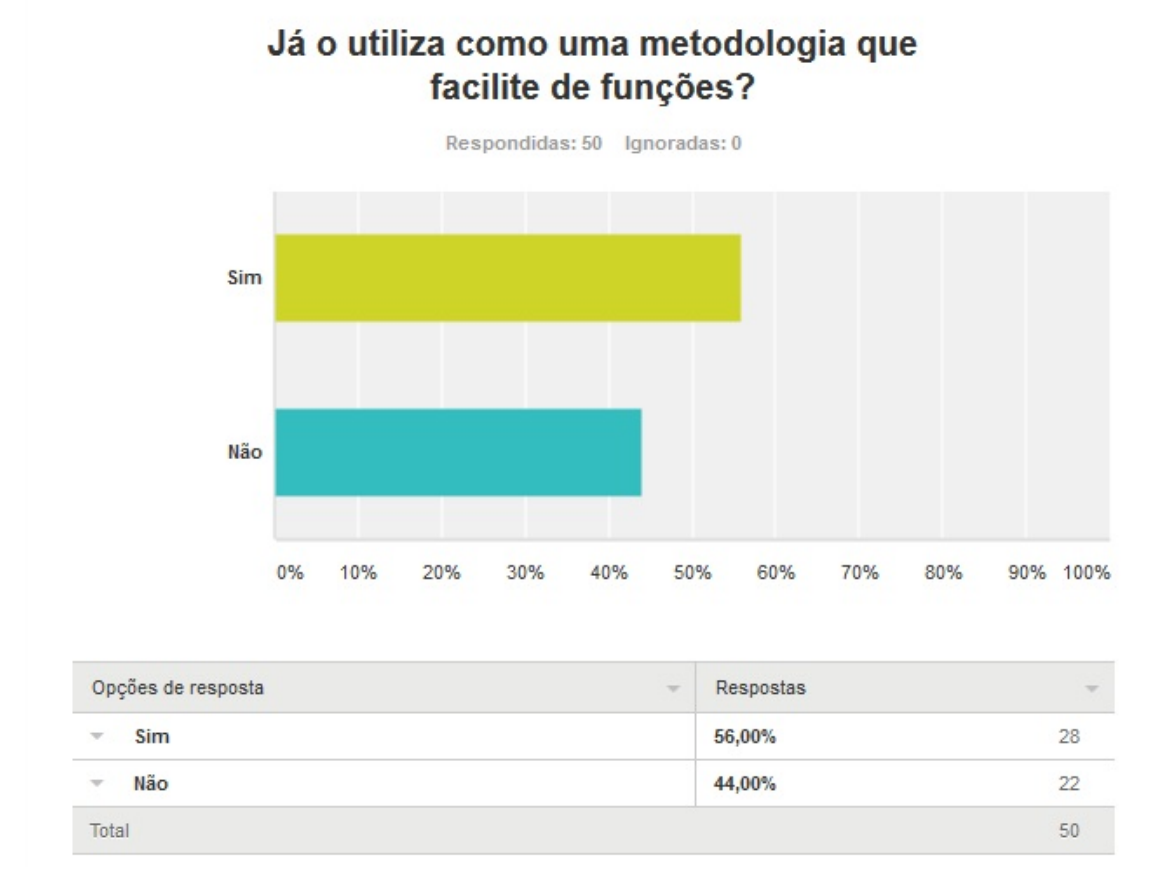

Figura 5.7 – Análise de Entrevista com professores

Aqui podemos ver que existe o uso do *software* em que é utilizado para facilitar as funções, mas, como é um *software* basicamente geométrico esse uso se dá na verificação dos gráficos construídos.

E em alguns casos na falta de um laboratório de informática que comporte a turma sua utilização é para elaboração de gráficos para confirmação de localização dos pontos.

Em suma sua utilização se dá somente como um auxiliar ao papel quadriculado.

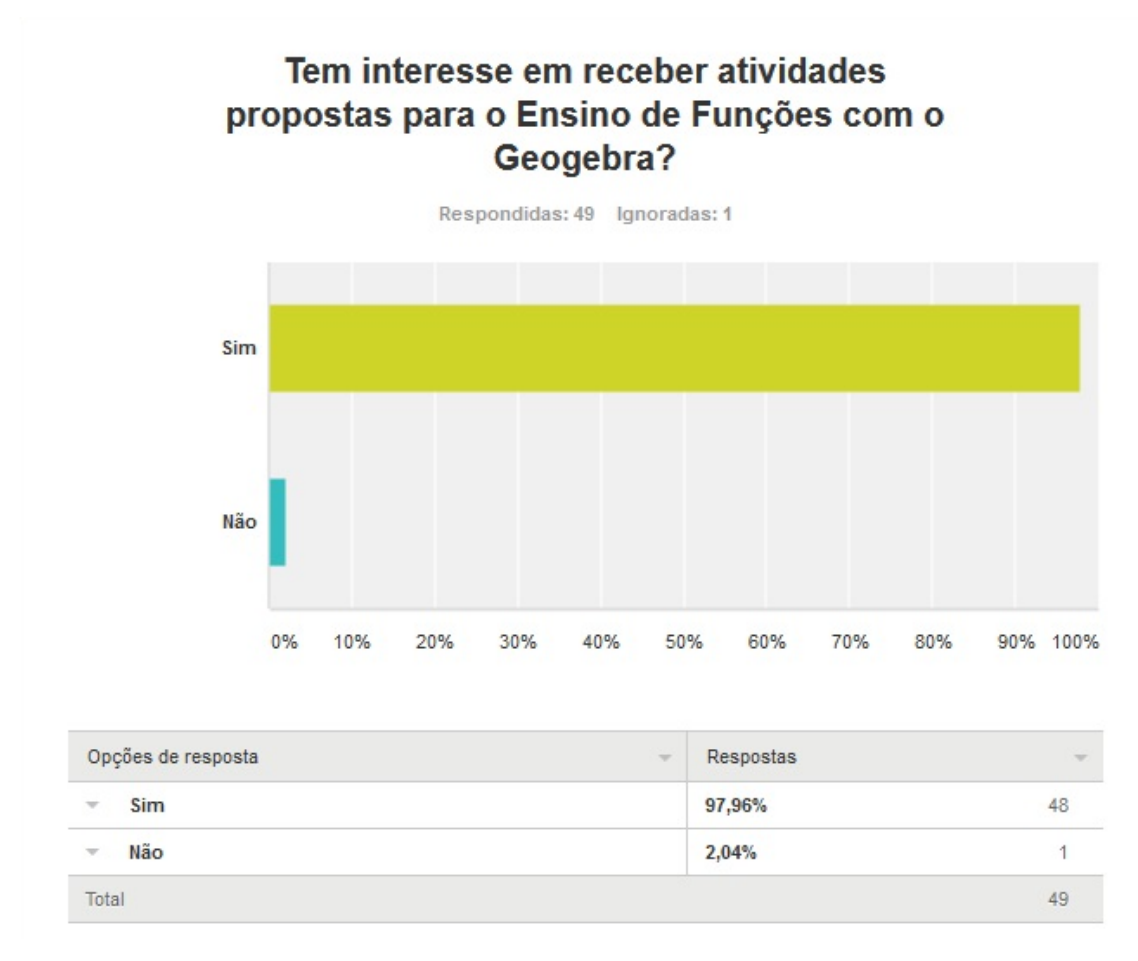

Figura 5.8 – Análise de Entrevista com professores

Ao demonstrarem o interesse em receber atividades preparadas com a utilização do *software* os docentes nos revelam uma abertura em buscar novos mecanismos para o ensino do tema, além da necessidade de mais materiais informativo e atividades prémoldadas com o *GeoGebra*, e que essa veiculação seja de maior abrangência.

Relacionando a opinião dos docentes da área com os alunos inseridos no projeto realizamos uma pesquisa com a experiência e impressão dos alunos sobre a metodologia empregada como pode ser visto abaixo.

## *5.2 - Análise do questionário dos alunos*

Foi realizada uma pesquisa com os alunos participantes das oficinas com o *GeoGebra*, para reflexão sobre suas impressões e experiência sobre o uso do software com as oficinas.

63 alunos participaram dessa entrevista realizada de maneira online, pelo *survey monkey*.

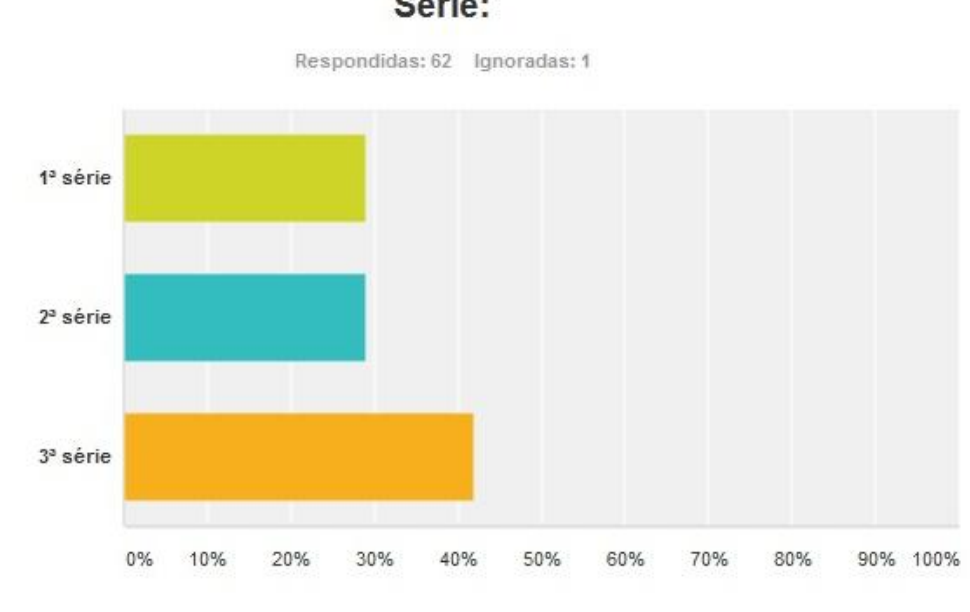

Série:

| Opções de resposta                     | $\sim$ | Respostas | $\sim$ |
|----------------------------------------|--------|-----------|--------|
| $13$ série<br>$\sim$                   |        | 29,03%    | 18     |
| $23$ série                             |        | 29,03%    | 18     |
| $33$ série<br>$\overline{\phantom{a}}$ |        | 41,94%    | 26     |
| Total                                  |        | 62        |        |

Figura 5.9 – Análise de Entrevista com os alunos

Como é um tema recorrente em todo o ensino médio, o projeto pode ser trabalhado em todas as turmas. Foram pesquisados 18 alunos do 1º ano, 18 alunos do 2º ano e 26 alunos do 3º ano do Ensino médio os quais responderam a entrevista sobre as oficinas com o *GeoGebra*, de maneira individual e espontânea.

Foi pedido aos alunos que respondessem o questionário, com toda a sinceridade, não buscando agradar ao professor mas, focando no projeto e em como auxiliou sua aprendizagem ou não, lembrando que nenhum aluno foi obrigado a responder a pesquisa.

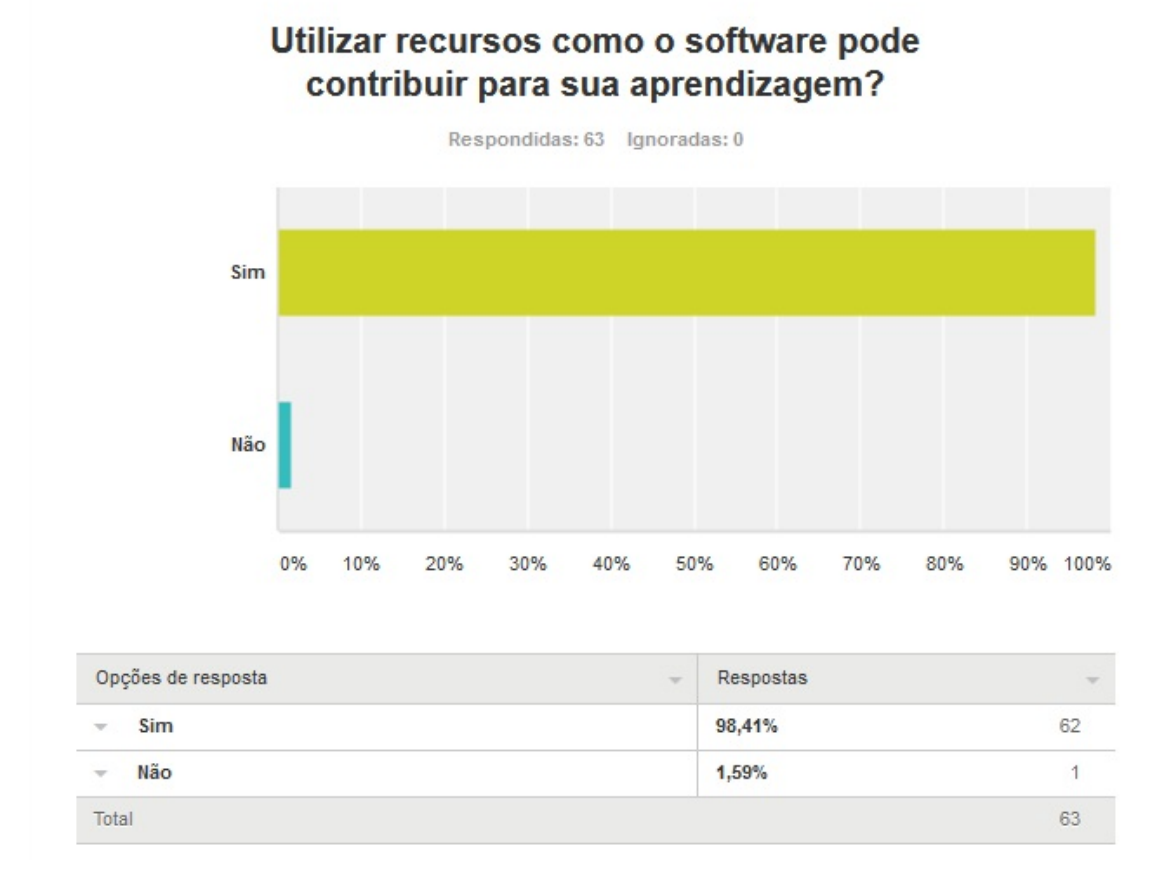

Figura 5.10 – Análise de Entrevista com os alunos

Do universo total de alunos apenas uma aluna acha que o uso de recursos como software não auxiliou sua aprendizagem. Essa mesma aluna em sua entrevista de forma consistente atesta que o uso dos mecanismos tradicionais de ensino representa uma maneira melhor para a assimilação do tema.

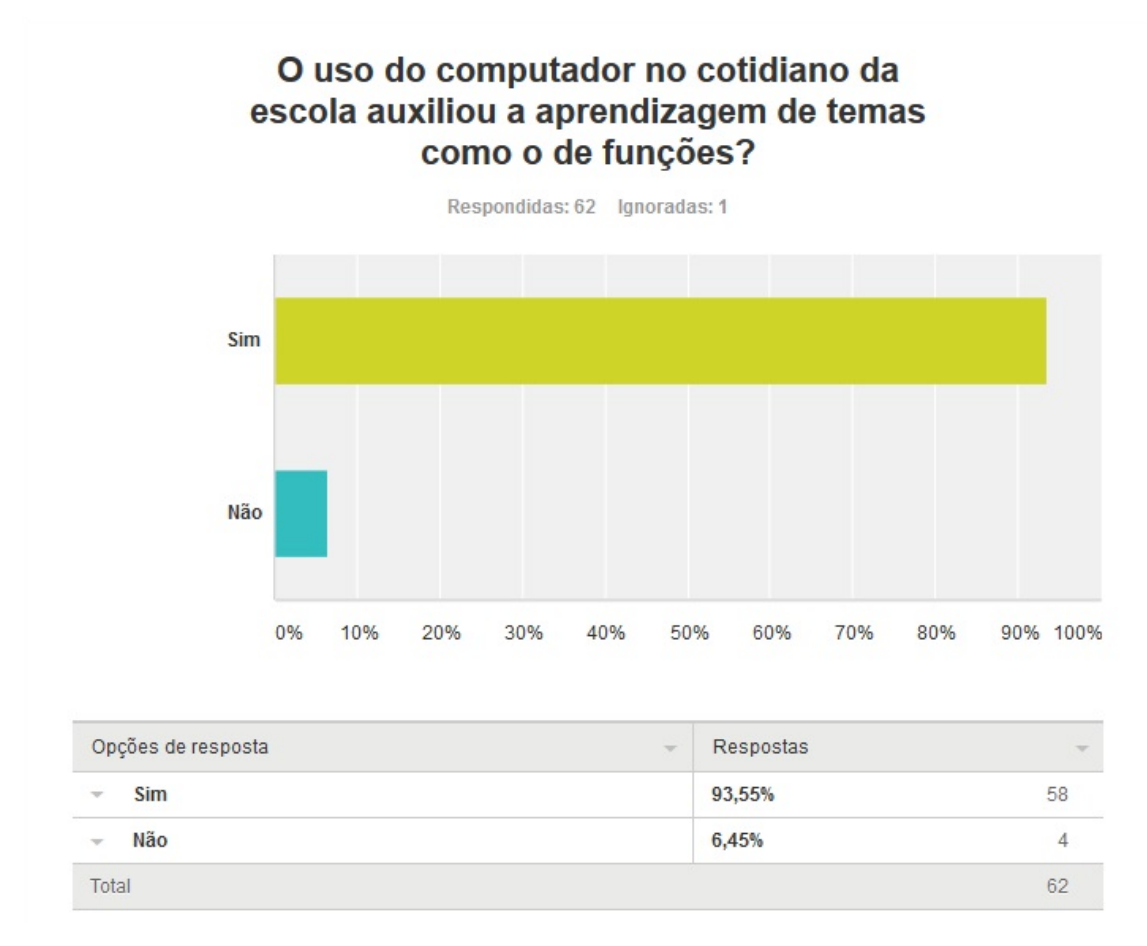

Figura 5.11 – Análise de Entrevista com os alunos

Fica evidenciado aqui que essa geração, tem preferência pela utilização dos recursos computacionais o que para eles é algo intimamente natural e que ultrapassa as barreiras de gerações entre alunos e professor, traçando aqui uma análise correlacionada com a pesquisa realizada com os professores, indaga-se que esse pode ser um fato de contraponto entre a ênfase com os mecanismos computacionais dessa geração de alunos, e uma grande parcela de professores que ainda não estão inseridos nesse contexto de tecnologia.

A reflexão sobre pontos relevantes da mecânica da educação e suas especificidades nos levam a verificar que é necessário que a cada dia mais professores de todas as áreas em especial a matemática busquem aprimoramento e aperfeiçoamento elencando tais recursos a suas aulas.

A utilização de softwares no cotidiano escolar torna-se além de uma ferramenta poderosa de ensino, cada vez mais uma necessidade discente e docente, algo observado pela maneira em que os alunos encaram as tecnologias de forma tão natural, em contra partida ainda temos vários professores que são arredios aos novos recursos, por causas

distintas, muitos não tem conhecimento básico e o buscam, enquanto que outros não buscam por aprimoramento, esperamos que esse trabalho seja também motivador a que esses docentes estejam sendo impelidos a abrir as fronteiras de suas salas de aula para a utilização dos recursos que possuímos com tudo o computador e os softwares educacionais em especial ao *GeoGebra*.

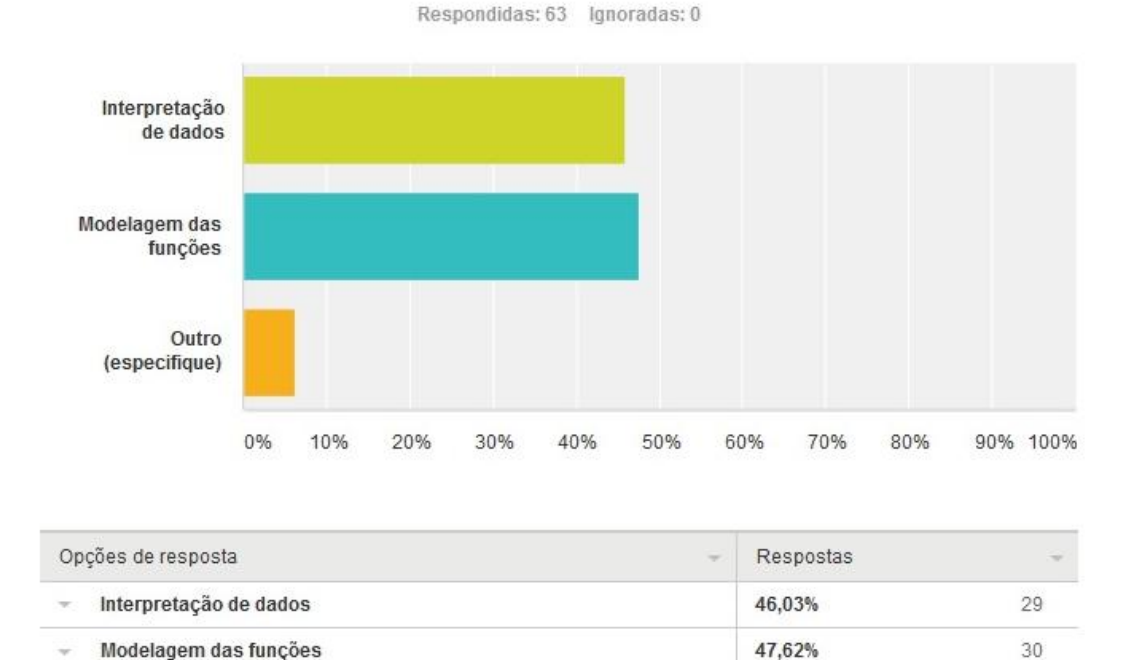

Quais as maiores dificuldades que tem com esse tema?

Figura 5.12 – Análise de Entrevista com os alunos

Respostas

6,35%

Outro (especifique)

Total

Dado muito interessante é que os professores e seus alunos conhecem as dificuldades, comparativamente com a entrevista entre os professores houve concordância relativamente às dificuldades observadas as quais se referem a interpretação de dados e modelagem das funções, na análise dos alunos essas dificuldades também estão percentualmente empatadas como maiores dificuldades encontradas.

 $\overline{4}$ 

63

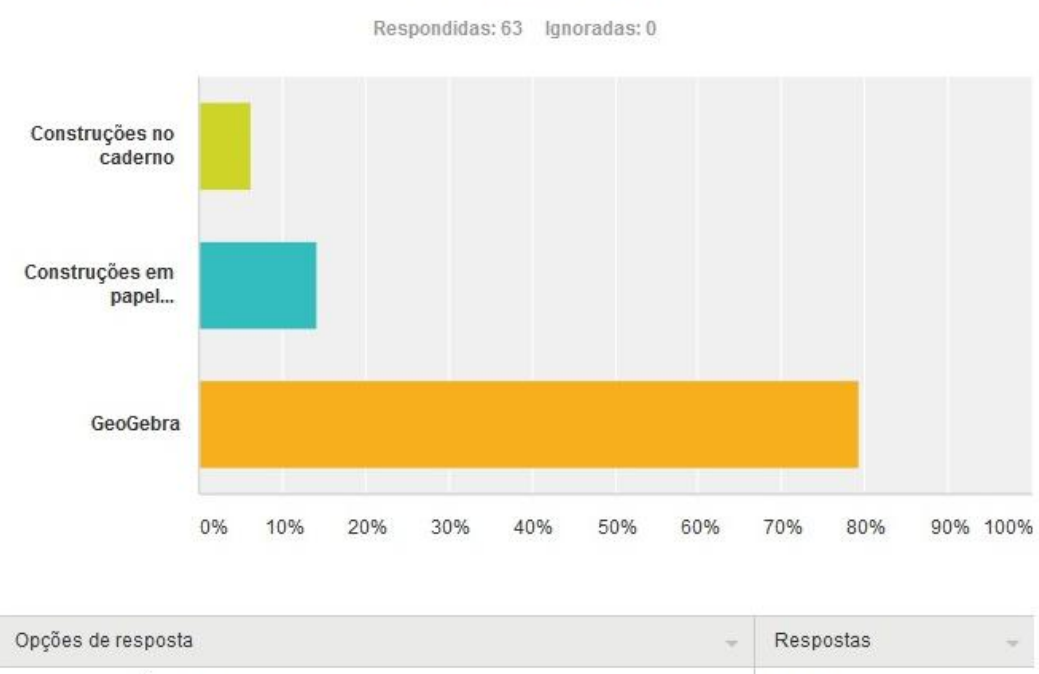

### A compreensão gráfica é melhor assimilada de que maneira?

| Opções de resposta                                               | Respostas<br>$\rightarrow$ | $\sim$                  |
|------------------------------------------------------------------|----------------------------|-------------------------|
| Construções no caderno<br>$\mathcal{M}$ .                        | 6,35%                      |                         |
| Construções em papel quadriculado<br>$\mathcal{C}^{\mathcal{C}}$ | 14.29%                     | $\,9$                   |
| GeoGebra                                                         | 79.37%                     | 50                      |
| Total                                                            |                            | <b>STATISTICS</b><br>63 |

Figura 5.13 – Análise de Entrevista com os alunos

Após os alunos terem a experimentação com o *GeoGebra* esse recurso teve uma maciça aceitação e preferência dos alunos pelo uso de tal recurso.

Alguns alunos ainda preferem o uso do caderno ou mesmo do papel quadriculado, nosso projeto foca na utilização.

Os alunos com essa experiência escolheram o *GeoGebra* com cerca e 80% de predileção.

### Atividades com o uso de software são importantes para uma melhor e significativa aprendizagem?

Respondidas: 63 Ignoradas: 0 Sim Não  $0%$ 10% 20% 30% 40% 50% 60% 70% 80% 90% 100%

|                      | Opções de resposta | $\overline{\phantom{a}}$ | Respostas | $\sim$ |
|----------------------|--------------------|--------------------------|-----------|--------|
| ÷                    | Sim                |                          | 96,83%    |        |
| $\mathcal{L}$        | Não                |                          | 3,17%     |        |
| Total<br>,,,,,,,,,,, |                    |                          |           | 63     |

Figura 5.14 – Análise de Entrevista com os alunos

Como já mencionado anteriormente, fica ainda mais evidente que em nossos dias os recursos computacionais são evidentemente imprescindíveis a nosso dia-a-dia, e que o contexto sala de aula não pode ficar de fora e que os alunos anseiam por essas novas tecnologias fazendo parte do cotidiano da escola.

Fica evidenciado como já comentado que a necessidade de se utilizar recursos de tecnologia em sala de aula, é real, pois, pelo depoimento dos alunos podemos concluir que o uso das ferramentas educacionais favorece a aprendizagem, e como nos dias atuais os recursos tecnológicos fazem parte do nosso cotidiano, a escola não pode estar de fora desse contexto. Como percebemos ser parte comum do dia-a-dia de nossos alunos, é praticamente impossível competir com os recursos de tecnologia nas escola, como o *GeoGebra* permite que os alunos utilizem recursos de maneira a que o ensino possa ser agregado de forma agradável e lúdica.

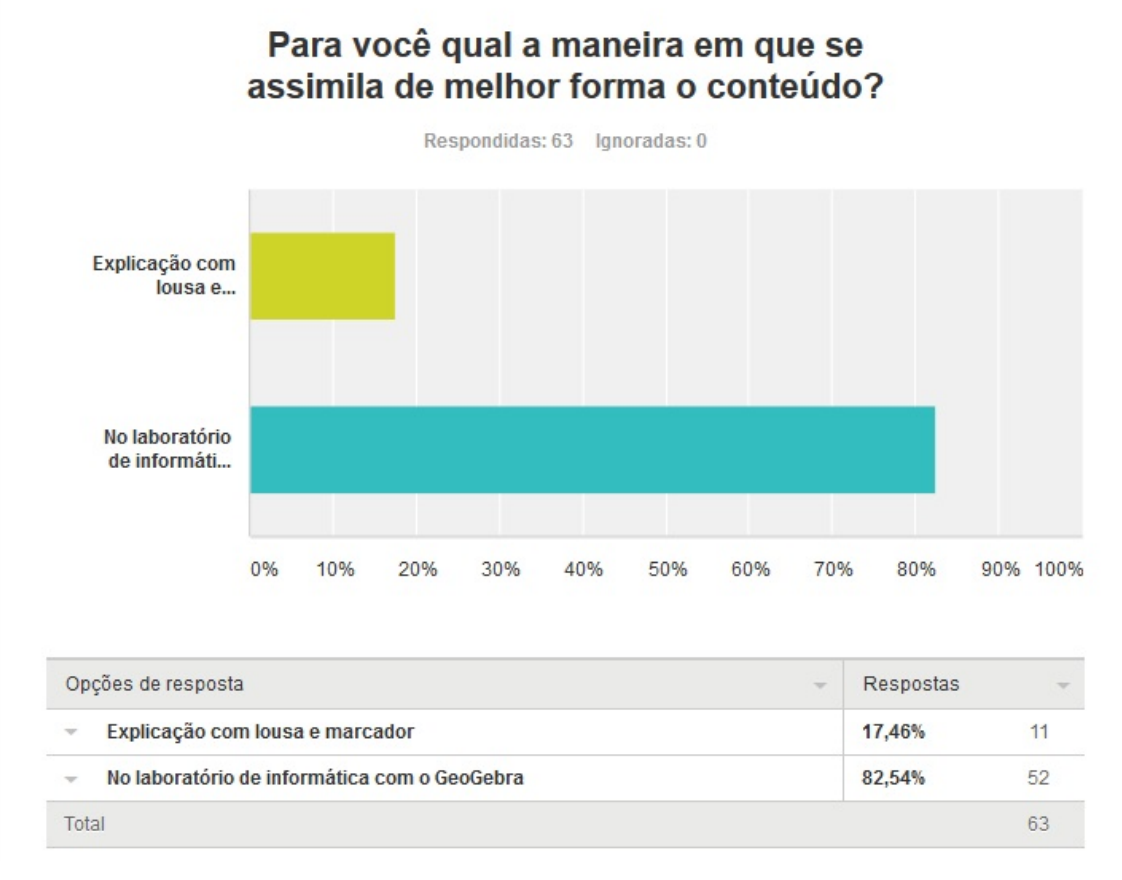

Figura 5.15 – Análise de Entrevista com os alunos

O uso do laboratório deve ser inserido de forma sistemática no contexto de ensino, possibilitando uma abordagem que amplie as possibilidades dos bancos escolares e esteja associada aos da sociedade tecnológica em temas variados, não somente funções, ou mesmo matemática, mas, em todas as áreas do conhecimento.

Indo além do laboratório de informática, mas, todos os recursos que a unidade escolar disponha, com força de vontade pode levar aos nossos alunos um ensino de qualidade, que seja aplicável e útil em seu universo digital dessa geração que temos em nossas escolas, o que ainda está nos faltando é a busca por estreitarmos essa lacuna entre docentes e tecnologias, e como consequência elencar os mais variados temas matemáticos a suas aplicações reais.

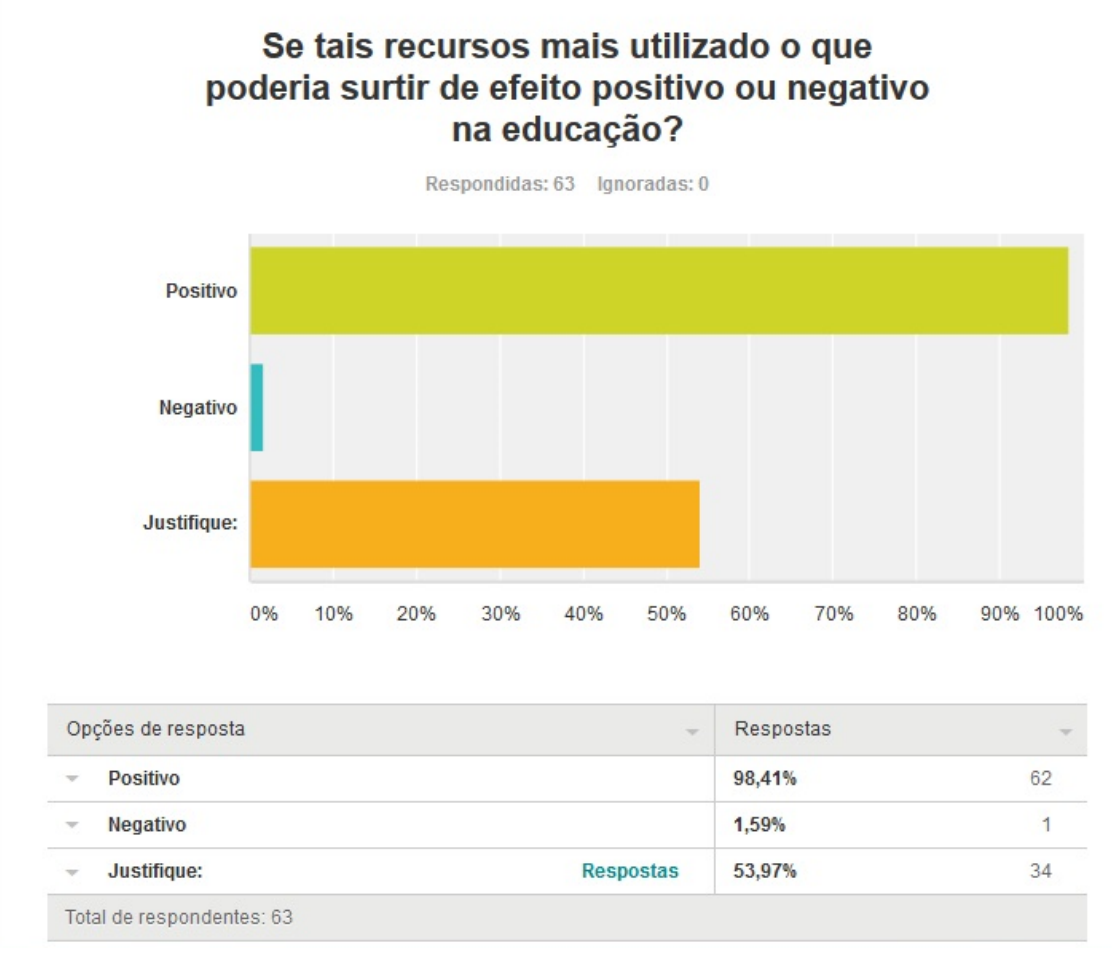

Figura 5.16 – Análise de Entrevista com os alunos

Utilizando as palavras dos próprios alunos podemos compreender melhor esse tópico da entrevista.

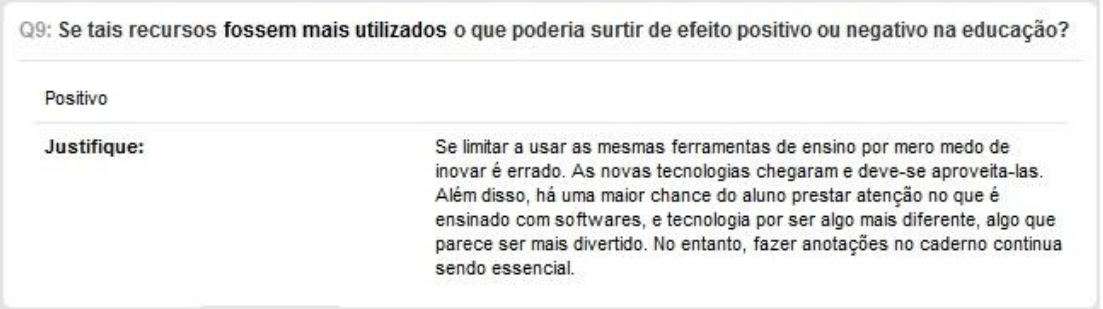

Figura 5.17 – Análise de Entrevista com os alunos (Fala de um aluno)

#### Conte sua experiência com o uso de softwares matemáticos.

Respondidas: 62 Ignoradas: 1 Positiva Negativa Justifique: 70% 0% 10% 20% 30% 40% 50% 60% 80% 90% 100%

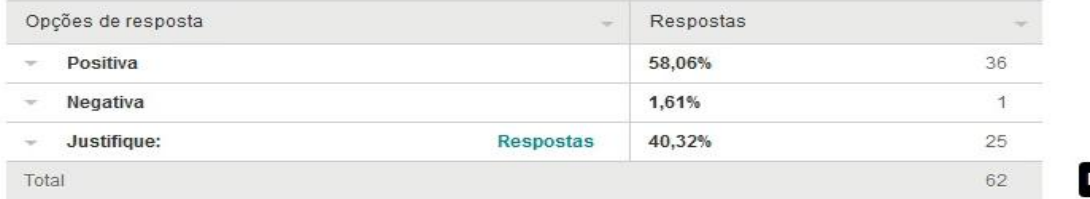

Figura 5.18 – Análise de Entrevista com os alunos

Cerca de 98% dos alunos aprovaram essa experiência e nesse tópico creio que a palavra deles é o ponto mais importante.

Exemplos:

| Q10: Conte sua experiência com o uso de softwares matemáticos. |                                                                                                    |  |  |  |  |  |
|----------------------------------------------------------------|----------------------------------------------------------------------------------------------------|--|--|--|--|--|
| Justifique:                                                    | Muito interessante, me fez perceber diversos padrões, que seriam mais<br>difíceis de visualizar em um quadro. É muito mais fácil "brincar" com a<br>função num software que ter o trabalho de refazer no seu caderno toda<br>hora. Fora que se não for uma papel quadriculado as chances de sair uma<br>função feia, que não ajude a aprender determinados padrões, são enormes. |  |  |  |  |  |
|                                                                | Q10: Conte sua experiência com o uso de softwares matemáticos.                                                                                                    |  |  |  |  |  |
| Justifique:                                                    | Dá para ver de uma forma mais ampla o que foi falado em sala de aula!                                                                                                    |  |  |  |  |  |
|                                                                | Q10: Conte sua experiência com o uso de softwares matemáticos.                                                                                                    |  |  |  |  |  |
| Justifique:                                                    | Maior entendimento da matéria e com a possibilidade de mudança dos<br>gráficos com apenas um clique.                                                                                                    |  |  |  |  |  |

Figura 5.19 – Análise de Entrevista com os alunos (Fala de alunos)

## *5.3 - Análise da pesquisa relativa às séries escolares.*

Além de todos os dados já processados fez-se necessário uma pesquisa avaliativa dos alunos, para que esses pudessem avaliar de forma conceitual as oficinas e suas aplicações específicas em cada etapa do ensino médio.

Foram realizadas entrevistas avaliativas temáticas, para detectarmos com maior rigor a aplicabilidade do processo e para que os alunos inseridos quantificassem sua importância no processo de aprendizagem.

Com os alunos do primeiro ano que aprenderam diretamente com o *GeoGebra*, a pesquisa era para que avaliassem sobre essa experiência de utilização do software.Com os alunos do segundo ano, que aprenderam de maneira formal e depois tiveram acesso ao software era para que avaliassem sobre qual a forma facilitou a sua aprendizagem e as vantagens e desvantagens dessa aplicação. E finalmente para os alunos do terceiro lhes foi proposto um questionamento de qual foi a utilidade das oficinas com o *GeoGebra* para sua performance no ENEM e em vestibulares nas questões que trataram de funções.

### *5.3.1 – Primeiro Ano do Médio*

1)- Perguntamos aos alunos sobre a utilização do computador como ferramenta diária (seja para estudo ou recreacional). Os quais responderam:

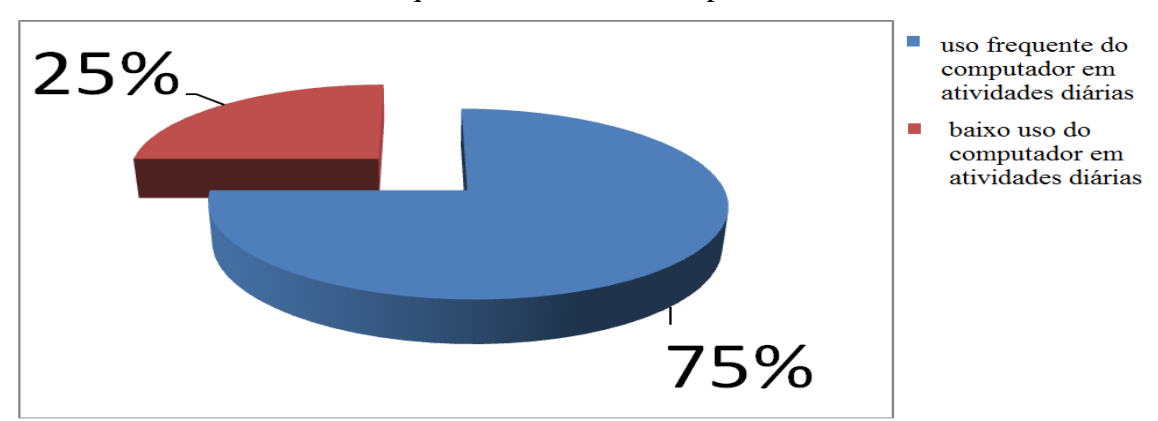

Frequência de uso do Computador

Figura 5.20 – Gráfico de análise de entrevista avaliativa 1º ano

- 75% utilizam muito o computador em suas atividades diárias
- 25% não utilizam muito o computador.

Perguntados o porquê de não utilizarem tanto o computador a resposta dos alunos foi que o dispositivo tecnológico mais utilizado por eles é o celular, o qual hoje tem quase todas as funções de um computador convencional.

2)- Perguntamos aos alunos sobre as formas mais utilizadas para a aprendizagem. Os quais responderam:

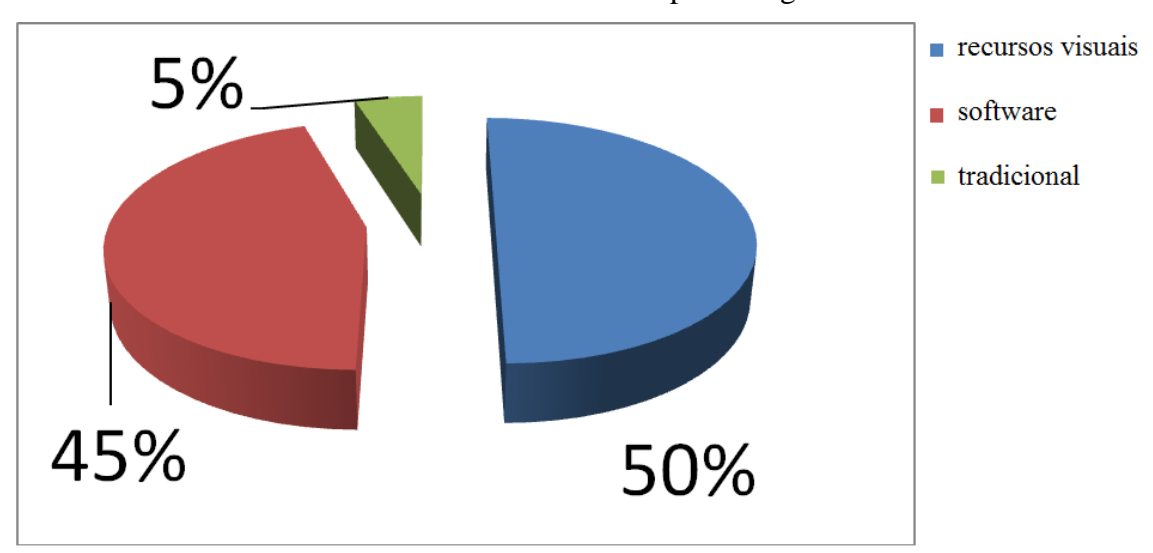

Meios de maior efeito na aprendizagem

Figura 5.21 – Gráfico de análise de entrevista avaliativa1º ano

- 50% dos alunos preferem o recurso visual (vídeos)
- 45% já optam pelo *software*
- 5% ainda tem predileção pelo método tradicional, com lousa e marcador

3)- Perguntamos aos alunos sobre a a aprovação ou não do GeoGebra como ferramenta de ensino, os quais responderam:

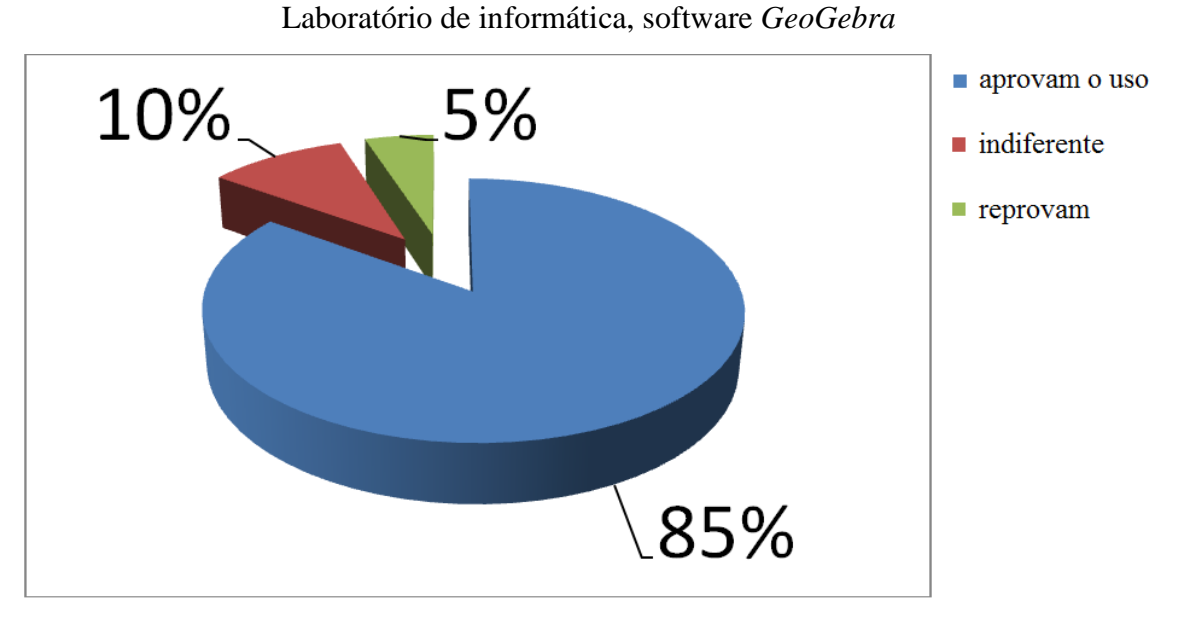

Figura 5.22 – Gráfico de análise de entrevista avaliativa 1º ano

- 85% aprovam o uso do laboratório com a utilização do GeoGebra para o ensino de função
- 10% ficaram indiferentes a utilidade do laboratório e das oficinas em sua aprendizagem
- 5% acreditam que a utilização das oficinas em nada contribuiu positivamente em sua aprendizagem

Uma observação importante é que os alunos do 1º ano foram unânimes em relação a importância de utilização mais frequente dos recursos computacionais no ambiente de sala de aula e que a experiência das oficinas foi boa para aprendizagem do conteúdo e válida.

## *5.3.2 – Segundo Ano do Médio*

1)- Perguntamos sobre a comparação do uso da Lousa e Marcador comparativamente ao Geogebra.

Primeira observação dos dados obtidos é que todos os alunos compreendem que o uso do computador e do *GeoGebra* é uma agente facilitador do processo de aprendizagem e que as oficinas foram benéficas para o ensino das funções.

Comparativo entre os métodos de ensino, com software *GeoGebra* e com lousa e marcador.

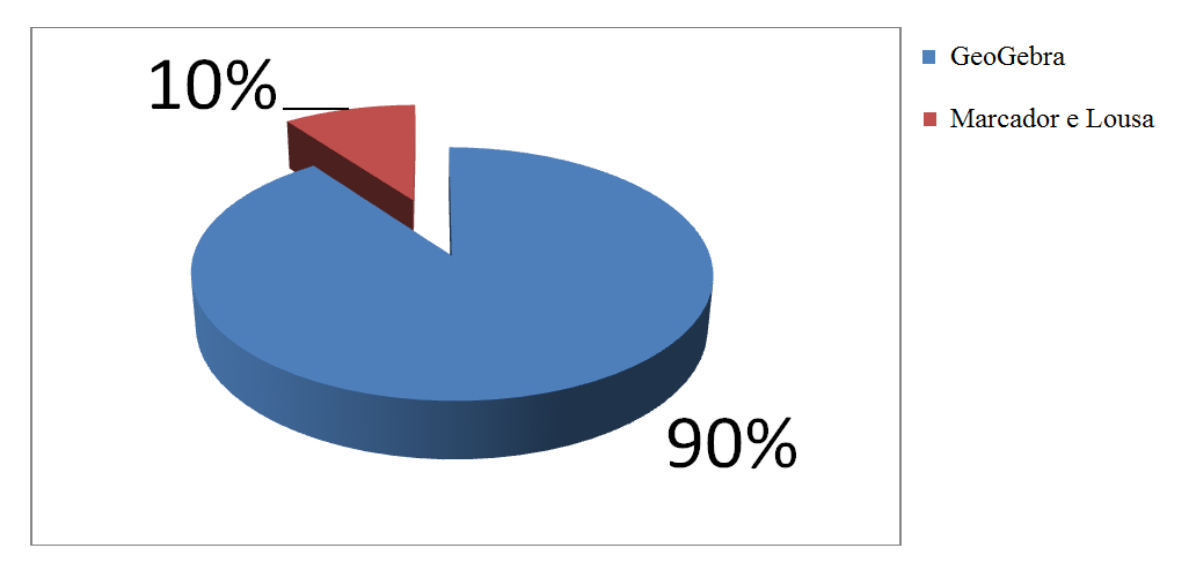

Figura 5.23 – Gráfico de análise de entrevista avaliativa 2º ano

90% preferem o software GeoGebra

05 GRAFICOS

10% preferem o uso de marcador e lousa

Exemplos de algumas falas dos alunos em relação ao GeoGebra e sua experiência de comparação entre as metodologias.

6) Qual a comparação você pode fazer entre o uso do GeoGebra e da Lousa e Marcador? 20 uro do Googlas deve ver seito para desenvolver o conhecimento, porem, para o aprendizado. dear ser utilizado va Lousa e a Marcadon ici tendo uma sabre ci, matéria O ourcirrinio se desenvolverir muito 7) Rentinna som a Cancabratheram som contrainants de méticos de Europa (D-0) FL 6) Qual a comparação você pode fazer entre o uso do GeoGebra e da Lousa e Marcador? Geo Geberg cyudes no melhos visual sacco e compre  $\sqrt{2}$ ensão do gráfico. 6) Qual a comparação você pode fazer entre o uso do GeoGebra e da Lousa e Marcador? A VISUALIZAÇÃO É MELHOR, JA QUE PODE MOVIMENTAR

6) Qual a comparação você pode fazer entre o uso do GeoGebra e da Lousa e Marcador? voco consecure observar muito mais do acordo com a saminenta

Figura 5.24 – Gráfico de análise de entrevista avaliativa 2º ano (Fala dos alunos)

Nossa conclusão é que o uso do GeoGebra deve ser aplicado juntamente com a metodologia tradicional pois, o uso do marcador e lousa ainda é indispensável para uma aprendizagem mais eficaz e consistente, apesar dos alunos compreenderem que o uso computacional é um facilitador do seu aprendizado.

Fazendo ainda uma comparação das palavras dos alunos do 1º ano com os alunos do 2º ano, fica nítido que os alunos do 1º ano ainda são um pouco resistentes a aplicação do computador com as oficinas, mas, os alunos no 2º ano que já tem uma visão um pouco mais ampla do tema por já o haverem estudo um ano antes, são mais receptivos e a aplicação torna-se mais eficaz e válida, como uma complementação a tudo que já havia sido ensinado de maneira tradicional formal

### *5.3.3 – Terceiro Ano do Médio*

1)- Perguntamos aos alunos sobre a a aprovação ou não do GeoGebra como ferramenta de ensino, os quais responderam:

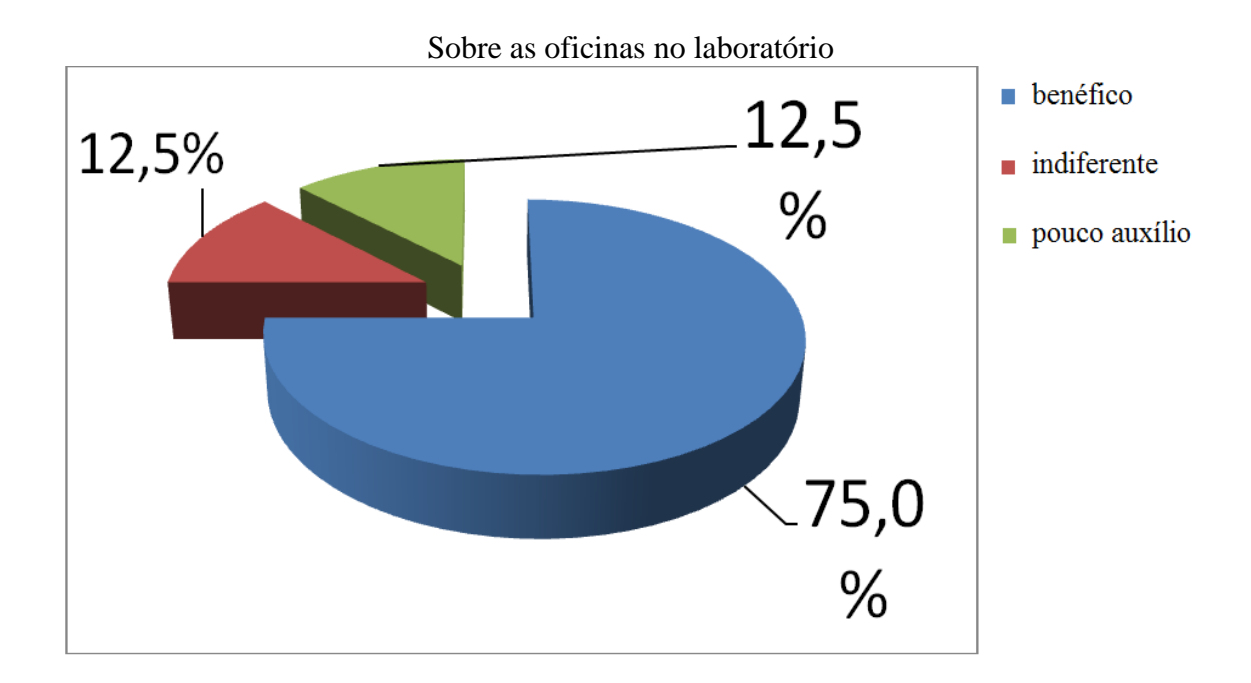

Figura 5.25 – Gráfico de análise de entrevista avaliativa 3º ano

- 75% aprova o uso das oficinas como benéfico para a aprendizagem
- 12,5% acharam indiferentes
- 12,5% acham que pouco auxiliou

A estatística acima corrobora com tudo o que descrevemos, o uso das oficinas são benéficos aos alunos e permite que eles desenvolvam habilidades de interpretação dos gráficos e relacioná-los as funções.

2)- Perguntamos aos alunos sobre a a aprovação do uso de recursos tecnológicos para o ensino, os quais responderam:

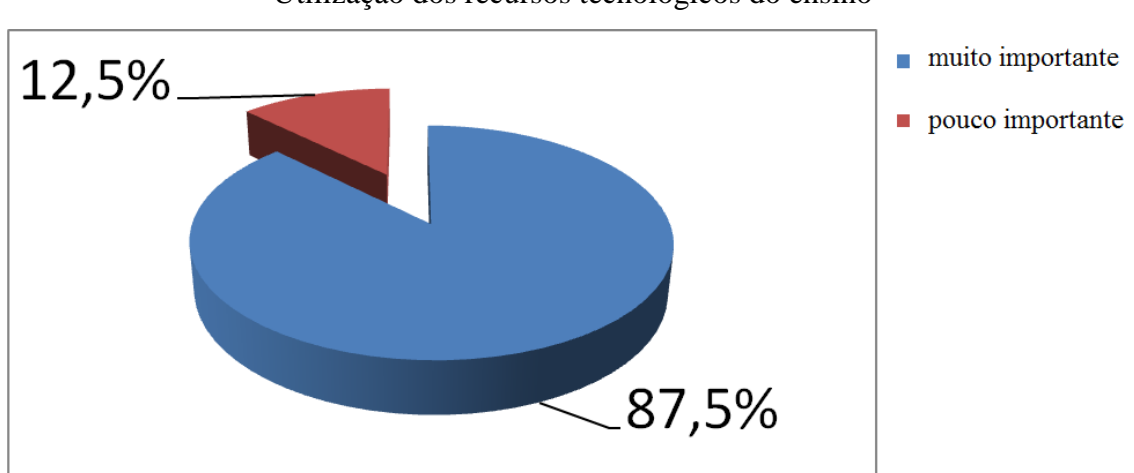

Utilização dos recursos tecnológicos do ensino

Figura 5.26 – Gráfico de análise de entrevista avaliativa 3º ano

No quesito utilização dos recursos de tecnologia, os alunos são quase que unânimes em relação em aprovarem sua a sua aplicação, e que esses recursos devem ser ainda mais empregados no ensino de Matemática, não somente no tema de funções, mas, em uma ampla gama de tópicos que possam se servir dessa tecnologia.

3)- Perguntamos aos alunos sobre a avaliação do GeoGebra e a sua aplicação no ENEM e em vestibulares, os quais responderam:

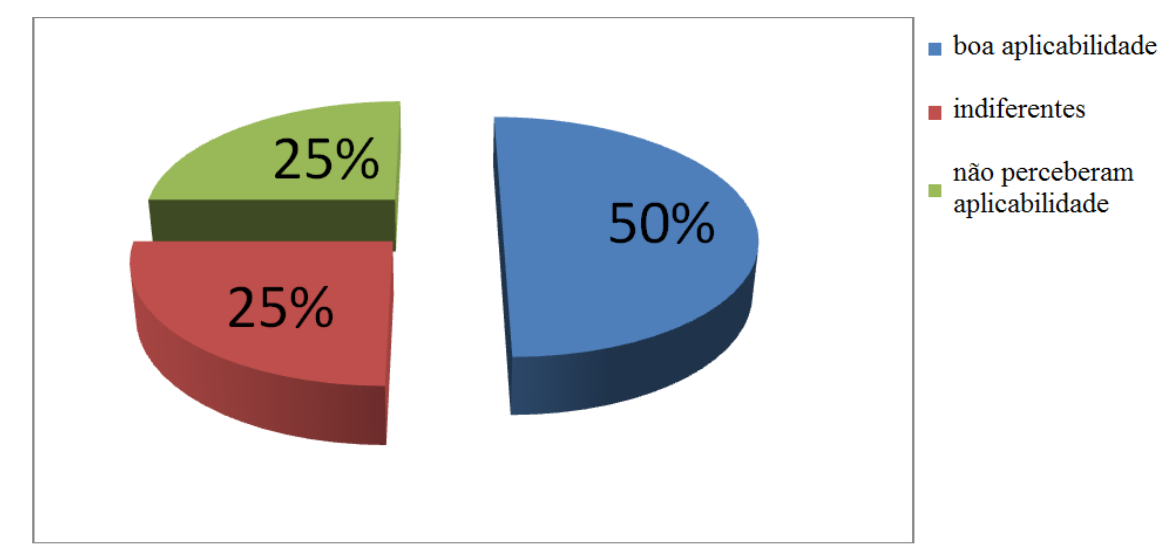

#### As oficinas e sua aplicabilidade no ENEM e em vestibulares

Figura 5.27– Gráfico de análise de entrevista avaliativa 3º ano

- 50% dos alunos acharam que houve aplicabilidade das oficinas nos temas abordados no ENEM e Vestibular.
- 25% dos alunos nos falaram que o uso do *software* foi indiferente nos exames.
- 25% não perceberam utilidade nas avaliações a que foram submetidos para ingresso na universidade

Procuramos saber mais sobre essas informações, os alunos que acharam utilidade dizem ser na compreensão da modelagem de funções em situações problemas.

Os que foram indiferentes não conseguiram perceber a aplicabilidade nas questões a qual foram submetidos.

Aos alunos que não perceberam utilidade foram os alunos que também disseram que a maior dificuldade ainda é a modelagem das funções.

Os alunos de forma geral ainda comentaram que no exame nacional do ensino médio a aplicação das funções é muito mais modelar do que gráfica, já na prova da UERJ, a utilidade gráfica se faz necessária.

Alguns alunos que participaram do vestibular PUC, disseram que percebem nitidamente a aplicabilidade do *software* no reconhecimento das funções e movimentos gráficos, no qual em uma das questões se fazia necessário o conhecimento de movimento dos coeficientes na representação gráfica da função.

## *Conclusão:*

Pelos anos de docência no Ensino Médio é fácil perceber a carência de utilização dos recursos tecnológicos em sala de aula, não somente para seu emprego no cotidiano escolar, mas, como ferramental facilitador da compreensão de diversos assuntos, em especial o estudo de funções. Grande parte dos professores e alunos entrevistados vêem a necessidade do emprego das novas tecnologias em sala, porém, ainda há poucos materiais realmente aplicáveis ao Ensino Médio.

Observamos que as maiores dificuldades no tema escolhido são a interpretação gráfica e a modelagem das funções, nas quais o *software GeoGebra* pode ser utilizado como facilitador para diminuir tais necessidades de compreensão. Diante dessa necessidade e característica comum entre as diferentes instituições de ensino e alunos, se faz oportuno tal estudo, que nos possibilita vislumbrar, mecanismos de aprendizagem a englobar os métodos tradicionais, com a aplicação desse projeto e após toda uma avaliação criteriosa podemos assegurar sua eficácia e possibilidade de utilização em unidades escolares que tenha como material disponível, um laboratório de informática que possa comportar as turmas.

Com oficinas focadas na construção gráfica e animação dos gráficos com o movimento dos coeficientes além de uma caracterização das funções com comparações do gráfico com seus objetos geométricos, e aplicabilidade prática, levamos aos alunos um novo olhar sobre as funções e seus respectivos movimentos.

Podemos também concluir através da fala dos alunos envolvidos que o uso do *GeoGebra* foi um facilitador na compreensão gráfica o que acarreta uma melhor assimilação do conteúdo de maneira geral, possibilitando uma melhor aplicação nas modelagens de situações com característica de funções em problemas práticos e resoluções de questões dos vestibulares.

Esse trabalho tem como relevância o estudo das funções com um comparativo em sua forma geométrica e os movimentos que podem ser produzidos através dos coeficientes.

Alcançando o objetivo inicial de aprovar o uso do software como ferramenta auxiliar, nos leva a necessidade de ampliação de tais recursos no ensino de funções e a outros temas matemáticos, tais como a geometria analítica e o cálculo, por exemplo, temas esses que o estudo de funções se faz necessário.

Uma medida importante a ser tomada é a disseminação dos materiais utilizados para que a informação dessa metodologia possa ser passada a outras unidades escolares e a outros docentes para que não se torne apenas um trabalho regional e sim assuma características mais amplas de emprego.

Vários docentes demonstraram o interesse em obter tais materiais de forma a englobá-lo em sua prática diária, assim sendo, poderemos fazer com que essa poderosa ferramenta possa chegar ao maior número possível de alunos de maneira que o conhecimento sobre o tema funções possa ser melhor assimilado.

Essa dissertação de maneira alguma é um ponto final e sim um ponto de partida para alcançarmos um alvo maior, que é a desmistificação da matemática,

proporcionarmos aos alunos um novo olhar sobre os temas matemáticos de forma que sejam melhor apreciados.

# *Referências*

CIPRIANO, T. S. **Modelagem Matemática como Metodologia no Ensino Regular: Estratégias e Possibilidades**. Dissertação – Universidade Federal Rural do Rio de Janeiro. 2013

Acesso em:<http://bit.profmat-sbm.org.br/xmlui/handle/123456789/479>

DANTE, L. R. **Projeto Voaz Matemática**. 1a ed. São Paulo: Ática, 2012

LIMA, E. L. **Curso de Análise.** v.1. 14a ed. Rio de Janeiro: Associação Instituto Nacional de Matemática Pura e Aplicada, 2012.

LIMA, E. L.; CARVALHO, P. C. P.; WAGNER, E.; MORGADO, A. C. **A matemática do Ensino Médio**, v. 1. 9a ed. Rio de Janeiro: SBM, 2006.

LIMA, E. L.; CARVALHO, P. C. P.; WAGNER, E.; MORGADO, A. C. **Temas e Problemas**, 3a ed. Rio de Janeiro: SBM, 2010.

LOPES, G. **Geometria Dinâmica com o GeoGebra no Ensino de Algumas Funções**, 2013. 78f. Dissertação – Universidade Federal de Viçosa. Viçosa – Minas Gerais. Acesso em: [http://bit.profmat](http://bit.profmat-sbm.org.br/xmlui/bitstream/handle/123456789/499/2011_00393_GERALDO_LOPES_JUNIOR.pdf?sequence=1)[sbm.org.br/xmlui/bitstream/handle/123456789/499/2011\\_00393\\_GERALDO\\_L](http://bit.profmat-sbm.org.br/xmlui/bitstream/handle/123456789/499/2011_00393_GERALDO_LOPES_JUNIOR.pdf?sequence=1) [OPES\\_JUNIOR.pdf?sequence=1](http://bit.profmat-sbm.org.br/xmlui/bitstream/handle/123456789/499/2011_00393_GERALDO_LOPES_JUNIOR.pdf?sequence=1)

MARINS, L. de S. **O uso do Geogebra no Ensino da Geometria Analítica: Estudo da Reta**. 2013. 47f. Dissertação - Universidade Federal de Goiás. Goiânia - Goiás. 2013.

Acesso em:<http://bit.profmat-sbm.org.br/xmlui/handle/123456789/590>

MELO, A. L. C. D.; SILVA, G. S. da C. **Utilização do software Geogebra como ferramenta auxiliar ao estudo das funções quadráticas no ensino fundamental e médio.** 6º encontro de formação de professores edição internacional – 7º fórum permanente de inovação educacional edição internacional – Aracajú – Sergipe. 2013. Acesso em: [http://www.google.com.br/url?sa=t&rct=j&q=&esrc=s&source=web&cd=1&cad=r](http://www.google.com.br/url?sa=t&rct=j&q=&esrc=s&source=web&cd=1&cad=rja&uact=8&ved=0CC8QFjAA&url=http%3A%2F%2Fmidia.unit.br%2Fenfope%2F2013%2FGT5%2FUTILIZA%25C7%25C3O_SOFTWARE_GEOGEBRA_COMO_FERRAMENTA_AUXILIARA_ESTUDO_FUNCOES_QUADRATICAS.pdf&ei=6ap-U7HMCbLOsATOjICAAw&usg=AFQjCNH8dbASzMtUDqjpH3NlrkXwrEE-eQ&sig2=lsXYv5hzfsVPLt2RatMzmA&bvm=bv.67720277,d.cWc) [ja&uact=8&ved=0CC8QFjAA&url=http%3A%2F%2Fmidia.unit.br%2Fenfope%2](http://www.google.com.br/url?sa=t&rct=j&q=&esrc=s&source=web&cd=1&cad=rja&uact=8&ved=0CC8QFjAA&url=http%3A%2F%2Fmidia.unit.br%2Fenfope%2F2013%2FGT5%2FUTILIZA%25C7%25C3O_SOFTWARE_GEOGEBRA_COMO_FERRAMENTA_AUXILIARA_ESTUDO_FUNCOES_QUADRATICAS.pdf&ei=6ap-U7HMCbLOsATOjICAAw&usg=AFQjCNH8dbASzMtUDqjpH3NlrkXwrEE-eQ&sig2=lsXYv5hzfsVPLt2RatMzmA&bvm=bv.67720277,d.cWc) [F2013%2FGT5%2FUTILIZA%25C7%25C3O\\_SOFTWARE\\_GEOGEBRA\\_COM](http://www.google.com.br/url?sa=t&rct=j&q=&esrc=s&source=web&cd=1&cad=rja&uact=8&ved=0CC8QFjAA&url=http%3A%2F%2Fmidia.unit.br%2Fenfope%2F2013%2FGT5%2FUTILIZA%25C7%25C3O_SOFTWARE_GEOGEBRA_COMO_FERRAMENTA_AUXILIARA_ESTUDO_FUNCOES_QUADRATICAS.pdf&ei=6ap-U7HMCbLOsATOjICAAw&usg=AFQjCNH8dbASzMtUDqjpH3NlrkXwrEE-eQ&sig2=lsXYv5hzfsVPLt2RatMzmA&bvm=bv.67720277,d.cWc) [O\\_FERRAMENTA\\_AUXILIARA\\_ESTUDO\\_FUNCOES\\_QUADRATICAS.pdf&ei](http://www.google.com.br/url?sa=t&rct=j&q=&esrc=s&source=web&cd=1&cad=rja&uact=8&ved=0CC8QFjAA&url=http%3A%2F%2Fmidia.unit.br%2Fenfope%2F2013%2FGT5%2FUTILIZA%25C7%25C3O_SOFTWARE_GEOGEBRA_COMO_FERRAMENTA_AUXILIARA_ESTUDO_FUNCOES_QUADRATICAS.pdf&ei=6ap-U7HMCbLOsATOjICAAw&usg=AFQjCNH8dbASzMtUDqjpH3NlrkXwrEE-eQ&sig2=lsXYv5hzfsVPLt2RatMzmA&bvm=bv.67720277,d.cWc) [=6ap-U7HMCbLOsATOjICAAw&usg=AFQjCNH8dbASzMtUDqjpH3NlrkXwrEE](http://www.google.com.br/url?sa=t&rct=j&q=&esrc=s&source=web&cd=1&cad=rja&uact=8&ved=0CC8QFjAA&url=http%3A%2F%2Fmidia.unit.br%2Fenfope%2F2013%2FGT5%2FUTILIZA%25C7%25C3O_SOFTWARE_GEOGEBRA_COMO_FERRAMENTA_AUXILIARA_ESTUDO_FUNCOES_QUADRATICAS.pdf&ei=6ap-U7HMCbLOsATOjICAAw&usg=AFQjCNH8dbASzMtUDqjpH3NlrkXwrEE-eQ&sig2=lsXYv5hzfsVPLt2RatMzmA&bvm=bv.67720277,d.cWc)[eQ&sig2=lsXYv5hzfsVPLt2RatMzmA&bvm=bv.67720277,d.cWc](http://www.google.com.br/url?sa=t&rct=j&q=&esrc=s&source=web&cd=1&cad=rja&uact=8&ved=0CC8QFjAA&url=http%3A%2F%2Fmidia.unit.br%2Fenfope%2F2013%2FGT5%2FUTILIZA%25C7%25C3O_SOFTWARE_GEOGEBRA_COMO_FERRAMENTA_AUXILIARA_ESTUDO_FUNCOES_QUADRATICAS.pdf&ei=6ap-U7HMCbLOsATOjICAAw&usg=AFQjCNH8dbASzMtUDqjpH3NlrkXwrEE-eQ&sig2=lsXYv5hzfsVPLt2RatMzmA&bvm=bv.67720277,d.cWc)

OKADA, S. **Explorando gráficos das funções elementares por meio do software Geogebra.** 2013. 82f. Dissertação - Universidade Estadual de Santa Cruz. Ilhéus - Bahia. 2013. Acesso em: [http://bit.profmat](http://bit.profmat-sbm.org.br/xmlui/handle/123456789/250)[sbm.org.br/xmlui/handle/123456789/250](http://bit.profmat-sbm.org.br/xmlui/handle/123456789/250)

RICARDO, J. da C. **Uma proposta para o ensino de Funções Quadráticas mediada pela tecnologia: Um estudo de caso**. 2012. 135f. Dissertação - Universidade Severino Sombra. Vassouras - Rio de Janeiro. 2012. Acesso em: [http://www.uss.br/arquivos/posgraduacao/strictosensu/educacaoMatematica/dis](http://www.uss.br/arquivos/posgraduacao/strictosensu/educacaoMatematica/dissertacoes/2012/Dissertacao_Jonas_FichaOK.pdf) [sertacoes/2012/Dissertacao\\_Jonas\\_FichaOK.pdf](http://www.uss.br/arquivos/posgraduacao/strictosensu/educacaoMatematica/dissertacoes/2012/Dissertacao_Jonas_FichaOK.pdf)

SOUZA, A. R. de S.; Silva, G. A. **Desenvolvimento e análise de uma metodologia para o ensino da função quadrática utilizando os softwares 'parábola' e 'oficina de funções'**. *Zetetiké*: Revista de Educação Matemática, Campinas - São Paulo, v.14, nº 25, jan.jun./2006

Acesso em:

<http://www.fae.unicamp.br/revista/index.php/zetetike/article/view/2441>

OLIVEIRA, S. K. C. F; LIMA, F. A. de S; FEITOSA, A. J. R. **Conceito de Função em uma Investigação Metodológica Local**. XII Encontro de Extensão – Centro de Ciências Exatas e da natureza/ Departamento de matemática/ PIBID – João Pessoa Paraíba. 2010

Acesso em: [http://www.prac.ufpb.br/anais/XIIENEX\\_XIIIENID/fichacatalograficaENEX.html](http://www.prac.ufpb.br/anais/XIIENEX_XIIIENID/fichacatalograficaENEX.html)

PRADO, P. A. **Descubra o ENEM**. 4a ed. Rio de Janeiro: MR Bens Editora, 2013

PRADO, P. A. **Descubra a UERJ**. 3a ed. Rio de Janeiro: MR Bens Editora, 2014

SANTOS, V. F. **O uso de softwares no Ensino de Funções Quadráticas em um Projeto Educacional de Jovens e Adultos.** UNICSUL – Universidade Cruzeiro do Sul – SP.

# *Apêndices*

Prof. Gabriel Nogueira Atividades de modelagem de funções Aluno(a): \_\_\_\_\_\_\_\_\_\_\_\_\_\_\_\_\_\_\_\_\_\_\_\_\_\_\_\_\_\_\_\_\_\_\_\_\_\_\_\_\_\_\_\_\_\_\_\_\_\_\_\_\_\_\_

Atividade 1)

Um vendedor recebe de salário mensal R\$ 800,00 e um adicional de R\$ 2,00 a cada venda que efetua, se em um mês ele realizar 57 vendas. Qual será o valor de seu salário total?

(a) Modele essa situação.

(b) Determine o valor através da modelagem.

(c) Construa um gráfico indicativo da relação entre venda e salário desse vendedor.

(d) Para que ele receba ao menos R\$ 1.500 é necessário no mínimo quantas vendas

Solução:

a)  $v =$  vendas

S = salário

S(v) = salário em função da quantidade de vendas

 $S(v) = 800 + 2v$ 

b)  $S(57) = 800 + 2*57 = 800 + 114 = 914$ R\$ 914,00
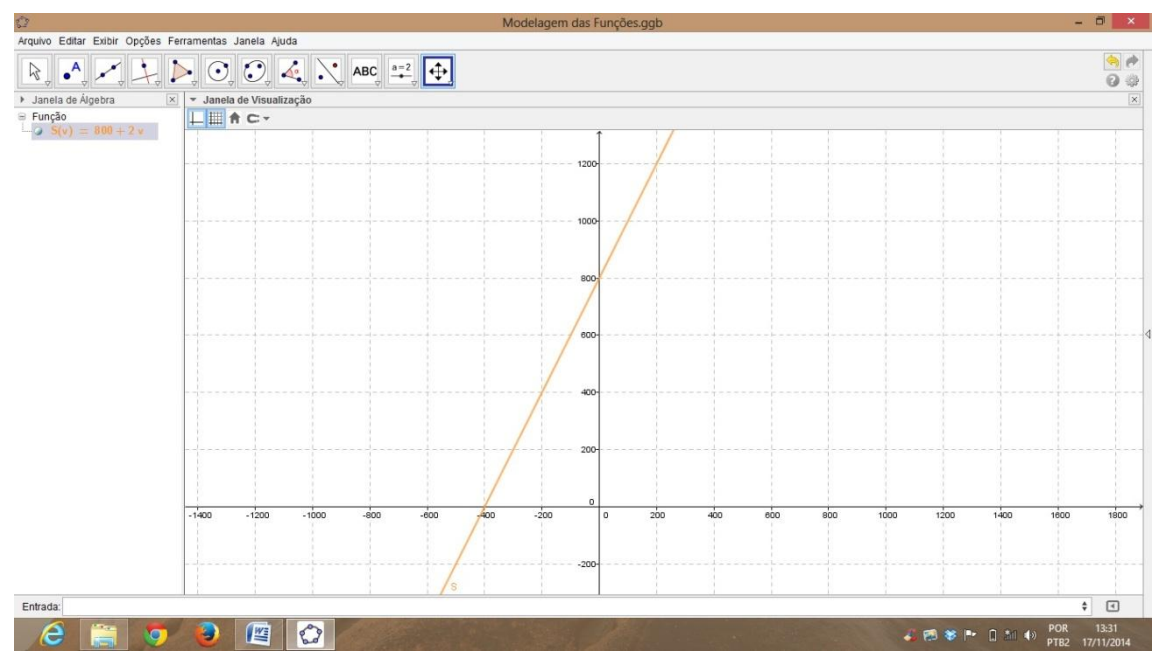

Figura 8.1 – Modelagem de função afim

d)  $S(v) \ge 1500$  $800 + 2v \ge 1500$  $2v \ge 1500 - 800$  $2v \ge 700$  $v \ge 700/2$  $v \geq 350$ 

c)

Atividade 2)

Um canhão atira uma bala que chega a 10m de distância, sabendo que o tiro foi dado a 2m de altura. Se esse tiro atinge a altura máxima a 4m de distância horizontal do canhão.

- (a) Modele essa situação.
- (b) Construa um gráfico indicativo.

Solução:

a)  $H =$ altura (m) d = distância (m)  $H(d) =$  altura em função da distância  $H(d) = ax^2 + bx + c$  $(0,2)$   $c = 2$  $xv=-b/2a = 4$   $-b=8ab=-8a$  $(10,0)$   $a*10^2+(-8a)*10+2=0$ 100a-80a+2=0 20a=-2 a=-1/10 b=8/10=4/5  $H(d) = -x^2/10 + 4x/5 + 2 = (-x^2+8x+20)/10$ 

b)

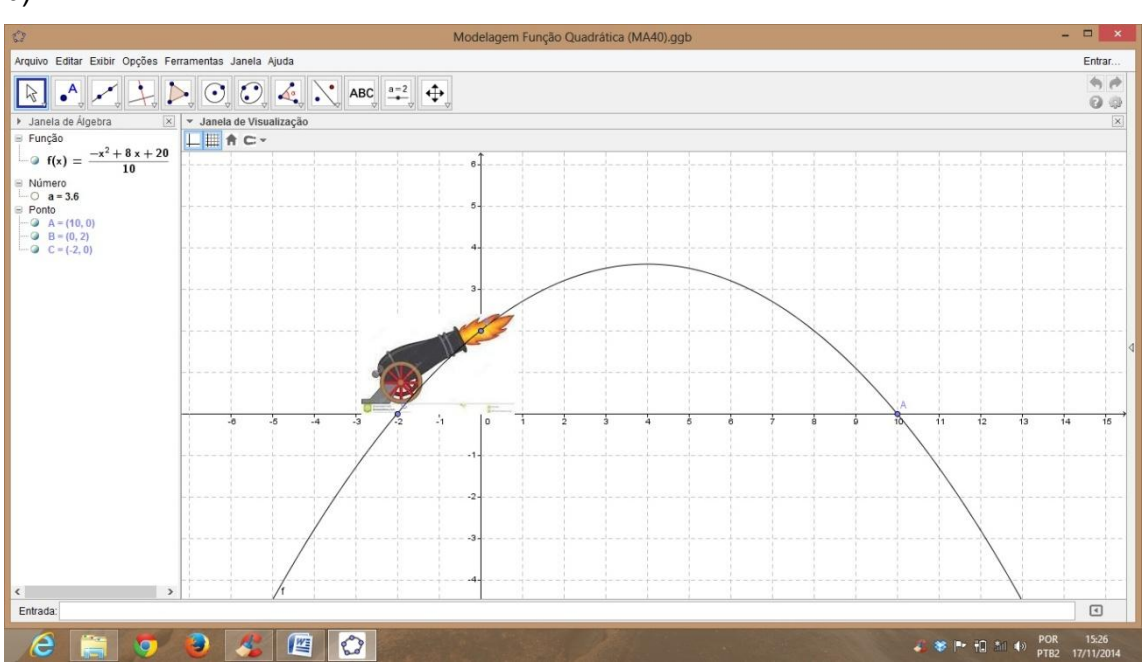

Figura 8.2 – Modelagem de função quadrática

## Atividade 3)

Uma determinada bactéria prolifera-se de maneira que a cada minuto dobra a quantidade de sua população. Sabe-se que às 12:00hs existiam 10 bactérias desse tipo isoladas, a que horas o número de bactérias será maior que 10.000?

- (a) Modele a situação.
- (b) Construa o gráfico.
- (c) Determine o horário pedido.

## a) B = quantidade de bactérias

 $t = tempo (min)$ 

B(t) = função da quantidade de bactérias em função do tempo

Tomando 12:00hs como tempo inicial da experiência  $B(t) = 10 * 2$ <sup>t</sup>

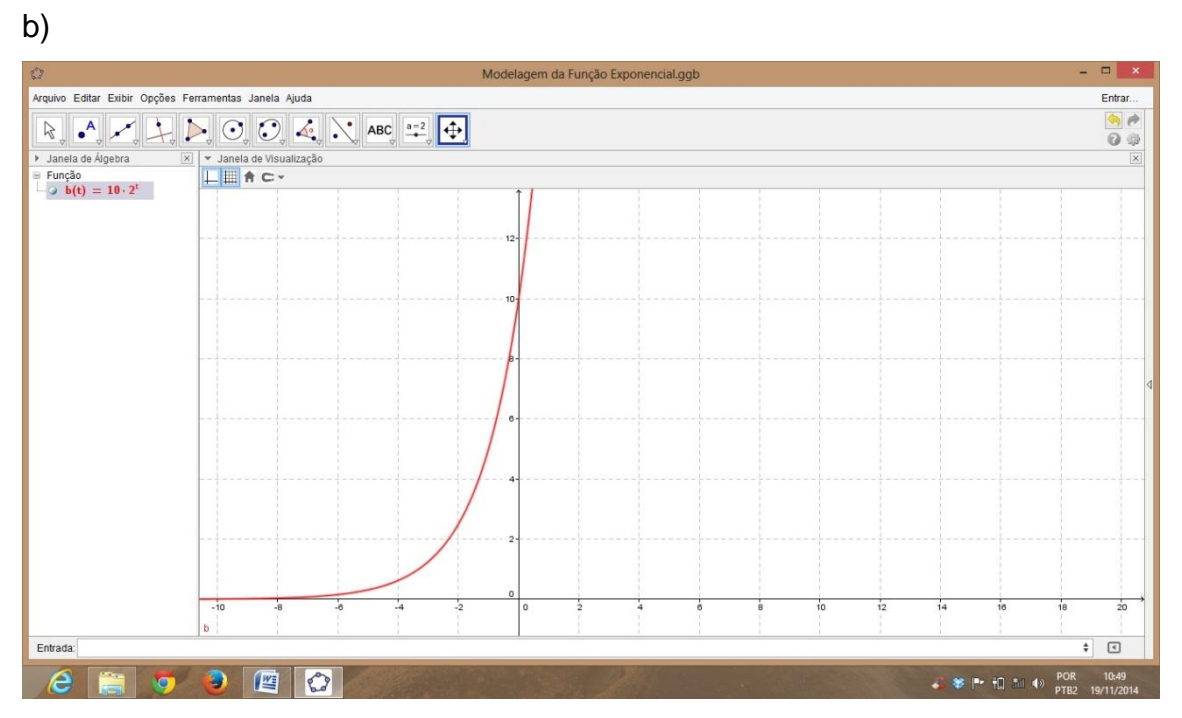

Figura 8.3 – Modelagem de função exponencial

c)  $B(t) > 10000$  $10*2$ <sup> $\text{ }$ </sup> > 10 000  $2^{\prime}$  > 1 000 Observe que 2^9 < 1 000 < 2^10 --- 512 < 1 00 < 1 024 Logo: 10 horas após as 12:00hs R: 22:00hs

# Modelo de Entrevista com Professores de Matemática do Ensino

# Médio

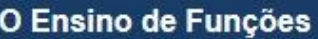

### 1. Nome completo:

### 2. Tempo de magistério:

- O 0 à 5 anos
- 6 à 10 anos
- ◯ 10 à 15 anos
- mais de 15 anos

### 3. Instituições que leciona:

- Rede Pública
- Rede Privada
- Ambas

### 4. De que forma trabalha o conteúdo relacionado ao Ensino de Funções?

- Expositiva, com construções gráficas com quadro e giz
- Software Matemático
- ◯ Vídeos
- O Outros (especifique)

### 5. Quais as maiores dificuldades que os alunos apresentam nesse tema?

- Interpretação de dados
- Modelagem das funções
- O Outro (especifique)

### 6. A compreensão gráfica é assimilada de que maneira?

- Construções no caderno
- Construções em papel quadriculado
- Algum software.

### 7. Conhece o Geogebra?

- ◯ Sim
- O Não

### 8. Já o utiliza como uma metodologia que facilite de funções?

- $\bigcirc$  Sim
- O Não

### 9. Tem interesse em receber atividades propostas para o Ensino de Funções com o Geogebra?

- $\bigcirc$  Sim
- O Não

### 10. Deixe seu email para contato.

Concluído

# *Modelo de Entrevista com alunos do ensino médio da escola onde o projeto foi*

# *aplicado*

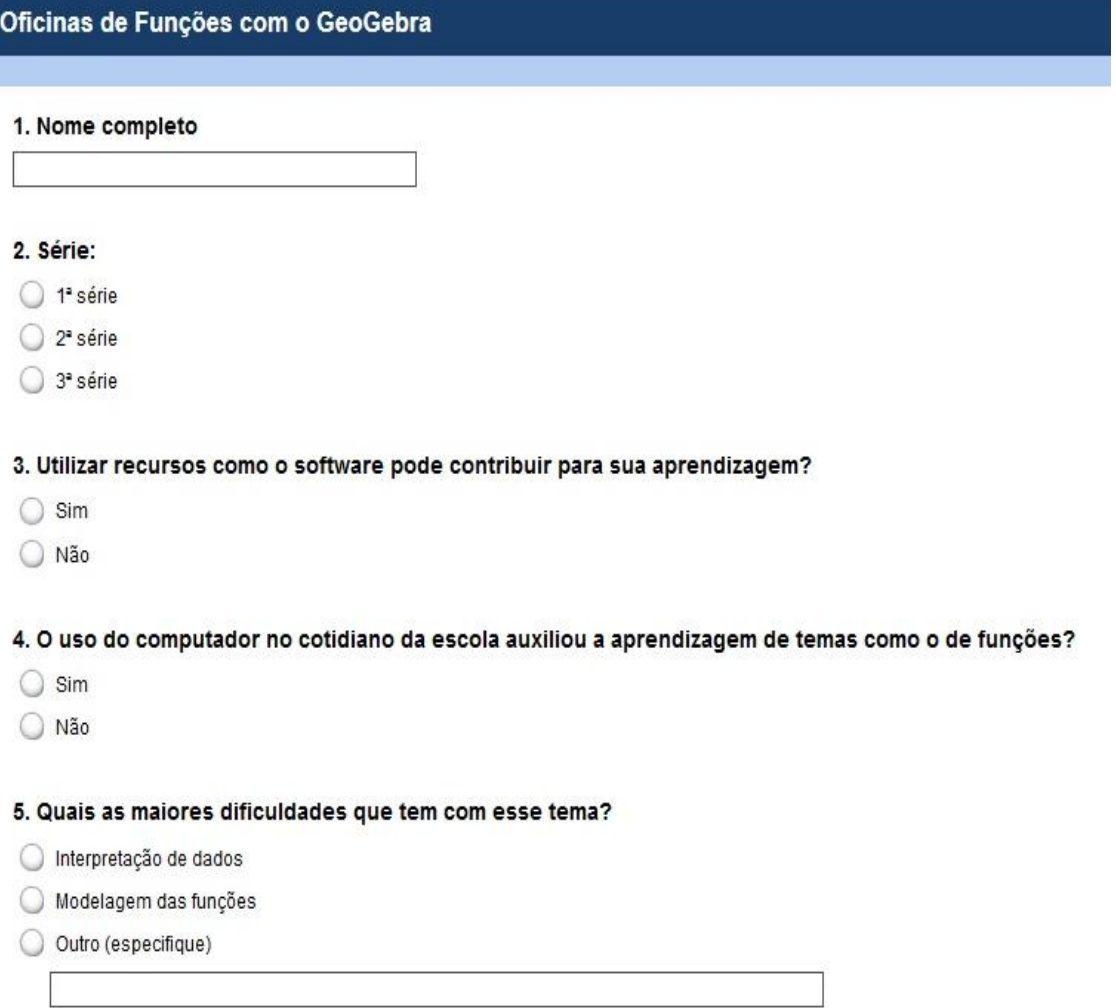

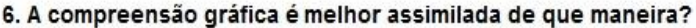

- Construções no caderno
- Construções em papel quadriculado
- GeoGebra

### 7. Atividades com o uso de software são importantes para uma melhor e significativa aprendizagem?

- $\bigcirc$  Sim
- ◯ Não

#### 8. Para você qual a maneira em que se assimila de melhor forma o conteúdo?

- Explicação com lousa e marcador
- No laboratório de informática com o GeoGebra

### 9. Se tais recursos mais utilizado o que poderia surtir de efeito positivo ou negativo na educação?

- $\Box$  Positivo
- Negativo Г

Justifique:

#### 10. Conte sua experiência com o uso de softwares matemáticos.

- O Positiva
- ◯ Negativa
- Justifique:

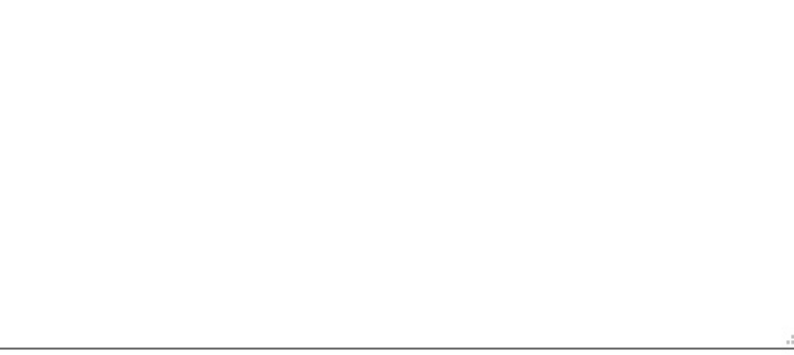

Concluído

# *Anexos*

Questões com o uso de funções

ENEM – 2014

QUESTÃO  $145 \rightleftharpoons$ 

Um professor, depois de corrigir as provas de sua turma, percebeu que várias questões estavam muito difíceis. Para compensar, decidiu utilizar uma função polinomial f, de grau menor que 3, para alterar as notas x da prova para notas  $y = f(x)$ , da seguinte maneira:

- $\bullet$  . A nota zero permanece zero.
- A nota 10 permanece 10.
- A nota 5 passa a ser 6.  $\bullet$  .

A expressão da função  $y = f(x)$  a ser utilizada pelo professor é

\n
$$
y = -\frac{1}{25}x^2 + \frac{7}{5}x
$$
\n

\n\n $y = -\frac{1}{10}x^2 + 2x$ \n

\n\n $y = \frac{1}{24}x^2 + \frac{7}{12}x$ \n

\n\n $y = \frac{4}{5}x + 2$ \n

\n\n $y = x$ \n

Figura 9.1 – Questão ENEM

 $ENEM - 2014$ 

### QUESTÃO 143-

Para comemorar o aniversário de uma cidade, um artista projetou uma escultura transparente e oca, cujo formato foi inspirado em uma ampulheta. Ela é formada por três partes de mesma altura: duas são troncos de cone iguais e a outra é um cilindro. A figura é a vista frontal dessa escultura.

-00000000000000

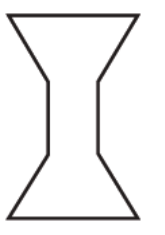

No topo da escultura foi ligada uma torneira que verte água, para dentro dela, com vazão constante.

O gráfico que expressa a altura (h) da água na escultura em função do tempo (t) decorrido é

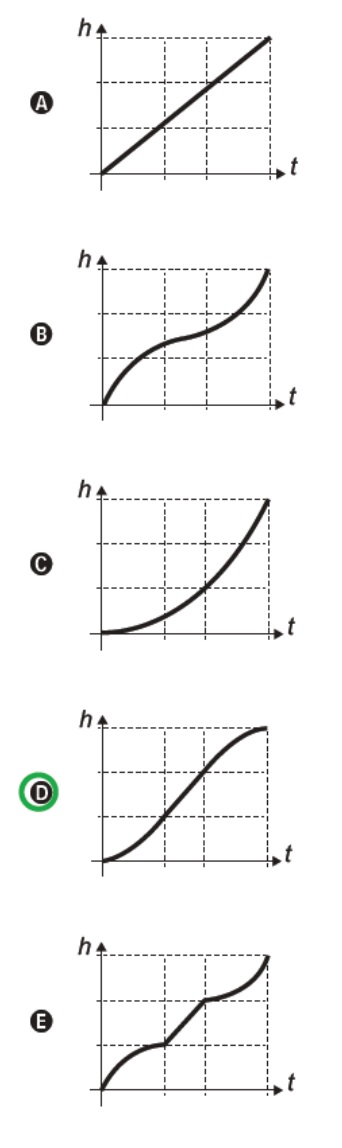

Figura 9.2 - Questão ENEM

# Uerj – 2014

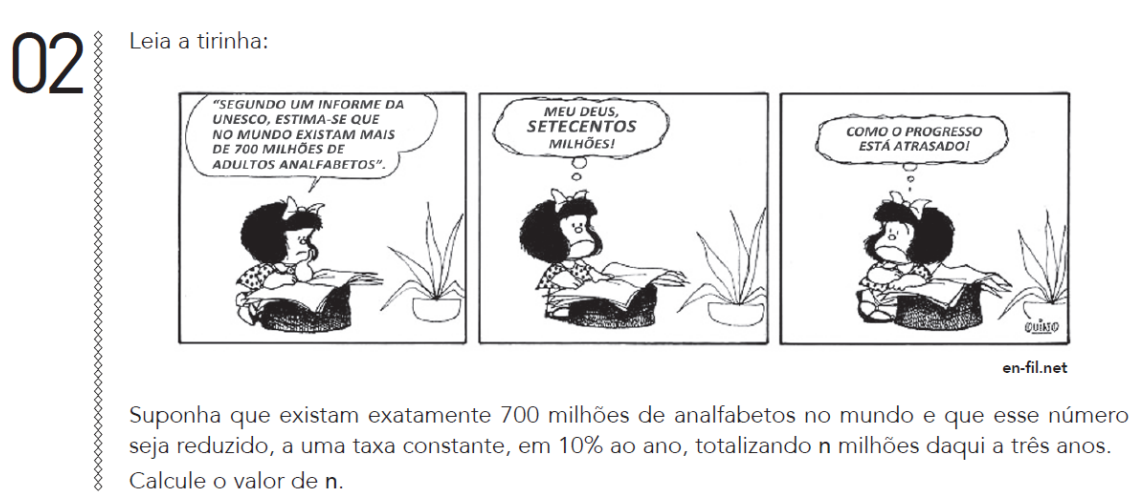

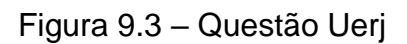

PUC – 2014

## $13$

O retângulo ABCD tem um lado sobre o eixo x e um lado sobre o eixo y como mostra a figura. A área do retângulo ABCD é 15 e a medida do lado AB é 5. A equação da reta que passa por D e por B é:

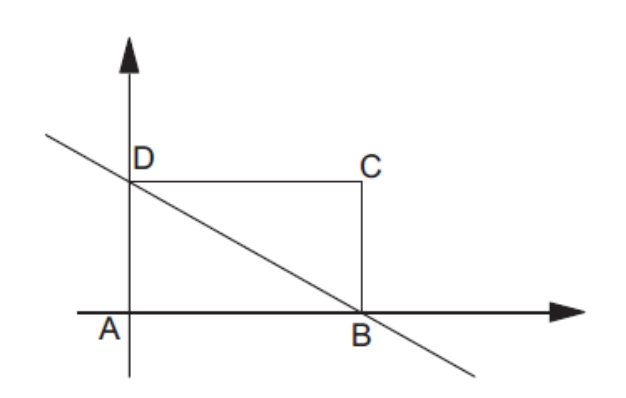

(A)  $y = -5x + 3$ (B)  $y = 3x + 5$ (C)  $y = -3x + 5$ (D)  $y = -\frac{3x}{5} + 3$ (E)  $y = \frac{3x}{5} + 3$ 

Figura 9,4 – Questão PUC

## $PUC - 2014$

Considere a função real  $f(x) = \frac{1}{3}x^3 - \frac{1}{2}x^2$  cujo gráfico está exibido abaixo:

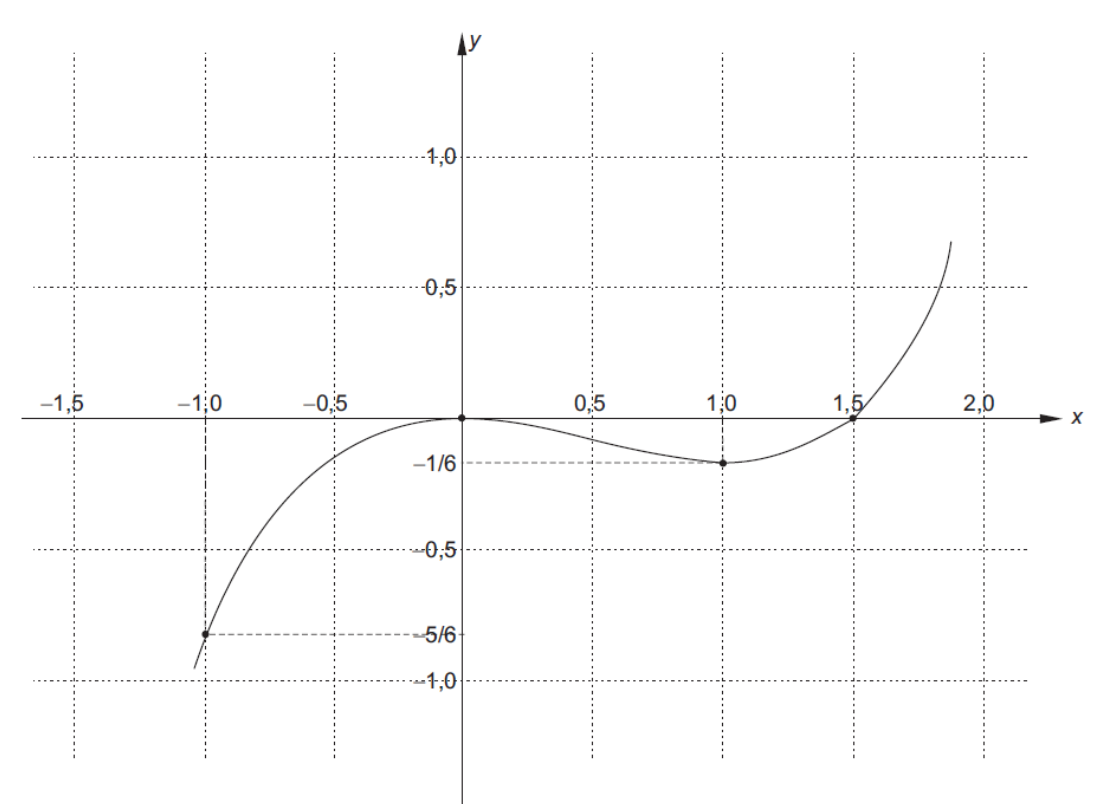

a) Determine as raízes de  $f(x) = 0$ .

b) Determine todos os valores reais de c para que o gráfico

de  $h(x) = \frac{1}{3}x^3 - \frac{1}{2}x^2 + c$  intercepte o eixo x em um único ponto.

Figura 9.5 - Questão PUC

**PUC - 2015** 

# $14$

Sejam r e s as retas de equações  $y = x - 2 e y = -x/2 + 5/2$ , respectivamente, representadas no gráfico abaixo. Seja A o ponto de interseção das retas r e s. Sejam B e C os pontos de interseção de r e s com o eixo horizontal, respectivamente.

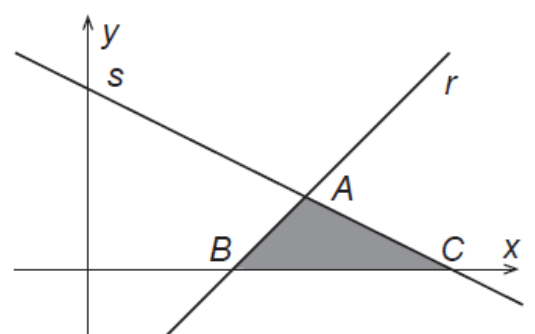

A área do triângulo ABC vale:

- $(A) 1.0$
- $(B) 1,5$
- $(C) 3,0$
- $(D)$  4,5
- $(E) 6,0$

Figura 9.6 - Questão PUC